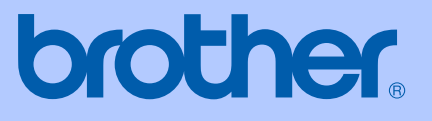

# MANUAL DO UTILIZADOR

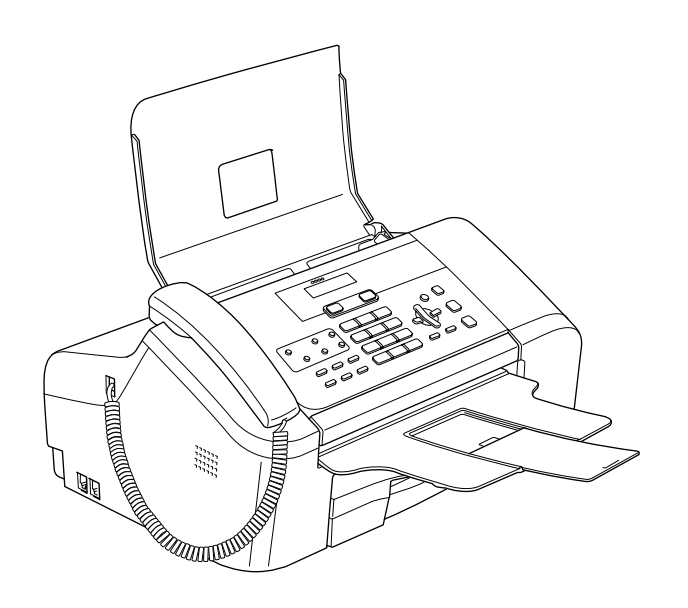

FAX-1355 FAX-1360 FAX-1460 FAX-1560

 $C \in$ 

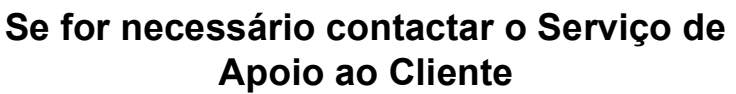

**Preencha as seguintes informações para referência futura:**

**Número do modelo: FAX-1355, FAX-1360, FAX-1460 e FAX-1560**

**(Desenhe um círculo à volta do número do modelo)**

**Número de série: [1](#page-1-0)** 

**Data de compra:** 

**Local de compra:** 

<span id="page-1-0"></span>**<sup>1</sup> O número de série encontra-se na parte posterior do aparelho. Guarde este Manual do Utilizador com o talão de compra como registo permanente da sua compra, no caso de roubo, incêndio ou serviço de garantia.**

#### **Registe o seu produto on-line em**

### **[http://www.brother.com/registration/](http://www.brother.com/registration)**

Ao registar o seu produto na Brother, ficará registado como o proprietário original do produto. Registo da Brother:

- pode servir como confirmação da data de compra em caso de perda do recibo; e
- pode suportar uma reclamação do seguro efectuada por si em caso de perda do produto coberta pelo seguro.

### **Autorização e nota de publicação e compilação**

ESTE EQUIPAMENTO FOI CONCEBIDO PARA FUNCIONAR NUMA LINHA PSTN ANALÓGICA DE DOIS FIOS EQUIPADA COM O CONECTOR ADEQUADO.

### **AUTORIZAÇÃO**

A Brother adverte que este produto pode não funcionar correctamente num país além daquele onde foi originalmente comprado e não oferece quaisquer garantias caso este produto seja utilizado em linhas de telecomunicações públicas de outro país.

### **Nota de compilação e publicação**

Este manual foi compilado e publicado, com informações relativas às descrições e especificações dos produtos mais recentes, sob supervisão da Brother Industries Ltd.

O conteúdo deste manual e as especificações do produto estão sujeitos a alterações sem aviso prévio.

A Brother reserva-se o direito de efectuar alterações sem aviso prévio das especificações e materiais contidos nestes documentos e não é responsável por quaisquer danos (incluindo consequências) causados pela utilização dos materiais apresentados, incluindo mas não se limitando a erros tipográficos e outros associados a esta publicação.

### Declaração de conformidade CE de acordo com a directiva R & TTE

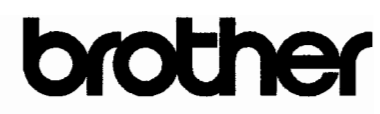

#### **EC Declaration of Conformity**

Manufacturer Brother Industries, Ltd. 15-1, Naeshiro-cho, Mizuho-ku, Nagoya 467-8561, Japan

Plant

Brother Industries (Shen Zhen) Ltd G02414-1, Bao Chang Li Bonded Transportation Industrial Park, Bao Long Industrial Estate, Longgang, Shenzhen, China

Herewith declare that:

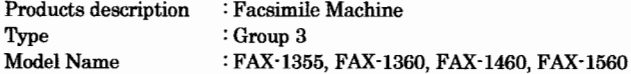

are in conformity with provisions of the R & TTE Directive (1999/5/EC) and we declare compliance with the following standards:

Harmonized: Safety EN60950-1:2001+A11:2004

EMC EN55022: 1998 +A1: 2000 +A2: 2003 Class B

EN55024: 1998 +A1: 2001 +A2: 2003 EN61000-3-2: 2000 EN61000-3-3: 1995 +A1: 2001

Radio EN301 406 V1.5.1 EN301 489-1 1.6.1 EN301 489-6 V1.2.1

\* Radio applies to FAX-1560 only.

Year in which CE marking was first affixed : 2006

 $\cdot$ 

Issued by Date Place Signature

: Brother Industries, Ltd.  $\colon$  1st October, 2006 : Nagoya, Japan

Junji Shiota General Manager Quality Management Dept. Printing & Solutions Company

#### **Declaração de Conformidade EC sob a Directiva R & TTE**

#### Fabricante

Brother Industries, Ltd. 15-1, Naeshiro-cho, Mizuho-ku, Nagoya 467-8561, Japão

#### Fábrica

Brother Industries (Shen Zhen) Ltd G02414-1, Bao Chang Li Bonded Transportation Industrial Park, Bao Lung Industrial Estate, Longgang, Shenzhen, China

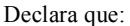

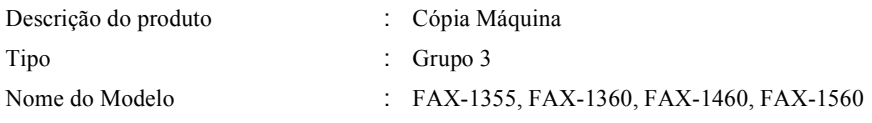

estão em conformidade com as cláusulas da Directiva R & TTE (1195/CE) e declaramos a sua conformidade com as seguintes normas:

Normas Aplicadas:

Harmonizadas

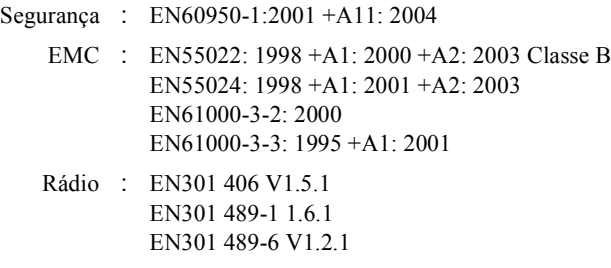

\* Rádio aplica-se apenas para FAX-1560.

Ano em que o símbolo CE foi aplicado pela primeira vez: 2006

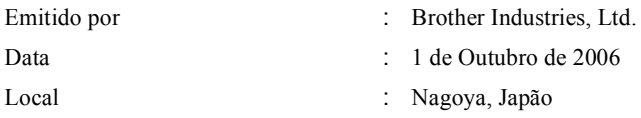

# Índice

#### **Geral** Secção I

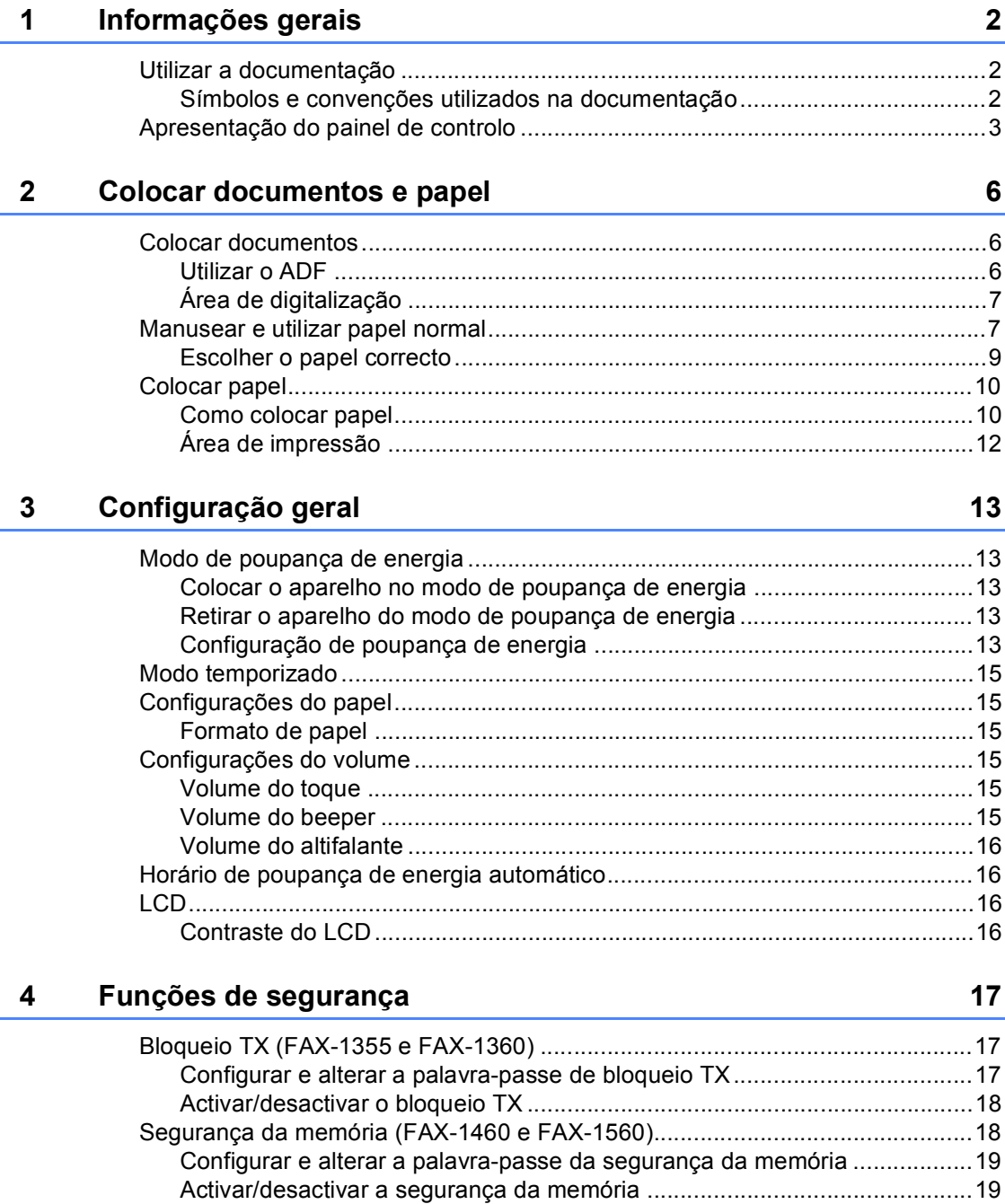

## Secção II Fax

#### $5\overline{)}$ Enviar um fax

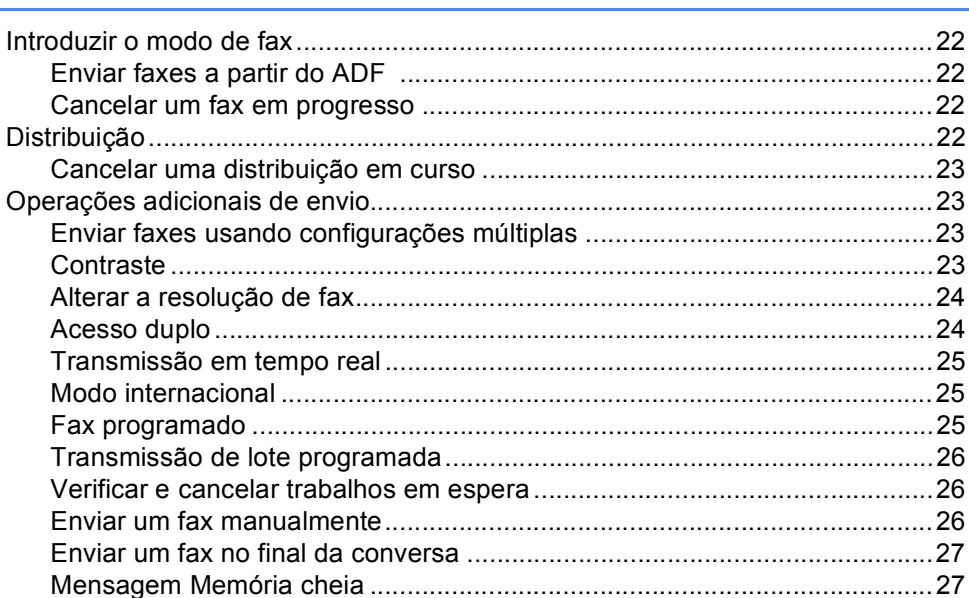

#### $6\phantom{a}$ Receber um fax

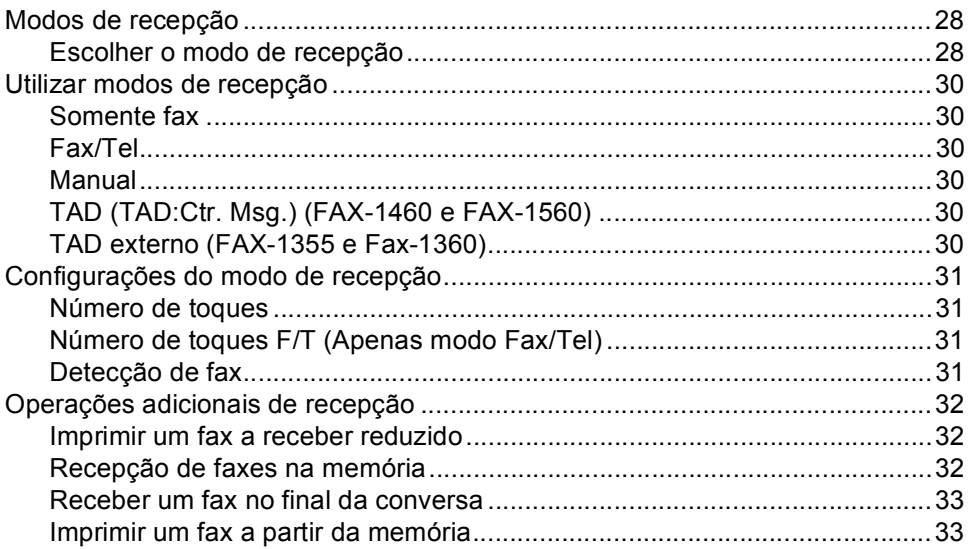

 $\mathsf{v}$ 

#### Telefone e dispositivos externos  $\overline{7}$

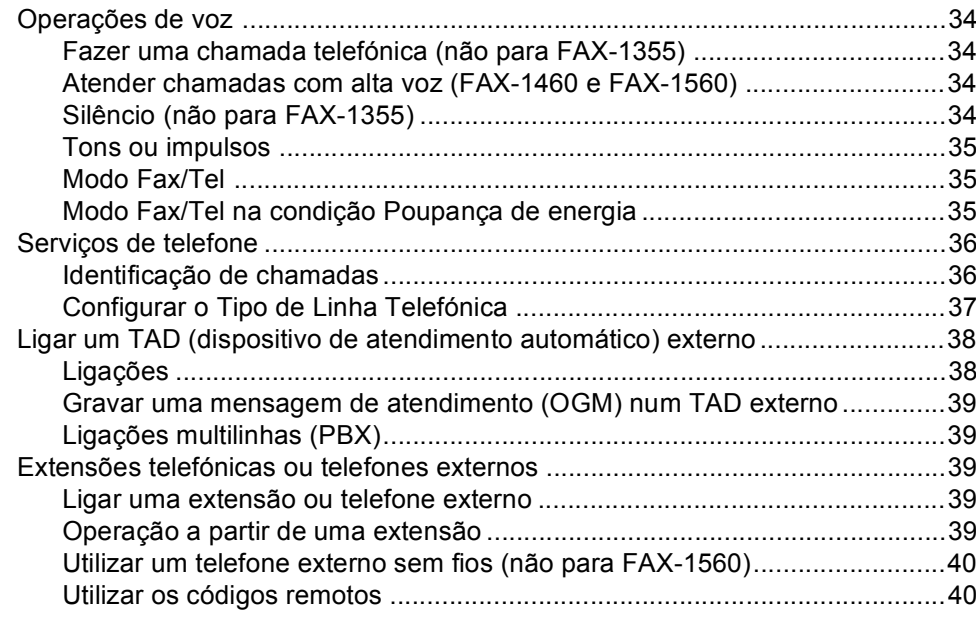

#### 8 Marcar e armazenar números

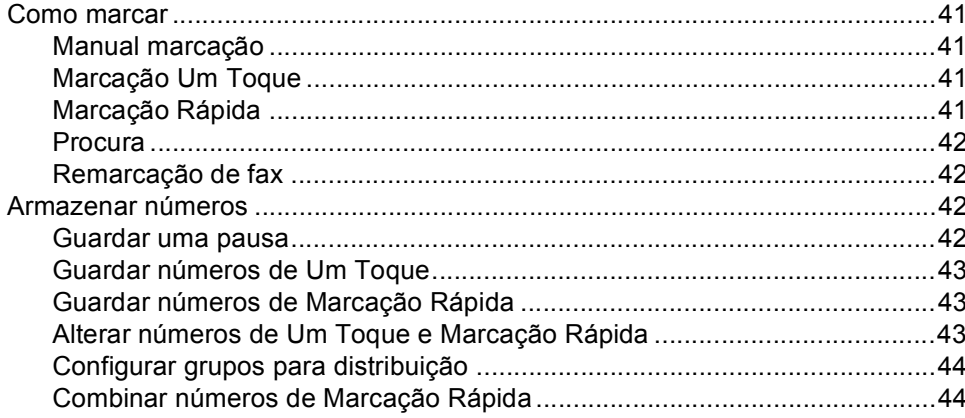

#### $9<sub>o</sub>$ TAD digital (FAX-1460 e FAX-1560)

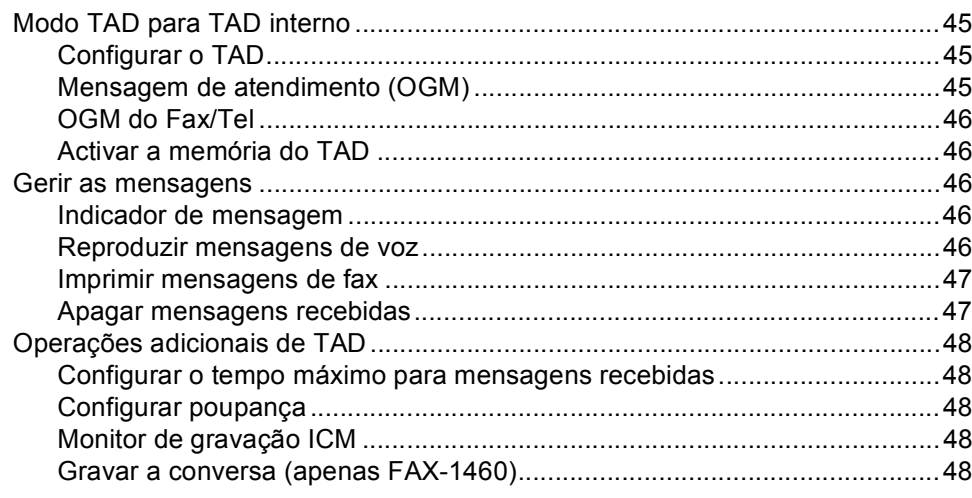

#### $10$ Opções de fax remoto

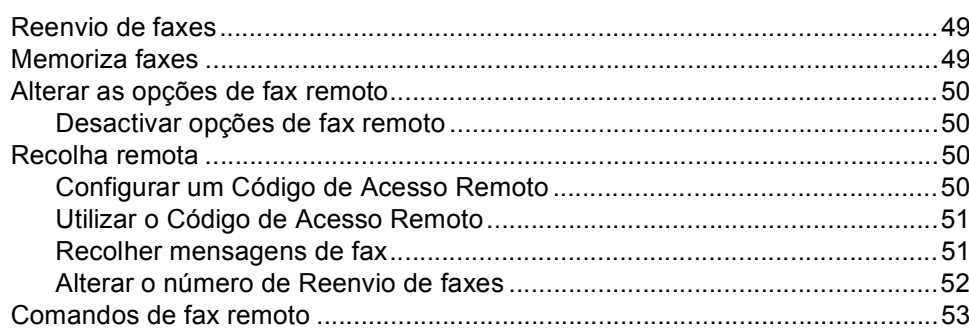

#### $11$ **Imprimir Relatórios**

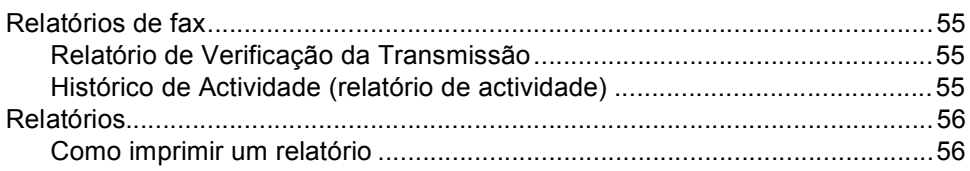

#### $12$ Polling

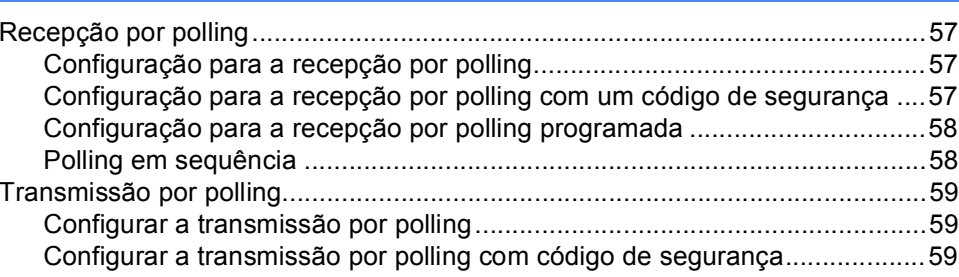

45

49

### 57

### Secção III Cópia

 $13$ 

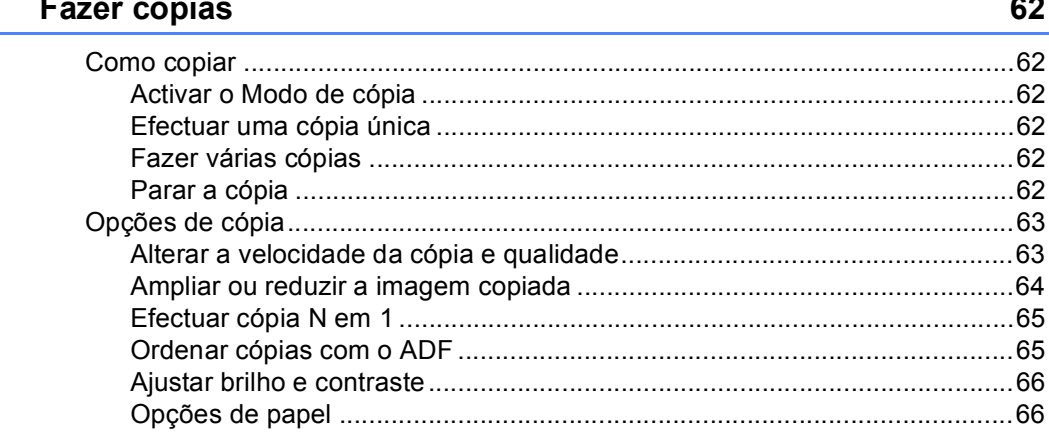

62

### Secção IV Anexos

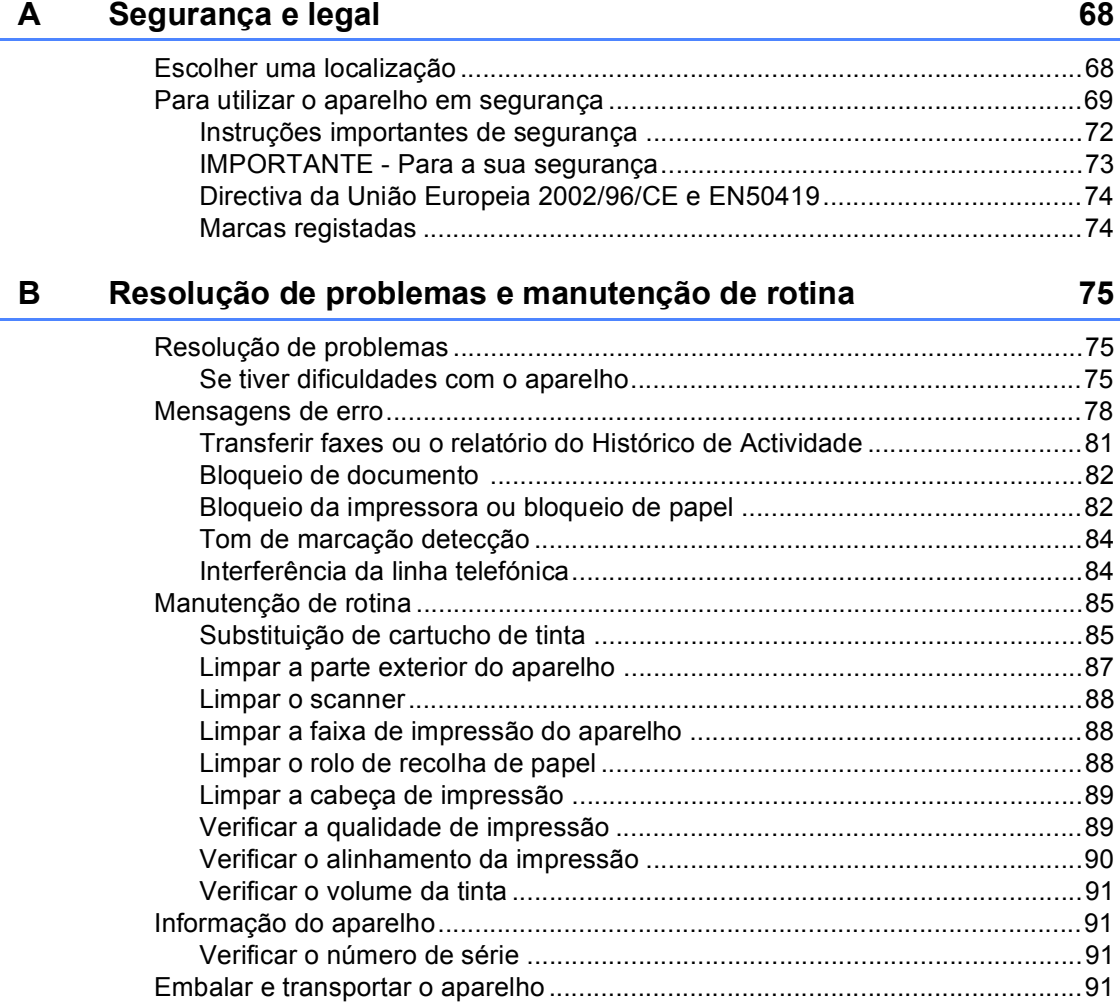

#### $\mathbf{C}$ Menu e Funções

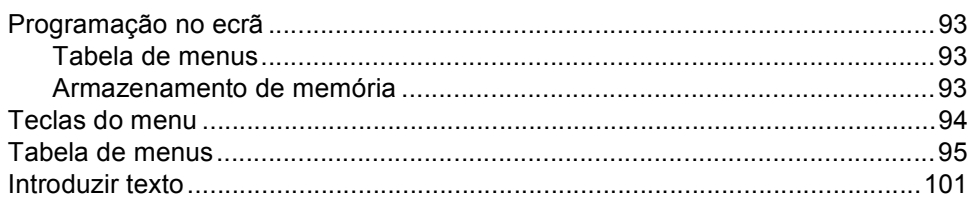

#### **Especificações** D

## $\frac{102}{ }$

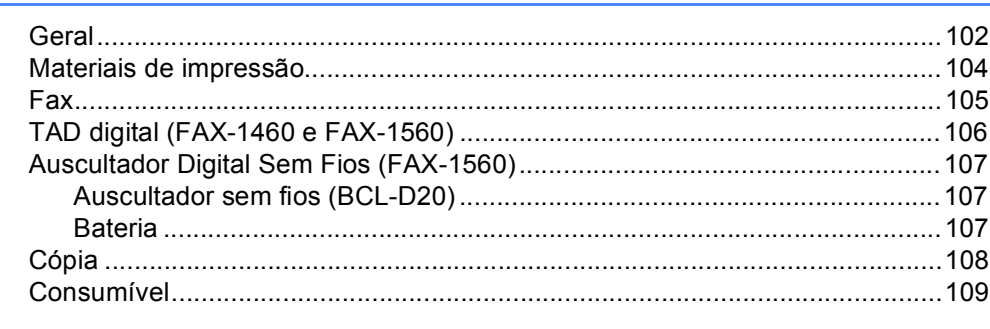

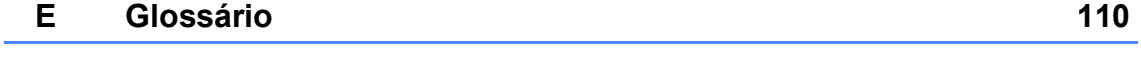

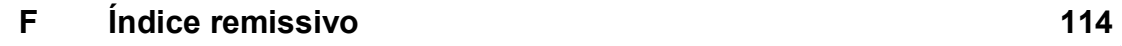

# **Secção I**

 $\blacktriangleright$ 

# <span id="page-12-0"></span>**Geral <sup>I</sup>**

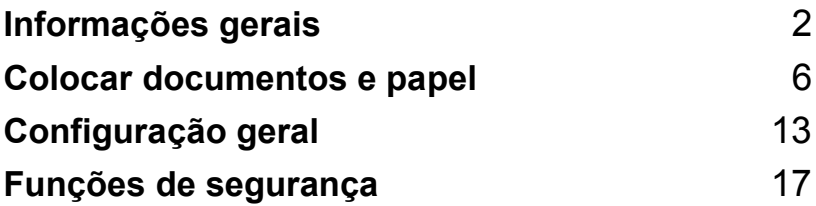

**1**

# <span id="page-13-0"></span>**Informações gerais <sup>1</sup>**

### <span id="page-13-1"></span>**Utilizar a documentação <sup>1</sup>**

Obrigado por ter adquirido um aparelho da Brother! A leitura da documentação ajudarlhe-á a tirar o máximo partido do aparelho.

### <span id="page-13-2"></span>**Símbolos e convenções utilizados na documentação <sup>1</sup>**

São utilizados os seguintes símbolos e convenções ao longo da documentação.

- **Negrito** Letras em negrito identificam teclas específicas no painel de controlo do aparelho.
- *Itálico* Letras em itálico chamam a atenção para itens importantes ou mencionam um tópico relacionado.
- Courier New Texto no tipo de letra Courier New identifica mensagens no LCD do aparelho.

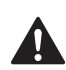

Os avisos indicam-lhe o que fazer para evitar possíveis ferimentos.

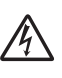

Os ícones de Perigo Eléctrico avisam-no para os possíveis choques eléctricos.

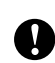

A advertência Cuidado especifica os procedimentos que deve seguir ou evitar para prevenir possíveis danos no aparelho ou noutros objectos.

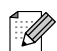

As Notas indicam o que fazer se ocorrerem determinadas situações ou oferecem sugestões sobre o funcionamento de uma determinada operação em conjunto com outras funções.

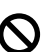

Os ícones de Configuração Incorrecta avisam-no para dispositivos e operações incompatíveis com o aparelho.

Informações gerais

### <span id="page-14-0"></span>**Apresentação do painel de controlo <sup>1</sup>**

**FAX-1360 <sup>1</sup>**

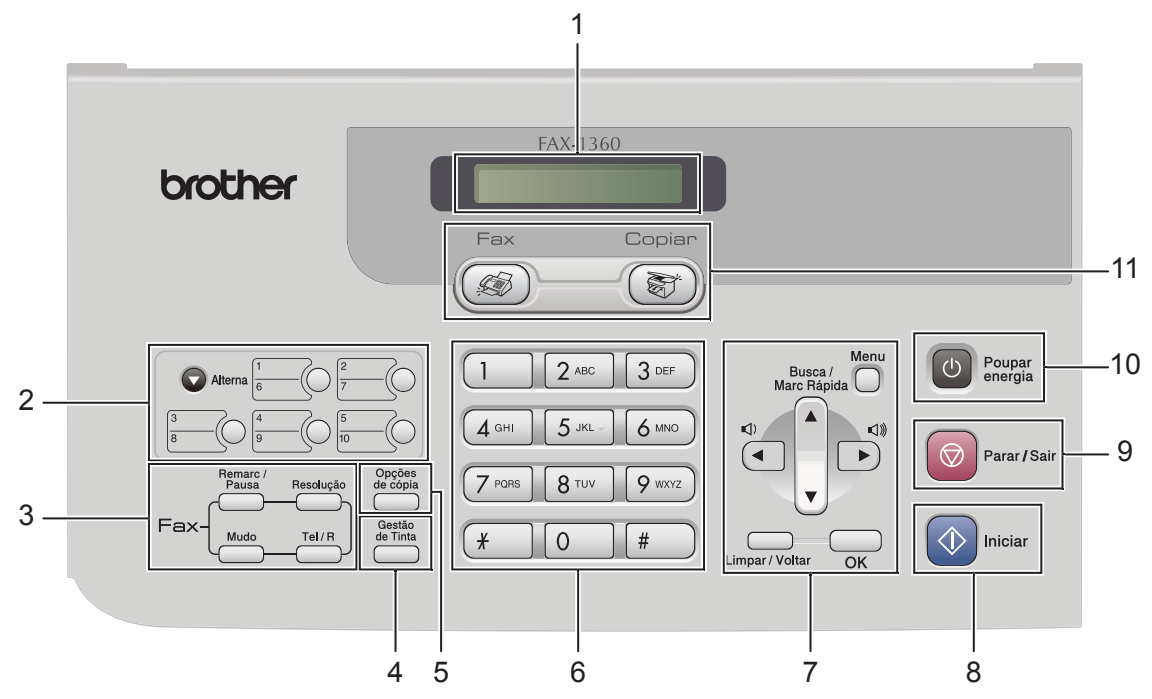

**FAX-1560 <sup>1</sup>**

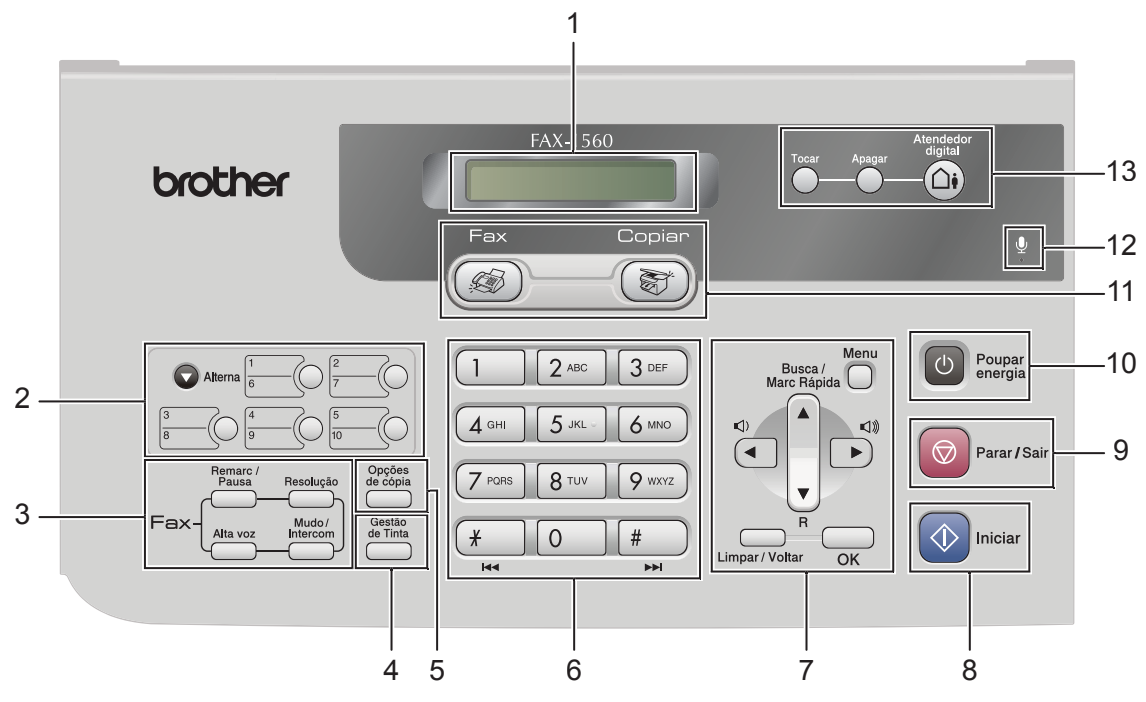

#### **1 LCD (visor de cristais líquidos)**

Apresenta as mensagens no ecrã para o ajudar a configurar e utilizar o aparelho.

#### **2 Teclas de Um Toque**

Acede de forma instantânea aos números de Marcação-Rápida armazenados.

#### **Alterna**

Quando premida, permite o acesso aos números de Um-Toque **6** a **10**.

#### **3 Teclas do fax**

#### ■ Remarc/Pausa

Remarca o último número marcado. Introduz também uma pausa ao programar os números de marcação rápida.

#### **Resolução**

Permite alterar temporariamente a resolução ao enviar um fax.

■ Tel (FAX-1355)

Esta tecla é utilizada para conversas telefónicas depois de levantar o auscultador externo durante o pseudo-toque F/T.

**R** (FAX-1355)

Utilize esta tecla para aceder a uma linha exterior ou transferir uma chamada para outra extensão quando o aparelho estiver ligado a uma PBX.

■ Tel/R (Apenas FAX-1360)

Utilize esta tecla para aceder a uma linha exterior ou transferir uma chamada para outra extensão quando o aparelho estiver ligado a uma PBX.

- **Mudo** (FAX-1360 e FAX-1460) Coloca a chamada actual em espera.
- **Alta voz** (FAX-1460 e FAX-1560) Permite falar com o interlocutor sem levantar o auscultador.
- **Mudo/Intercom** (FAX-1560)

Coloca a chamada actual em espera. Prima também esta tecla para falar pelo intercomunicador ou para transferir uma chama recebida para o auscultador sem fios.

**4 Gestão de Tinta**

Permite limpar as cabeças de impressão, verificar a qualidade da impressão e o volume de tinta disponível.

#### **5 Tecla de cópia**

■ Opções de cópia

Permite alterar temporariamente várias configurações de cópia quando estiver no modo de cópia.

#### **6 Teclado de marcação**

Utilize estas teclas para marcar números de telefone e de fax e como um teclado para introduzir informação no aparelho.

A tecla **#** permite alterar temporariamente o modo de marcação durante uma chamada telefónica de impulso para tons.

#### **7 Teclas de menu:**

#### **Menu**

Permite-lhe aceder ao menu para programar as suas configurações no aparelho.

**a Busca/Marc Rápida**

Permite procurar e marcar números armazenados na memória.

**F R** (FAX-1460 e FAX-1560)

Utilize esta tecla para aceder a uma linha exterior ou transferir uma chamada para outra extensão quando o aparelho estiver ligado a uma PBX.

**Teclas de volume**

 $\Box(A \rightarrow A)$ 

No modo de fax, pode premir estas teclas para ajustar o volume do toque.

**d**

Prima para retroceder a uma opção do menu.

**a** ou **b**

Prima para navegar pelos menus e opções.

**Limpar/Voltar**

Prima para cancelar a configuração actual.

**OK**

Permite-lhe armazenar as suas definições no aparelho.

#### **8 Iniciar**

Permite começar a enviar faxes ou a fazer cópias monocromáticas.

#### **9 Parar/Sair**

Pára uma operação ou sai do menu.

#### **10 Poupar energia**

Permite colocar o aparelho no modo de poupança de energia.

#### **11 Teclas de modo:**

**Fax**

Permite aceder ao modo de fax.

■  $\left($   $\frac{2\pi}{\sqrt{2}}\right)$  Copiar

Permite aceder ao modo de Cópia.

**12** Microfone (FAX-1460 e FAX-1560)

Utilizado pela função de alta voz e para gravar mensagens.

- **13 Teclas TAD** (FAX-1460 e FAX-1560)
	- **Lig/Desl**

Liga ou desliga o dispositivo de atendimento automático (TAD). Também piscará se tiver mensagens novas.

**Apagar**

Apaga mensagens de voz/fax.

- **Tocar/Gravar** (FAX-1460) Reproduz mensagens de voz guardadas na memória.
- **Tocar** (FAX-1560) Reproduz mensagens de voz guardadas na memória.

**2**

# <span id="page-17-0"></span>**Colocar documentos e papel <sup>2</sup>**

### <span id="page-17-1"></span>**Colocar documentos <sup>2</sup>**

Pode enviar um fax e fazer cópias a partir do ADF (alimentador automático de papel).

### <span id="page-17-2"></span>**Utilizar o ADF <sup>2</sup>**

O ADF pode ter até 20 páginas e alimenta cada folha individualmente. Utilize papel normal 80 g/m<sup>2</sup> (20 lb) e folheie sempre as páginas antes de as colocar no ADF.

#### **Ambiente recomendado <sup>2</sup>**

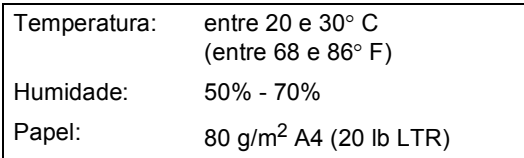

#### **Tamanhos de documentos suportados <sup>2</sup>**

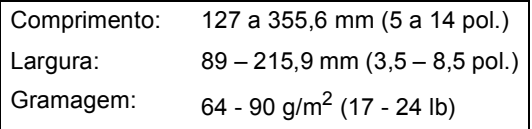

### **Como colocar documentos <sup>2</sup>**

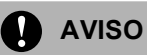

NÃO puxe o documento enquanto este estiver a ser utilizado.

NÃO use papel enrolado, amarrotado, dobrado ou rasgado ou papel com agrafos, clipes, cola ou com fita-cola.

NÃO utilize cartão, papel de jornal ou tecido.

- Verifique se a tinta nos documentos está completamente seca.
- Abra o suporte de documentos (1) e a gaveta de documentos (2) e puxe a extensão (3).

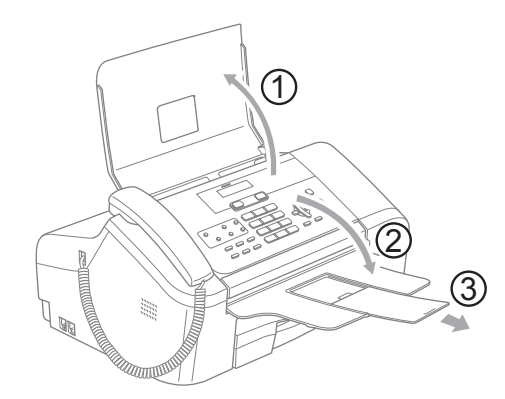

- Folheie bem as páginas para as despegar umas das outras. Certifiquese de que coloca os documentos **virados para baixo, extremidade superior primeiro**, no ADF até sentir que tocam no rolo do alimentador.
- $\overline{3}$  Ajuste as quias do papel (1) para a largura do documento.

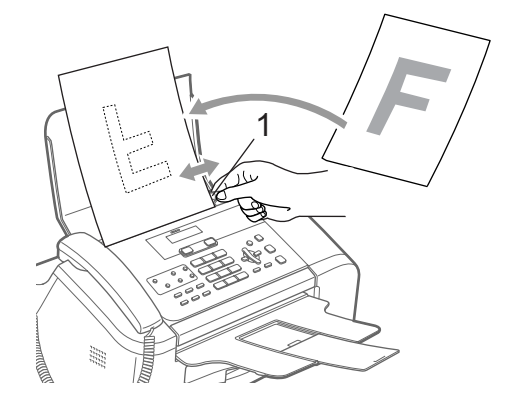

**2**

### <span id="page-18-0"></span>**Área de digitalização <sup>2</sup>**

Os números seguintes mostra as áreas que não pode digitalizar no papel.

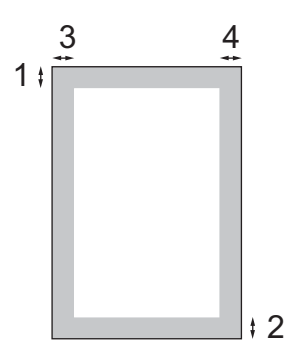

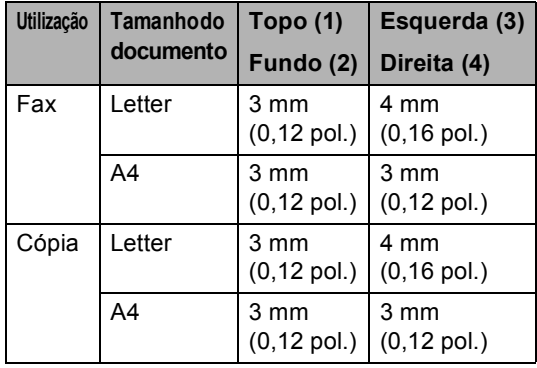

### <span id="page-18-1"></span>**Manusear e utilizar papel normal <sup>2</sup>**

Só pode utilizar papel normal.

Para obter a melhor qualidade de impressão, sugerimos que utilize papel da Brother. (Veja tabela abaixo.)

Se o papel da Brother não for disponível no seu país, sugerimos que teste vários tipos de papel antes de comprar grandes quantidades.

#### **Papel da Brother**

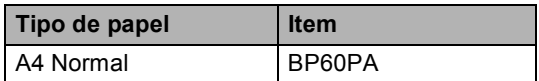

- Evite tocar na superfície impressa do papel logo a seguir à impressão, porque esta pode não estar completamente seca e pode sujar os dedos.
	- Guarde o papel na embalagem original e mantenha-a selada. Mantenha o papel direito e em locais não húmidos, não expostos à luz do sol ou ao calor.

#### Capítulo 2

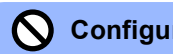

### **Configuração incorrecta**

NÃO utilize os seguintes tipos de papel:

• Danificado, enrolado, enrugado ou com formas irregulares

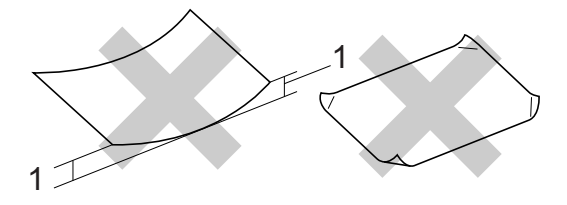

- **1 2 mm (0,08 pol.) ou maior**
- Papel extremamente brilhante altamente texturado
- Papel já impresso por uma impressora
- Papel que não esteja empilhado uniformemente
- Papel com um grão pequeno

#### **Capacidade da gaveta de saída do papel**

Até 50 folhas de Letter de 20 lb ou papel A4 de 80 g/m<sup>2</sup>.

### <span id="page-20-0"></span>**Escolher o papel correcto <sup>2</sup>**

#### **Tipo e formato de papel para cada operação <sup>2</sup>**

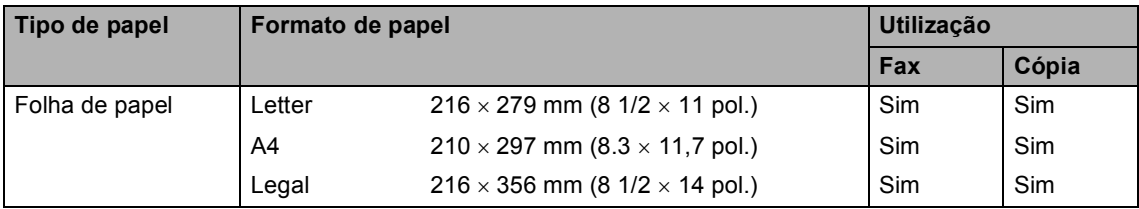

#### **Gramagem do papel, espessura e capacidade <sup>2</sup>**

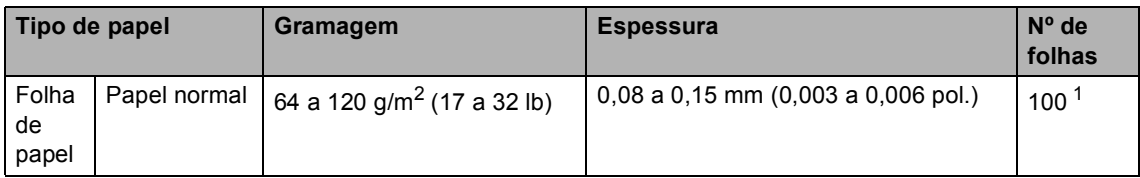

<span id="page-20-1"></span>1 Até 50 folhas de papel de formato Legal 80 g/m<sup>2</sup> (20 lb). Até 100 folhas de papel de 80 g/m<sup>2</sup> (20 lb).

### <span id="page-21-0"></span>**Colocar papel <sup>2</sup>**

### <span id="page-21-1"></span>**Como colocar papel <sup>2</sup>**

 $\blacksquare$  Se a aba do suporte de papel (1) estiver aberta, feche-a e, em seguida, remova totalmente a gaveta de papel do aparelho. Abra a tampa da gaveta de saída (2).

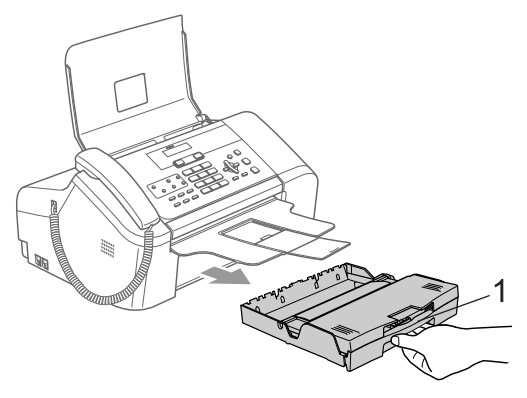

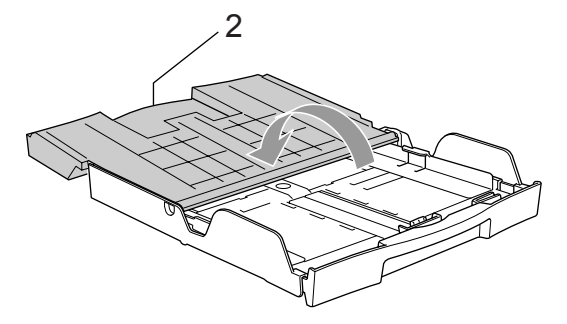

**2** Prima e mantenha premido o botão da guia universal (1) quando fizer deslizar a parte frontal da gaveta do papel para corresponder ao formato de papel que utilizar.

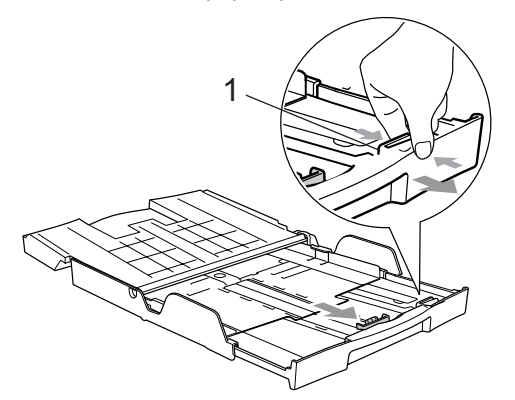

c Empurre e faça deslizar a guia lateral do papel (1) e a guia de comprimento do papel (2) para ajustar o formato do papel.

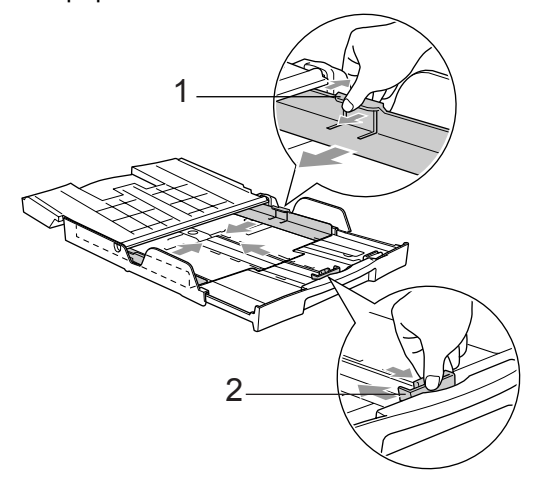

Folheie as páginas para evitar encravamentos ou introduções incorrectas.

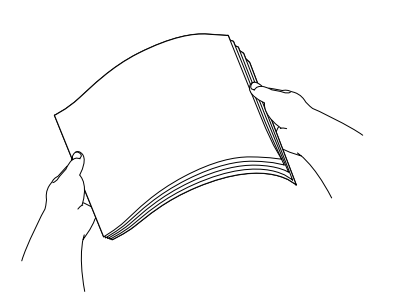

### **Nota**

Certifique-se sempre de que o papel não está enrolado.

**6** Coloque o papel na gaveta de papel com o lado de impressão virado para baixo e a margem superior em primeiro lugar.

> Verifique se o papel está plano na gaveta.

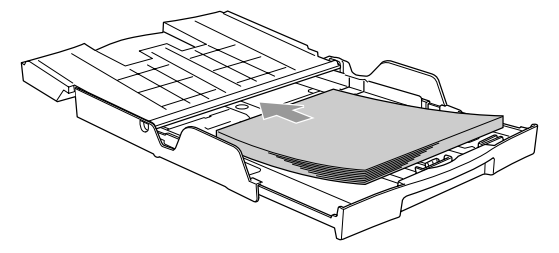

**2**

6 Ajuste cuidadosamente, com as duas mãos, as guias laterais do papel e a guia de comprimento do papel para ajustar o papel.

Certifique-se de que as guias laterais tocam nos lados do papel.

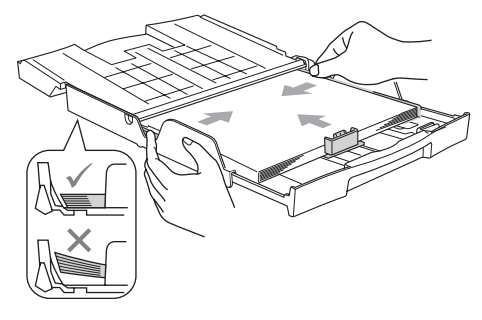

#### **Nota**

Tenha o cuidado de não empurrar o papel demasiado para dentro; esse pode subir na parte traseira da gaveta e causar problemas.

Feche a tampa da gaveta de saída do papel (1) e deslize-a para a frente.

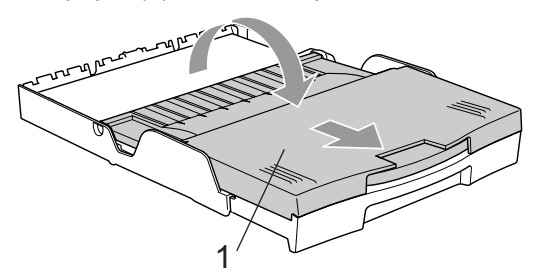

**8** Empurre lentamente a gaveta do papel para dentro do aparelho.

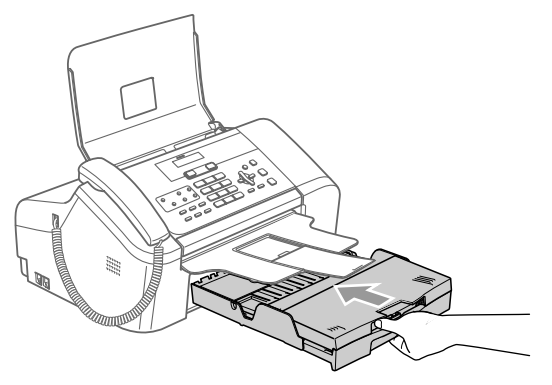

**9** Enquanto mantém a gaveta do papel no sítio, puxe o suporte do papel (1) até que encaixe e abra a aba do suporte do papel (2).

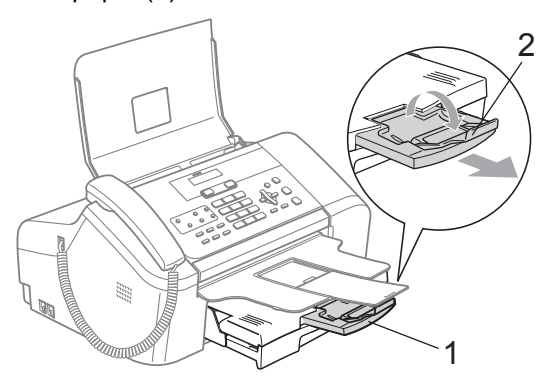

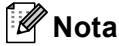

Não utilize a aba do suporte do papel para papel Legal.

### <span id="page-23-0"></span>**Área de impressão <sup>2</sup>**

O valor seguinte indica as áreas que não podem ser impressas em folhas de papel. O aparelho não pode imprimir nas áreas sombreadas.

#### **Folhas de papel**

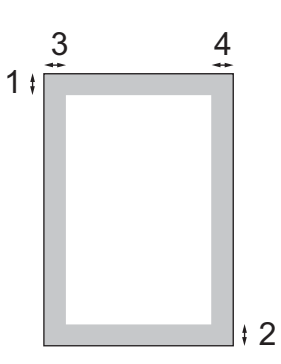

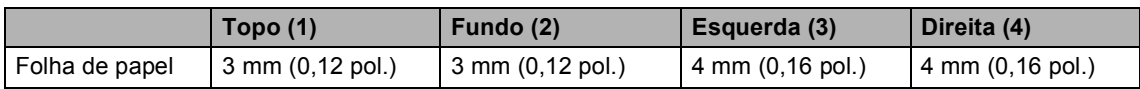

**3**

# <span id="page-24-0"></span>**Configuração geral <sup>3</sup>**

### <span id="page-24-6"></span><span id="page-24-1"></span>**Modo de poupança de energia <sup>3</sup>**

Quando o aparelho estiver inactivo, pode colocar o aparelho no modo de poupança de energia, premindo a tecla **Poupar energia**. Pode ainda receber chamadas telefónicas no modo de poupança de energia. Para outras informações sobre a recepção de faxes na condição de poupança de energia, consulte a tabela na [página 14.](#page-25-0) Se quiser efectuar outras operações, tem de retirar o aparelho do modo de poupança de energia.

### **Nota**

Se ligar um telefone externo ou TAD, está sempre disponível.

### <span id="page-24-2"></span>**Colocar o aparelho no modo de poupança de energia <sup>3</sup>**

**1** Prima sem soltar a tecla **Poupar energia** até o LCD mostrar Desligando. A luz do LCD desliga-se.

### <span id="page-24-3"></span>**Retirar o aparelho do modo de poupança de energia <sup>3</sup>**

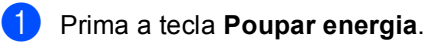

### **Nota**

• Mesmo que coloque o aparelho no modo de poupança de energia, limpa periodicamente a cabeça de impressão para preservar a qualidade de impressão. **3**

- Se desligar o cabo de alimentação CA, não será possível trabalhar com o aparelho.
- Pode personalizar o modo de poupança de energia para que, excepto a limpeza automática das cabeças, não esteja nenhuma operação do aparelho disponível. (Consulte *[Configuração de](#page-24-5)  [poupança de energia](#page-24-5)* na página 13.)

### <span id="page-24-5"></span><span id="page-24-4"></span>**Configuração de poupança de energia <sup>3</sup>**

Pode personalizar a tecla **Poupar energia** do aparelho. O modo predefinido está Recpção Fax:Lig. O aparelho pode receber faxes ou chamadas mesmo quando o aparelho estiver no modo de poupança de energia. Se não desejar que o aparelho receba faxes ou chamadas, seleccione Recpção Fax:Desl. (Consulte *[Modo de](#page-24-6)  [poupança de energia](#page-24-6)* na página 13)

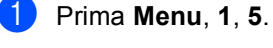

Prima **▲** ou ▼ para escolher Recpção Fax:Lig ou Recpção Fax:Desl. Prima **OK**.

c Prima **Parar/Sair**.

#### <span id="page-25-0"></span>**FAX-1355 e FAX-1360**

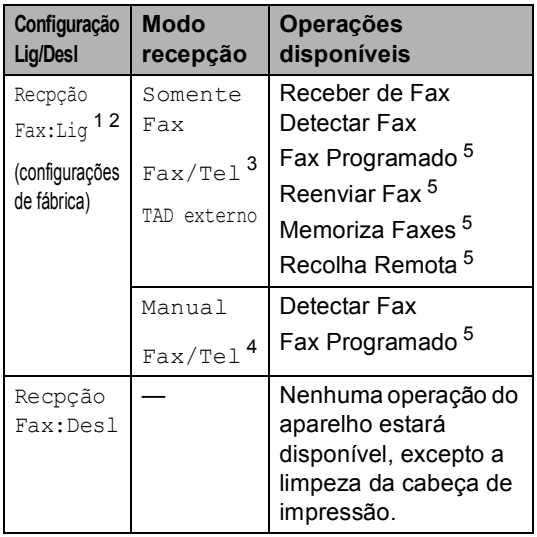

- <span id="page-25-2"></span><sup>1</sup> Não pode receber um fax com **Iniciar**.
- <span id="page-25-3"></span><sup>2</sup> (FAX-1360) Pode atender chamadas telefónicas levantando o auscultador.
- <span id="page-25-4"></span><sup>3</sup> FAX-1360
- <span id="page-25-6"></span><sup>4</sup> (FAX-1355) Não pode receber um fax automaticamente mesmo que configure o modo de recepção para Fax/Tel.
- <span id="page-25-5"></span><sup>5</sup> Deve ser configurada antes de desligar o aparelho.

#### **FAX-1460 e FAX-1560**

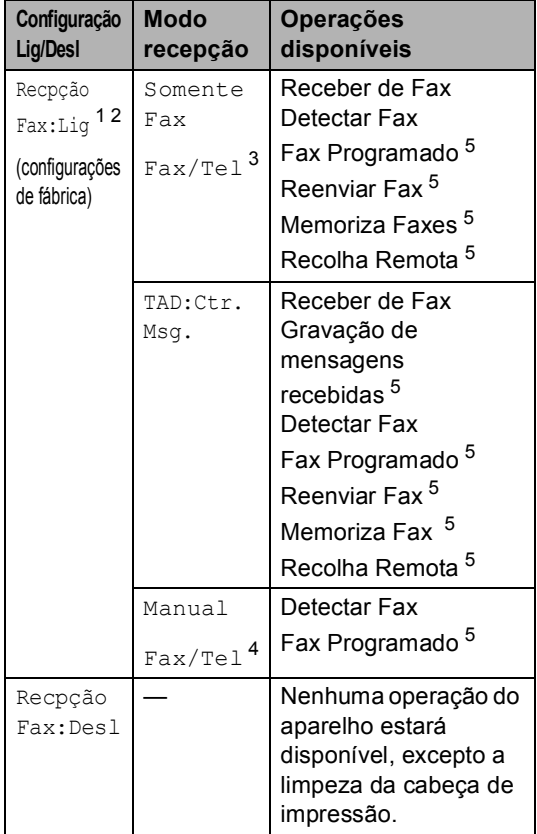

- <span id="page-25-7"></span><sup>1</sup> Não pode receber um fax com **Iniciar**.
- <span id="page-25-8"></span><sup>2</sup> Pode atender chamadas telefónicas levantando o auscultador ou o auscultador sem fios.
- <span id="page-25-9"></span><sup>3</sup> FAX-1460
- <span id="page-25-1"></span><sup>4</sup> (FAX-1560) Não pode receber um fax automaticamente mesmo que configure o modo de recepção para Fax/Tel.
- <span id="page-25-10"></span><sup>5</sup> Deve ser configurada antes de desligar o aparelho.

## <span id="page-26-0"></span>**Modo temporizado <sup>3</sup>**

O aparelho tem duas teclas de modo temporário no painel de controlo: **Fax** e **Copiar**. Pode alterar o número de segundos ou minutos que o aparelho demora a voltar para o modo Fax depois da última operação de cópia. Se seleccionar Desl, o aparelho permanece no modo que utilizou pela última vez.

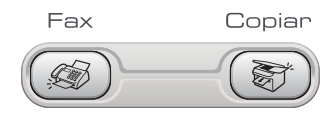

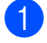

**1** Press Menu, 1, 1.

**Prima**  $\triangle$  **ou**  $\nabla$  **para escolher 0 Seg,** 30 Segs, 1 Min, 2 Mins, 5 Mins ou Desl. Prima **OK**.

c Prima **Parar/Sair**.

### <span id="page-26-1"></span>**Configurações do papel <sup>3</sup>**

### <span id="page-26-2"></span>**Formato de papel <sup>3</sup>**

Pode utilizar três formatos de papel para imprimir faxes e cópias Letter, Legal e A4. Quando altera o tipo de papel colocado no aparelho, tem de alterar simultaneamente a configuração do formato de papel para que o aparelho possa ajustar um fax a receber à página.

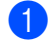

- **1** Press Menu, 1, 2.
- **Prima ▲ ou ▼ para escolher Letter,** legal ou A4. Prima **OK**.

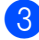

c Prima **Parar/Sair**.

### <span id="page-26-3"></span>**Configurações do volume <sup>3</sup>**

### <span id="page-26-4"></span>**Volume do toque <sup>3</sup>**

Pode escolher um intervalo de níveis de volume de toque, desde Alto até Desl.

Enquanto estiver no modo Fax  $\mathcal{L}$  , prima

 $\triangleleft$  ou  $\blacktriangleright \triangleleft$  para ajustar o nível do volume. O LCD apresenta a configuração actual e cada vez que premir a tecla, aumentará o volume para o nível seguinte. O aparelho manterá a nova configuração até que a altere.

Pode também alterar o volume através do menu, seguindo as seguintes instruções:

#### **Configurar o volume do toque a partir do menu <sup>3</sup>**

- a Prima **Menu**, **1**, **3**, **1**.
- **Prima ▲ ou ▼ para escolher Baixo,** Med, Alto ou Desl. Prima **OK**.
- c Prima **Parar/Sair**.

### <span id="page-26-5"></span>**Volume do beeper <sup>3</sup>**

Quando o beeper estiver activado, o aparelho emite um som sempre que premir uma tecla, fizer um erro ou enviar ou receber um fax.

Pode escolher um intervalo de níveis de volume, desde Alto até Desl.

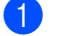

a Prima **Menu**, **1**, **3**, **2**.

**Prima ▲ ou ▼ para escolher Baixo,** Med, Alto ou Desl. Prima **OK**.

c Prima **Parar/Sair**.

### <span id="page-27-0"></span>**Volume do altifalante <sup>3</sup>**

Pode escolher um intervalo de níveis de volume de altifalante, desde Alto até Desl.

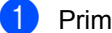

a Prima **Menu**, **1**, **3**, **3**.

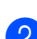

**Prima ▲ ou ▼ para escolher Baixo,** Med, Alto ou Desl. Prima **OK**.

#### **3** Prima **Parar/Sair**.

(FAX-1460 e FAX-1560)

Pode também ajustar o volume do altifalante premindo **Alta voz**.

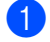

a Prima **Alta voz**.

- Prima  $\triangleleft$  and  $\blacktriangleright$   $\triangleleft$   $\mathbb{R}$ . Esta configuração é utilizada até a alterar de novo.
- c Prima **Alta voz**.

### **Nota**

• Pode também ajustar o volume do altifalante enquanto está a ouvir as suas OGM (mensagem de atendimento) e ICMs (mensagens recebidas) premindo

 $\mathbb{C}$   $\rightarrow$   $\blacksquare$   $\blacksquare$   $\blacks$ 

• Se definir a monitorização de gravação de a receber para OFF (**Menu**, **2**, **7**, **3**) o altifalante para transmitir chamadas será desactivado e não irá ouvir as mensagens deixadas. O volume para outras operações pode ainda ser controlado com  $\lnot$   $\lnot$  ou  $\blacktriangleright$   $\lnot$   $\lnot$   $\lnot$  .

### <span id="page-27-1"></span>**Horário de poupança de energia automático <sup>3</sup>**

Pode configurar o aparelho para mudar automaticamente para o horário de poupança de energia. Este adianta uma hora na Primavera e atrasa uma hora no Outono. Certifique-se de que configurou a data e hora correctas na configuração da Data/Hora.

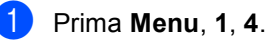

**Prima ▲ ou ▼ para escolher Lig ou** Desl.

- Prima **OK**.
- c Prima **Parar/Sair**.

### <span id="page-27-2"></span>**LCD <sup>3</sup>**

### <span id="page-27-3"></span>**Contraste do LCD <sup>3</sup>**

Pode ajustar o contraste do LCD para uma imagem mais nítida e clara. Se tiver dificuldades em ler o LCD, tente alterar a configuração do contraste.

- a Prima **Menu**, **1**, **6**.
- **Prima ▲ ou ▼ para escolher Claro ou** Escuro. Prima **OK**.
- c Prima **Parar/Sair**.

**4**

# <span id="page-28-0"></span>**Funções de segurança <sup>4</sup>**

### <span id="page-28-1"></span>**Bloqueio TX (FAX-1355 e FAX-1360) <sup>4</sup>**

O bloqueio de TX permite evitar o acesso não autorizado ao aparelho.

Não será possível agendar faxes programados ou trabalhos de polling. No entanto, todos os faxes pré-programados serão enviados mesmo que active o Bloqueio TX desta forma não serão perdidos.

Enquanto o bloqueio de TX estiver activado, as operações seguintes estão disponíveis:

- Receber faxes
- Recepção de chamadas (FAX-1360)
- Reenvio de faxes (Se o Reenvio de faxes já estiver Lig.)
- Recolha remota (Se Memoriza faxes já estiver Lig.)

Enquanto o bloqueio de TX estiver activado, as operações seguintes NÃO estão disponíveis:

- Envio de faxes
- Cópia

### **Nota**

Se não se lembrar da palavra-passe do bloqueio TX, contacte o revendedor da Brother para pedir assistência.

### <span id="page-28-2"></span>**Configurar e alterar a palavrapasse de bloqueio TX <sup>4</sup>**

### **Nota**

Se já tiver configurado, não é necessário configurá-la novamente.

#### **Configurar a palavra-passe**

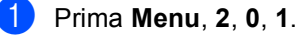

- b Introduza o número de 4 dígitos como palavra-passe. Prima **OK**.
- $3$  Se o LCD mostrar  $Verifyerif:$ , re-introduza a palavra-passe. Prima **OK**.
- d Prima **Parar/Sair**.

**Alterar a palavra-passe do bloqueio de TX <sup>4</sup>**

- a Prima **Menu**, **2**, **0**, **1**.
- Prima **▲** ou ▼ para escolher Config. Password. Prima **OK**.
- **3** Introduza um número de 4 dígitos para a palavra-passe actual. Prima **OK**.
- Introduza um número de 4 dígitos para a nova palavra-passe. Prima **OK**.
- $\overline{5}$  Se o LCD mostrar  $\overline{Varif}$ : re-introduza a palavra-passe. Prima **OK**.

f Prima **Parar/Sair**.

### <span id="page-29-0"></span>**Activar/desactivar o bloqueio TX4**

#### **Activar o bloqueio de TX**

a Prima **Menu**, **2**, **0**, **1**.

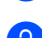

**Prima ▲ ou ▼ para escolher** Selec. Bloq TX. Prima **OK**.

**6** Introduza o número de 4 dígitos registado como palavra-passe. Prima **OK**. O aparelho fica off-line e o LCD mostra Modo Bloq TX.

#### **Desactivar o bloqueio de TX <sup>4</sup>**

#### a Prima **Menu**.

b Introduza o número de 4 dígitos registado como palavra-passe. Prima **OK**. O bloqueio de TX é desactivado automaticamente.

### **Nota**

Se introduzir uma palavra-passe errada, o LCD mostra Pal-passe errada e permanece off-line. O aparelho fica no Modo de bloqueio de TX até introduzir a palavra-passe registada.

### <span id="page-29-1"></span>**Segurança da memória (FAX-1460 e FAX-1560) <sup>4</sup>**

A segurança da memória permite-lhe evitar o acesso autorizado ao aparelho. Não será possível continuar a agendar faxes programados ou trabalhos de polling. No entanto, todos os faxes pré-programados serão enviados mesmo que active a segurança da memória, desta forma não serão perdidos.

Enquanto a segurança da memória estiver Lig, só estão disponíveis as operações seguintes:

- Recepção de faxes na memória (limitado pela capacidade da memória)
- Reenvio de faxes (Se o Reenvio de faxes já estiver Lig)
- Recolha remota (Se Memoriza faxes já estiver Lig)
- Auscultador sem fios (apenas FAX-1560)
	- Fazer uma chamada
	- Receber uma chamada
	- Visualizar identificação de chamadas (com serviço de assinante)

Enquanto a segurança da memória estiver activada, as operações seguintes NÃO estão disponíveis:

- Impressão de faxes recebidos
- Envio de faxes
- Cópia
- Auscultador sem fios (apenas FAX-1560)
	- Intercomunicador
	- Transferir uma chamada
	- Registar auscultador sem fios

### **Nota**

- Para imprimir os faxes em memória, desactive a segurança da memória.
- Se esqueceu a palavra-passe da segurança da memória, contacte o revendedor Brother.

### <span id="page-30-0"></span>**Configurar e alterar a palavrapasse da segurança da memória <sup>4</sup>**

### **Nota**

Se já tiver configurado, não é necessário configurá-la novamente.

#### **Configurar uma palavra-passe pela primeira vez <sup>4</sup>**

a Prima **Menu**, **2**, **0**, **1**.

- b Introduza um número de 4 dígitos como palavra-passe. Prima **OK**.
- $\bullet$  Se o LCD mostrar  $\text{Verify:}$ , reintroduza a palavra-passe. Prima **OK**.
- d Prima **Parar/Sair**.

#### **Alterar a palavra-passe da segurança da memória <sup>4</sup>**

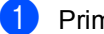

- a Prima **Menu**, **2**, **0**, **1**.
- Prima **▲** ou ▼ para escolher Config. Password. Prima **OK**.
- **3** Introduza um número de 4 dígitos para a palavra-passe actual. Prima **OK**.
- 4 Introduza um número de 4 dígitos para uma nova palavra-passe. Prima **OK**.
- 5 Se o LCD mostrar  $Vert$ :, reintroduza a palavra-passe. Prima **OK**.

f Prima **Parar/Sair**.

### <span id="page-30-1"></span>**Activar/desactivar a segurança da memória <sup>4</sup>**

Se introduzir a palavra-passe errada ao seguir as instruções seguintes, o LCD apresentará Pal-passe errada. Reintroduza a palavra-passe correcta.

#### **Activar a segurança da memória <sup>4</sup>**

- - a Prima **Menu**, **2**, **0**, **1**.
		- Prima **▲** ou ▼ para escolher Config.segurança. Prima **OK**.
- **3** Introduza um número de 4 dígitos para a palavra-passe actual. Prima **OK**.
- d O aparelho fica off-line e o LCD mostra Modo segurança.

**Nota**

No caso de uma falha eléctrica, os dados ficarão na memória durante cerca de 24 horas.

#### **Desactivar a segurança da memória <sup>4</sup>**

- a Prima **Menu**.
- b Introduza o número de 4 dígitos registado como palavra-passe. Prima **OK**. A segurança da memória é desactivada automaticamente.

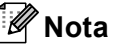

Se introduzir uma palavra-passe errada, o LCD mostra Pal-passe errada e permanece off-line. O aparelho fica no Modo de segurança da memória até introduzir a palavra-passe registada.

Capítulo 4

# **Secção II**

# <span id="page-32-0"></span>**Fax II**

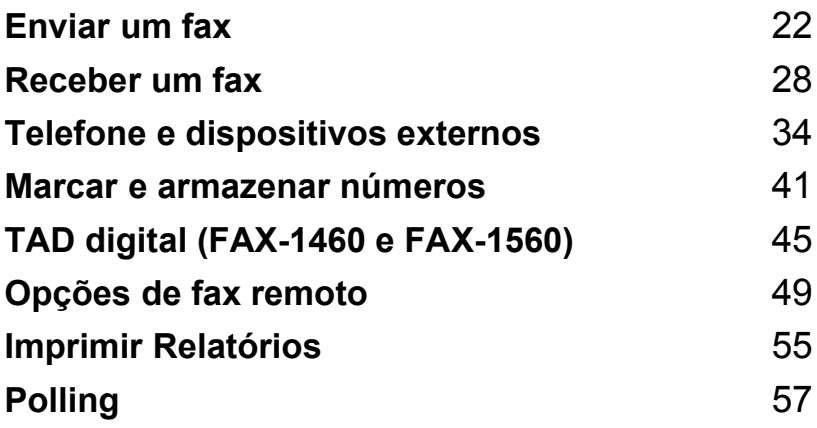

```
5
```
### <span id="page-33-1"></span>**Introduzir o modo de fax <sup>5</sup>**

Para introduzir o modo de fax, prima **(Fax**) e a tecla ficará verde.

### <span id="page-33-2"></span>**Enviar faxes a partir do ADF 5**

- Certifique-se de que está no modo de fax (
- **Coloque o documento com a face** impressa virada para baixo no ADF.
- Marque o número de fax.
- d Prima **Iniciar**. O aparelho começa a digitalizar o documento.
- **Nota**
- Para cancelar, prima **Parar/Sair**.
- Se a memória estiver cheia, o documento é enviado em tempo real.

### <span id="page-33-3"></span>**Cancelar um fax em progresso <sup>5</sup>**

Se quiser cancelar um fax, enquanto o aparelho estiver a digitalizar, marcar ou a enviar, prima **Parar/Sair**.

# <span id="page-33-4"></span>**Distribuição <sup>5</sup>**

Distribuição é quando o mesmo fax é enviado automaticamente para vários números de fax. Pode incluir números de Grupos, números de Marcação Rápida e Um-Toque e até 50 números de marcação manual na mesma distribuição.

Depois de terminar a distribuição, é impresso um relatório de distribuição.

**1** Certifique-se de que está no modo de fax

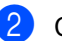

Coloque o documento.

<span id="page-33-5"></span>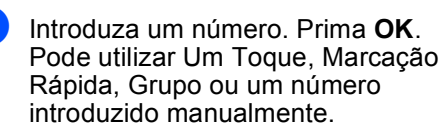

- Repita o  $\bigcirc$  $\bigcirc$  $\bigcirc$  até ter introduzido todos os números de fax para os quais pretende distribuir.
- e Prima **Iniciar**.

#### **Nota**

- Se não utilizar nenhum dos números para Grupos, pode 'distribuir' faxes para 160 números diferentes.
- A memória disponível varia em função dos tipos de trabalhos memorizados e o número de entradas utilizadas para distribuição. Se distribuir para o número máximo de entradas disponível, não pode utilizar o acesso duplo.
- Se a memória estiver cheia, prima **Parar/Sair** para parar o trabalho. Se digitalizar mais de uma página, prima **Iniciar** para enviar a parte que está na memória.

### <span id="page-34-0"></span>**Cancelar uma distribuição em curso <sup>5</sup>**

a Prima **Menu**, **2**, **6**. O LCD apresenta o número de fax a ser marcado.

#### b Prima **OK**.

O LCD mostrar-lhe-á o número da tarefa:

XXXXXXXXX

1.limpar 2.sair

- **3** Prima 1 para apagar. O LCD mostra o número da tarefa de distribuição e 1. limpar 2. sair.
	- d Para cancelar a Distribuição, prima **1**.
	- e Prima **Parar/Sair**.

### <span id="page-34-1"></span>**Operações adicionais de envio <sup>5</sup>**

### <span id="page-34-2"></span>**Enviar faxes usando configurações múltiplas <sup>5</sup>**

Quando enviar um fax, pode seleccionar qualquer combinação destas configurações: contraste, resolução, modo internacional ou transmissão em tempo real.

Certifique-se de que está no modo de fax (

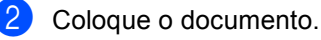

Escolha a configuração que pretende alterar. Prima **OK**.

Escolha uma das opções em baixo:

Próximo

1.sim 2.não

- Prima 1 para alterar outra configuração.
- Prima 2 quando concluir as configurações.

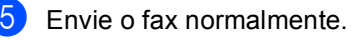

### <span id="page-34-3"></span>**Contraste <sup>5</sup>**

Se o documento for muito claro ou muito escuro, se desejar, pode alterar o contraste. Para a maior parte dos documentos pode utilizar a configuração predefinida Auto. Selecciona automaticamente o contraste adequado para o documento.

Utilize Claro quando enviar um documento claro.

Utilize Escuro quando enviar um documento escuro.

- a Certifique-se de que está no modo de fax  $\left(\sqrt{3}\right)$
- Coloque o documento.
- c Prima **Menu**, **2**, **2**, **1**.
- **Prima ▲ ou ▼ para escolher Auto,** Claro ou Escuro. Prima **OK**.

### **Nota**

Mesmo se escolher Claro ou Escuro, o aparelho enviará o fax com a configuração Auto se escolher Foto como a resolução de fax.

### <span id="page-35-0"></span>**Alterar a resolução de fax <sup>5</sup>**

A qualidade de um fax pode ser melhorada através da alteração da resolução de fax. A resolução pode ser alterada para o próximo fax ou para todos os faxes.

#### **Para alterar a resolução de fax para o fax seguinte <sup>5</sup>**

- Certifique-se de que está no modo de fax  $\overline{\mathscr{B}}$
- 2 Coloque o documento.
- **3** Prima **Resolução**, em seguida, ▲ ou ▼ para seleccionar a resolução. Prima **OK**.

#### **Para alterar a resolução de fax predefinida <sup>5</sup>**

Certifique-se de que está no modo de

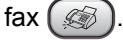

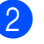

b Prima **Menu**, **2**, **2**, **2**.

Prima **▲** ou ▼ para escolher a resolução pretendida. Prima **OK**.

### **Nota**

Pode escolher quatro configurações diferentes para faxes.

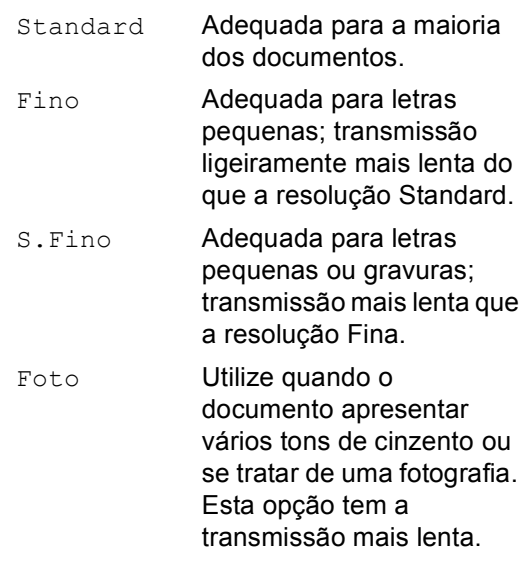

### <span id="page-35-1"></span>**Acesso duplo <sup>5</sup>**

Pode marcar um número, e começar a digitalizar o fax para a memória—mesmo quando o aparelho está a enviar da memória ou a receber faxes. O LCD indica o número da nova tarefa e memória disponível.

O número de páginas que pode digitalizar depende dos dados impressos nas páginas.

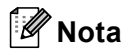

Se a mensagem Memória Cheia aparecer durante a digitalização dos documentos, prima **Parar/Sair** para cancelar ou **Iniciar** para enviar as páginas digitalizadas.
### <span id="page-36-1"></span>**Transmissão em tempo real <sup>5</sup>**

Quando enviar um fax, o aparelho digitaliza os documentos para a memória antes de enviar. Assim que a linha telefónica estiver desocupada, o aparelho efectua a marcação e envia o fax.

Se a memória estiver cheia, o aparelho enviará o documento em tempo real (mesmo se Tx imediata estiver configurado para Desl).

Por vezes, pode querer enviar imediatamente um documento importante sem ter de esperar pela transmissão a partir da memória. Pode configurar Tx imediata para Lig todos os documentos ou Só próximo fax apenas para o próximo fax.

#### **Enviar em tempo real para todos os faxes <sup>5</sup>**

**1** Certifique-se de que está no modo de fax  $\sqrt{3}$ 

b Prima **Menu**, **2**, **2**, **5**.

5.Tx imediata

Tx imediata:Lig

**3** Prima **▲** ou ▼ para escolher Tx imediata:Lig (ou Tx imediata:Desl). Prima **OK**.

#### **Enviar em tempo real apenas para o próximo fax <sup>5</sup>**

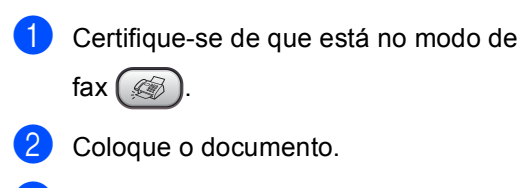

- c Prima **Menu**, **2**, **2**, **5**.
- 4 Prima **▲** ou ▼ para escolher Só próximo fax. Prima **OK**.
- **b** Prima **▲** ou ▼ para escolher Próximo fax:Lig (ou Próximo fax:Desl). Prima **OK**.

### **Modo internacional <sup>5</sup>**

Se tiver dificuldades em enviar um fax para o estrangeiro devido a interferências na linha telefónica, é aconselhável activar o Modo Internacional. Depois de enviar um fax com esta função, a função desactiva-se por si própria.

- **1** Certifique-se de que está no modo de fax  $\int \mathcal{L}$
- **Coloque o documento.**
- c Prima **Menu**, **2**, **2**, **7**.
	- Prima **▲ ou ▼ para escolher lig (ou** Desl). Prima **OK**.

### **Fax programado <sup>5</sup>**

Durante o dia, pode memorizar até 50 faxes para enviar nas próximas 24 horas. Estes faxes serão enviados na hora que introduzir no passo $\bullet$ .

- a Certifique-se de que está no modo de fax  $\mathbb{R}$
- **Coloque o documento.**
- c Prima **Menu**, **2**, **2**, **3**.

3.Fax Programado

- <span id="page-36-0"></span>Efectue um dos seguintes procedimentos:
	- Prima OK para aceitar a hora apresentada.
	- Introduza a hora (formato de 24-horas) na qual pretende enviar.

(Por exemplo, introduza 19:45 para 7:45 PM.)

Prima **OK**.

1.Doc 2. Mem

- $\overline{5}$  Efectue um dos seguintes procedimentos:
	- Prima 1 para deixar o documento no ADF.
	- Prima 2 para digitalizar os documentos para a memória.

# **Nota**

O número de páginas que pode digitalizar depende da quantidade de dados contidos em cada página.

# **Transmissão de lote programada <sup>5</sup>**

Antes de enviar faxes programados, o aparelho ajuda a economizar organizando todos os documentos na memória por ordem de destino e hora programada. Todos os faxes são programados para envio simultâneo para o mesmo número de fax, como um único fax, poupando tempo na transmissão.

- Certifique-se de que está no modo de fax  $\left(\sqrt{\frac{2}{3}}\right)^n$
- b Prima **Menu**, **2**, **2**, **4**.
- **Prima ▲ ou ▼ para escolher Lig (ou** Desl). Prima **OK**.

d Prima **Parar/Sair**.

# <span id="page-37-0"></span>**Verificar e cancelar trabalhos em espera <sup>5</sup>**

Pode verificar os trabalhos que estão em espera na memória para serem enviados e cancelar um trabalho. (Se não existirem trabalhos, o LCD mostra

Sem trab. Esper..)

- a Prima **Menu**, **2**, **6**. Os trabalhos em espera aparecem no LCD.
- Prima **▲** ou ▼ para percorrer os trabalhos e escolher o trabalho que pretende cancelar. Prima **OK**.
- **3** Efectue um dos seguintes procedimentos:
	- Prima 1 para cancelar o trabalho seleccionado.
	- **Prima 2 para sair sem cancelar.**
- d Quando terminar, prima **Parar/Sair**.

# **Enviar um fax manualmente <sup>5</sup>**

A transmissão manual permite ouvir o tom de marcação, toque e tons de recepção de fax enquanto envia o fax.

- a Certifique-se de que está no modo de fax $($
- Coloque o documento.
	- Para ouvir o sinal de marcação, pode fazer o seguinte:
		- (FAX-1355) Levante o auscultador de um telefone externo.
		- (FAX-1360) Levante o auscultador do aparelho.
		- (FAX-1460) Levante o auscultador do aparelho ou prima **Alta voz**.
		- (FAX-1560) Prima **Alta voz** no aparelho ou prima  $\sim$  no auscultador sem fios e ouça o sinal de marcação.

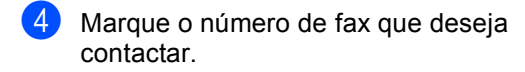

- **6** Quando ouvir o tom de fax, prima **Iniciar**.
- 6 Se levantou o auscultador, volte a colocá-lo.

### **Enviar um fax no final da conversa <sup>5</sup>**

No final de uma conversa, pode enviar um fax para o receptor antes de ambos desligarem.

- **Peça ao receptor para aguardar pelos** tons (sinais) de fax e, em seguida, prima a tecla Iniciar ou Enviar antes de desligar.
- 2 Certifique-se de que está no modo de

fax  $\left(\frac{1}{2}a\right)$ .

- c Coloque o documento.
- Prima **Iniciar**.
- Se levantou o auscultador, volte a colocá-lo.

### **Mensagem Memória cheia <sup>5</sup>**

Se aparecer uma mensagem Memória Cheia durante a digitalização da primeira página de um fax, prima **Parar/Sair** para cancelar o fax.

#### Se aparecer uma mensagem Memória Cheia durante a digitalização da página seguinte, pode premir **Iniciar** para

enviar as páginas digitalizadas ou premir **Parar/Sair** para cancelar a operação

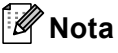

Se aparecer uma mensagem Memória Cheia durante o envio de fax e não quiser eliminar os faxes guardados para limpar a memória, pode enviar o fax em tempo real. (Consulte *[Transmissão](#page-36-1)  [em tempo real](#page-36-1)* na página 25.)

**6**

# **Receber um fax**

# <span id="page-39-1"></span>**Modos de recepção <sup>6</sup>**

Tem que escolher o modo de recepção em função dos os dispositivos externos e os serviços de telefone de que dispõe na linha.

# <span id="page-39-0"></span>**Escolher o modo de recepção <sup>6</sup>**

Por predefinição, o aparelho receberá automaticamente todos os faxes que lhe forem enviados. O diagrama seguinte ajudar-lhe-á a escolher o modo correcto.

Para configurar o TAD digital, consulte [página 45.](#page-56-0)

Para informações pormenorizadas sobre os modos de recepção. Consulte [página 30.](#page-41-0)

#### **FAX-1355 e FAX-1360 <sup>6</sup>**

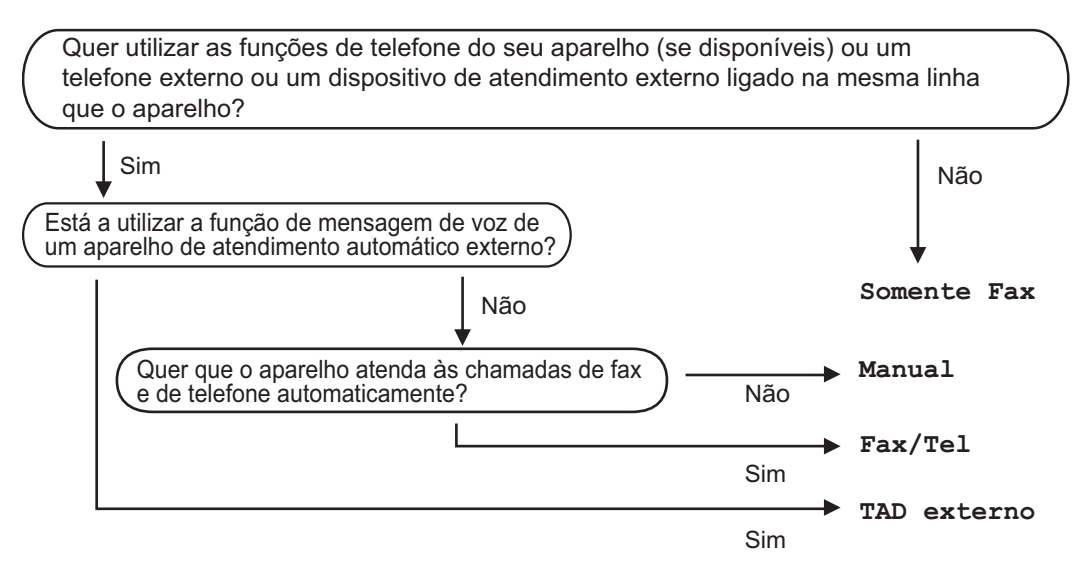

#### **FAX-1460 e FAX-1560 <sup>6</sup>**

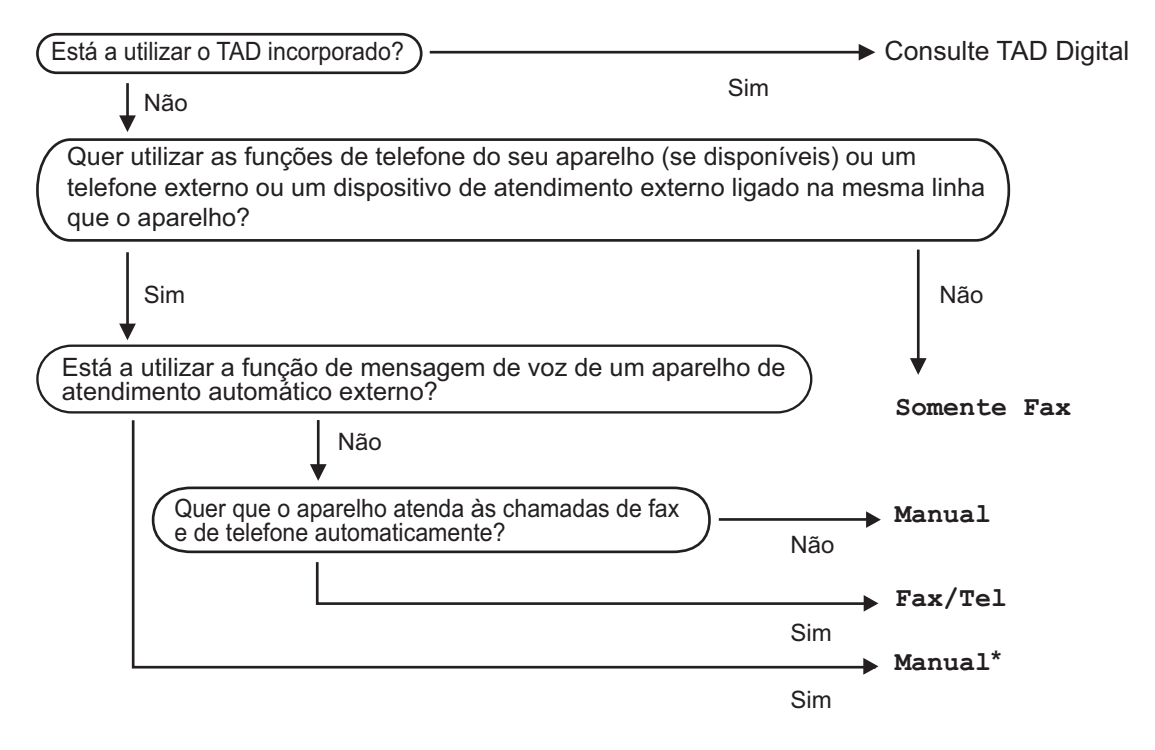

**\*** Recomendamos de configurar a **Recep. Fácil** para **Lig**.

#### **Para seleccionar ou alterar o seu modo de recepção <sup>6</sup>**

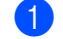

a Prima **Menu <sup>0</sup>**, **1**.

**2** Prima **▲** ou ▼ para escolher Somente Fax, Fax/Tel, TAD externo (FAX-1355 et FAX-1360) ou Manual. Prima **OK**.

**3** Prima **Parar/Sair**.

O LCD apresentará o modo de recepção actual.

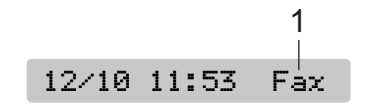

**1 Modo de recepção actual** Fax: Somente fax

# <span id="page-41-0"></span>**Utilizar modos de recepção <sup>6</sup>**

Alguns modos de recepção atendem automaticamente (Somente Fax e Fax/Tel). Se desejar, pode alterar o número de toques antes de utilizar estes modos. Consulte *[Número de toques](#page-42-0)* na página 31.

### **Somente fax**

O modo Somente Fax atenderá automaticamente todas as chamadas. Se for uma chamada de fax, o aparelho recebe-o.

### **Fax/Tel <sup>6</sup>**

O modo Fax/Tel ajuda a gerir automaticamente as chamadas recebidas, ao reconhecer se são chamadas de fax ou de voz e tratando-as de uma das seguintes formas:

- Os faxes são recebidos automaticamente.
- As chamadas de voz activam o toque F/T para avisá-lo para atender a linha. O toque F/T é um toque duplo rápido efectuado pelo aparelho.

Consulte também *[Número de toques F/T](#page-42-1)  [\(Apenas modo Fax/Tel\)](#page-42-1)* e *[Número de](#page-42-0)  toques* [na página 31](#page-42-0).

### **Manual <sup>6</sup>**

O modo Manual desactiva todas as funções de atendimento automático, a não ser que esteja a utilizar um TAD externo com o FAX-1460 e FAX-1560.

Para receber um fax no modo manual, prima **Iniciar** quando ouvir os tons de fax (sinais curtos e repetitivos). Pode também utilizar a função Detecção de Fax para receber faxes ao levantar o auscultador na mesma linha do aparelho.

Consulte também *[Detecção de](#page-42-2)  fax* [na página 31.](#page-42-2)

### **TAD (TAD:Ctr. Msg.) (FAX-1460 e FAX-1560) <sup>6</sup>**

TAD (TAD:Ctr. Msg.) ajuda a gerir automaticamente as chamadas recebidas, ao reconhecer se são chamadas de fax ou de voz tratando-as de uma das seguintes formas:

- Os faxes são recebidos automaticamente.
- No caso das chamadas de voz, é possível deixar uma mensagem gravada.

Para configurar o modo TAD: Ctr. Msq., consulte [página 45](#page-56-0).

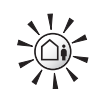

Se o modo TAD estiver On, irá sobrepor-se à configuração do seu modo de recepção. O ecrã apresenta TAD:Ctr. Msg.

Se o modo TAD estiver Off, o modo de recepção volta à configuração original. (Consulte *[Modo TAD para](#page-56-0)  TAD interno* [na página 45.](#page-56-0))

### **TAD externo (FAX-1355 e Fax-1360) <sup>6</sup>**

O modo TAD externo permite que um dispositivo de atendimento externo gira as chamadas recebidas. As chamadas recebidas são tratadas de uma das seguintes formas:

- Os faxes são recebidos automaticamente.
- No caso das chamadas de voz, é possível deixar uma mensagem gravada no TAD externo.

Para mais informações, consulte *[Ligar um](#page-49-0)  [TAD \(dispositivo de atendimento automático\)](#page-49-0)  externo* [na página 38](#page-49-0).

# **Configurações do modo de recepção <sup>6</sup>**

### <span id="page-42-0"></span>**Número de toques <sup>6</sup>**

O Número de Toques configura o número de vezes que o aparelho toca antes de atender no modo Somente Fax, Fax/Tel ou TAD:Ctr. Msg. (para FAX-1460 e FAX-1560). Se tiver uma extensão ou um telefone externo na mesma linha que o aparelho, escolha o número máximo de toques. (Consulte *[Operação a partir de uma](#page-50-0)  extensão* [na página 39](#page-50-0) e *[Detecção de](#page-42-2)  fax* [na página 31](#page-42-2).)

(FAX-1460) Se a poupança estiver activada, a configuração do número de toques não tem efeito. (Consulte *[Configurar](#page-59-0)  poupança* [na página 48.](#page-59-0))

a Prima **Menu**, **2**, **1**, **1**.

- b (FAX-1460 e FAX-1560) Prima **a** ou **<sup>b</sup>** para escolher Número toques. Prima **OK**.
- **3** Prima ▲ ou ▼ para escolher o número de vezes que a linha toca antes de o aparelho atender (00-04). Prima **OK**. Se seleccionar 00, a linha não toca.
	- d Prima **Parar/Sair**.

### <span id="page-42-4"></span><span id="page-42-1"></span>**Número de toques F/T (Apenas modo Fax/Tel) <sup>6</sup>**

Se configurar o modo de recepção para Fax/Tel, é necessário decidir a duração do pseudo/toque duplo especial do aparelho quando receber uma chamada de voz. Se a chamada for um fax, o aparelho recebe o fax.

Este toque pseudo/duplo é emitido após o toque inicial da companhia de telefones. Apenas o aparelho toca e nenhum outro telefone na mesma linha toca com o pseudo/duplo toque especial. No entanto, pode ainda atender a chamada na mesma linha que o aparelho. (Consulte *[Operação a](#page-50-0)  [partir de uma extensão](#page-50-0)* na página 39.)

### a Prima **Menu**, **2**, **1**, **2**.

Prima **▲** ou ▼ para escolher quanto tempo o aparelho toca para o alertar para uma chamada de voz (20, 30, 40 ou 70 segundos). Prima **OK**.

### c Prima **Parar/Sair**.

### **Nota**

Mesmo se o interlocutor desligar durante o pseudo/duplo toque, o aparelho continua a tocar durante o tempo definido.

### <span id="page-42-3"></span><span id="page-42-2"></span>**Detecção de fax <sup>6</sup>**

#### **Se a Detecção de Fax estiver Lig: <sup>6</sup>**

O aparelho recebe automaticamente chamadas de fax, mesmo se levantar o auscultador do aparelho ou premir **Alta voz** ou levantar o auscultador de uma extensão ou telefone externo. Quando vir Recebendo no LCD ou ouvir 'sinais' através do auscultador de uma extensão ligada a outra tomada de parede/tomada do telefone, coloque o auscultador no lugar e o aparelho faz o restante.

#### **Se a Detecção de Fax estiver Semi: (Não para FAX-1355) <sup>6</sup>**

O aparelho só receberá a chamada de fax automaticamente se atender utilizando o auscultador do aparelho, auscultador sem fios ou **Alta voz**. Se atender numa extensão, prima l **5 1**. (Consulte *[Operação a partir de](#page-50-0)  [uma extensão](#page-50-0)* na página 39.)

#### **Se a Detecção de Fax estiver Desl: <sup>6</sup>**

Se estiver junto do aparelho e atender uma chamada de fax levantando o auscultador, prima **Iniciar**.

Se não estiver junto do aparelho, prima  $\angle 5$ **1** na extensão. (Consulte *[Operação a partir](#page-50-0)  [de uma extensão](#page-50-0)* na página 39.)

# **Nota**

- Se configurar esta função para Lig, mas o aparelho não efectuar automaticamente a ligação do fax quando levantar o auscultador de uma extensão ou telefone externo, prima o código de recepção de fax **l 5 1**. No aparelho, prima **Iniciar**.
- Se enviar faxes a partir de um computador na mesma linha telefónica e o aparelho as interceptar, configure Detecção de fax para Desl.
- (Apenas FAX-1560)

Se geralmente levar consigo o auscultador sem fios para longe do aparelho, recomendamos que active Detectar Fax.Se Detectar Fax estiver desactivada e atender uma chamada de fax terá de deslocar-se até à máquina e premir **Iniciar**.

- a Prima **Menu**, **2**, **1**, **3**.
- **Prima ▲ ou ▼ para escolher Lig, Semi** (não para FAX-1355) ou Desl. Prima **OK**.

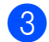

c Prima **Parar/Sair**.

# **Operações adicionais de recepção <sup>6</sup>**

### **Imprimir um fax a receber reduzido <sup>6</sup>**

Se escolher Lig, o aparelho reduz automaticamente cada página do fax recebido para caber numa página de formato de papel A4, Letter ou Legal.

O aparelho calcula o rácio de redução através do formato da página do fax e da configuração de formato do papel (**Menu**, **1**, **2**).

- **C** Certifique-se de que está no modo de fax  $\overline{\mathscr{B}}$
- b Prima **Menu**, **2**, **1**, **5**.

5.Redução auto

- Prima  $\triangle$  ou  $\nabla$  para escolher Lig (ou Desl). Prima **OK**.
- d Prima **Parar/Sair**.

### **Recepção de faxes na memória <sup>6</sup>**

Assim que a gaveta de papel ficar vazia durante a recepção de fax, o ecrã mostra Verifique Papel, pedindo-lhe que coloque papel na gaveta de papel. (Consulte *[Como colocar papel](#page-21-0)* na página 10.) Se não for possível colocar papel na gaveta de papel, acontece o seguinte:

#### **Se Receber memória estiver Lig: <sup>6</sup>**

O aparelho continua a receber o fax, guardando as restantes páginas na memória, se estiver disponível memória suficiente. Os faxes recebidos subsequentes são guardados na memória até ficar cheia. Quando a memória estiver cheia, o aparelho pára automaticamente de atender chamadas. Para imprimir faxes, coloque papel na gaveta.

### **Se Receber memória estiver Desl: <sup>6</sup>**

O aparelho continua a receber o fax, guardando as restantes páginas na memória, se estiver disponível memória suficiente. O aparelho pára automaticamente de atender chamadas até colocar papel na gaveta de papel. Para imprimir o último fax que recebeu, coloque papel na gaveta.

- a Certifique-se de que está no modo de fax  $\mathsf f$
- b Prima **Menu**, **2**, **1**, **6**.
- **3** Prima **▲ ou ▼ para escolher Lig ou** Desl. Prima **OK**.
- d Prima **Parar/Sair**.

### **Receber um fax no final da conversa <sup>6</sup>**

No final de uma conversa, pode pedir ao receptor para lhe enviar um fax antes de ambos desligarem.

- a Peça à outra pessoa que coloque o documento no aparelho dela e prima a tecla Iniciar ou Enviar.
- 2 Quando ouvir os tons CNG (sinais repetitivos lentos), prima **Iniciar**.
- **6** Coloque o auscultador no seu lugar.

### **Imprimir um fax a partir da memória <sup>6</sup>**

Se estiver a utilizar a função Memoriza faxes (**Menu**, **2**, **5**, **1**), é possível continuar a imprimir faxes a partir da memória quando estiver junto do aparelho. (Consulte *[Desactivar opções de fax](#page-61-0)  remoto* [na página 50.](#page-61-0))

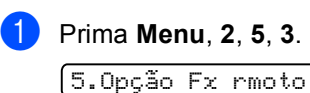

3.Imprimir doc.

b Prima **Iniciar**.

**6**

**7**

# **Telefone e dispositivos externos7**

# **Operações de voz 7**

As chamadas de voz podem ser efectuadas através de um auscultador (FAX-1360 e FAX-1460), auscultador sem fios (FAX-1560), alta voz (FAX-1460 e FAX-1560), uma extensão ou um telefone externo e por marcação manual ou através dos números de Marcação Rápida.

### **Nota**

Se tiver FAX-1560, consulte o Manual do Utilizador de Auscultador DECT™.

### **Fazer uma chamada telefónica (não para FAX-1355) <sup>7</sup>**

Para iniciar uma chamada de voz, escolha uma das seguintes opções:

- Levante o auscultador.
- Prima **Alta voz**.
- 2 Quando ouvir o sinal de marcação, introduza um número através do teclado de marcação, Um Toque, Marcação Rápida ou Procura.
- **3** Se premiu Alta voz, fale claramente para o microfone  $\Psi$ .
- Para desligar, escolha uma das seguintes opções:
	- Volte a colocar o auscultador.
	- Prima **Alta voz**.

### **Atender chamadas com alta voz (FAX-1460 e FAX-1560) <sup>7</sup>**

Quando o aparelho tocar, em vez de levantar o auscultador, prima **Alta voz**. Fale

claramente para o microfone  $\Psi$ . Para terminar a chamada, prima **Alta voz**.

# **Silêncio (não para FAX-1355) <sup>7</sup>**

#### (FAX-1360 e FAX-1460)

- **1** Prima Mudo colocar uma chamada em espera. Pode recolocar o auscultador sem desligar a chamada.
- **2** Levante o auscultador do aparelho para retirar a chamada de espera.

(FAX-1560)

- **a Se atender premindo Alta voz** no aparelho, prima **Mudo/Intercom** no aparelho para colocar uma chamada em espera.
	- b Prima **Alta voz** para retirar a chamada de espera.

# **Tons ou impulsos <sup>7</sup>**

Se tiver um serviço de marcação por Impulsos, mas necessitar de enviar sinais de tom (por exemplo, banca via telefone), siga as instruções abaixo:

a (FAX-1355) Levante o auscultador de um telefone externo. (FAX-1360) Levante o auscultador. (FAX-1460) Levante o auscultador o prima **Alta voz**. (FAX-1560) Prima **Alta voz**.

**2** Prima # no painel de controlo do aparelho. Quaisquer dígitos marcados a seguir enviam sinais de tom. Quando voltar a pousar o auscultador, o aparelho regressa ao serviço de marcação por Impulsos.

### **Modo Fax/Tel 7**

Quando o aparelho está no modo Fax/Tel, utiliza Número de toques F/T (pseudo/toque duplo) para o alertar para uma chamada de voz.

(FAX-1355)

Se estiver a utilizar um telefone externo, levante o respectivo auscultador e, em seguida, prima **Tel** para atender.

(FAX-1360, FAX-1460 e FAX-1560)

Se estiver ao pé do aparelho, pode levantar o auscultador ou **Alta voz** para atender.

Se estiver a utilizar uma extensão, tem de levantar o auscultador durante o pseudo/toque duplo (Número de toques F/T) e, em seguida, prima **#51** entre os pseudo/toques duplos. Se ninguém responder ou se alguém pretender enviar-lhe um, reenvie a chamada para o aparelho premindo  $\angle 5$  1.

### **Modo Fax/Tel na condição Poupança de energia <sup>7</sup>**

#### (Apenas FAX-1355)

O modo Fax/Tel não funciona na condição Poupança de Energia. O aparelho não atende as chamadas telefónicas ou de fax e continua a tocar. Se estiver a utilizar um telefone externo ou numa extensão, levante o auscultador e fale. Se ouvir tons de fax, mantenha levantado o auscultador até Detecção de fax detectar o aparelho. Se o interlocutor lhe quiser enviar um fax, active o aparelho premindo  $\angle 5$  1.

(FAX-1360, FAX-1460 e FAX-1560)

Quando o aparelho está no modo Fax/Tel e F/T tocar para o alertar para uma chamada de voz, só pode atender levantando o auscultador do aparelho.

Se atender antes do toque F/T, pode também atender a chamada numa extensão ou num telefone externo.

# **Serviços de telefone <sup>7</sup>**

O aparelho suporta o serviço telefónico de assinante Identificação de Chamadas que algumas empresas de telecomunicações oferecem.

As funções Correio de Voz, Chamada em Espera, Chamada em Espera/Identificação de Chamadas, atendedor de chamadas, sistemas de alerta ou qualquer outra função personalizada poderão criar problemas com o funcionamento do aparelho.

# **Identificação de chamadas <sup>7</sup>**

A função Identificação de Chamadas permite utilizar o serviço de assinante Identificação de Chamadas oferecido por muitas empresas de telecomunicações locais. Contacte a sua empresa de telecomunicações para mais informações. Este serviço apresenta o número de telefone, ou nome caso esteja disponível, da pessoa que está a ligar quando a linha tocar.

Após alguns toques, o LCD apresenta o número de telefone da pessoa que está a telefonar (e o nome, se disponível). Assim que atender uma chamada, ai informação de Identificação de Chamadas desaparece do LCD, mas as informações da chamada ficam na memória de identificação das chamadas.

- É possível visualizar os primeiros 16 caracteres do número (ou nome).
- A mensagem Inacesível significa que a chamada teve origem fora da sua área de serviço de Identificação de Chamadas.
- $\blacksquare$  A mensagem  $Coma$  juda significa que a pessoa que telefonou bloqueou intencionalmente a transmissão de informação.

Pode imprimir uma lista da informação de Identificação de Chamadas recebida pelo aparelho. (Consulte *[Impressão da lista de](#page-48-0)  [Identificação de Chamadas](#page-48-0)* na página 37.)

# **Nota**

O serviço Identificação de Chamadas varia consoante a operadora. Contacte a empresa de telecomunicações local para se informar acerca do tipo de serviço disponível na sua área.

### **Definir a identificação de chamada como Ligada**

Se tiver a Identificação de Chamada na sua linha, então esta função pode ser definida para Lig para apresentar o número de telefone da chamada no LCD quando o telefone tocar.

a Prima **Menu**, **2**, **0**, **3**.

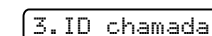

- **Prima ▲ ou ▼ para escolher Lig** (ou Desl). Prima **OK**.
- **3** Prima **Parar/Sair.**

### **Visualizar a lista de Identificação de Chamadas**

Se a Identificação de Chamada estiver definida como Lig. O seu aparelho memoriza a informação para as trinta últimas chamadas na lista de Identificação de Chamada. É possível visualizar ou imprimir esta lista. Quando o aparelho recebe a trigésima primeira chamada, esta substitui a informação relativa à primeira chamada.

- a Prima **Menu**, **2**, **0**, **3**.
	- Prima **▲** ou ▼ para escolher Exibir nr..

Prima **OK**. A Identificação de Chamadas da última chamada irá aparecer no visor. Se a Identificação não for guardada, o aparelho emite um som e aparece a mensagem Sem ID chamada no visor.

**3** Prima ▲ ou▼ para percorrer a memória de Identificação de Chamadas para escolher a Identificação de Chamadas que pretende visualizar e, em seguida, prima **OK**.

O LCD apresenta o número da pessoa que telefonou e a data e hora da chamada.

- Efectue um dos seguintes procedimentos:
	- Para voltar à lista de Identificação de Chamadas, prima **d**.
	- Para concluir a visualização, prima **Parar/Sair**.

### <span id="page-48-0"></span>**Impressão da lista de Identificação de Chamadas <sup>7</sup>**

a Prima **Menu**, **2**, **0**, **3**.

**Prima ▲ ou ▼ para escolher** Imprime relat.. Prima **OK**. Se a Identificação não for guardada, o aparelho emite um som e aparece a mensagem Sem ID chamada no LCD.

**8** Prima **Iniciar**.

4. Depois de a impressão terminar, prima **Parar/Sair**.

### <span id="page-48-1"></span>**Configurar o Tipo de Linha Telefónica <sup>7</sup>**

Se ligar o aparelho a uma linha que utiliza um PBX ou RDIS no envio ou recepção de faxes, é também necessário mudar o Tipo de Linha Telefónica através dos passos descritos a seguir.

a Prima **Menu**, **0**, **6**.

0.Conf.inicial

6.Conf.Linha Tel

**2** Prima  $\triangle$  ou  $\nabla$  para seleccionar PBX, ISDN (ou Normal). Prima **OK**.

c Prima **Parar/Sair**.

#### **PBX e TRANSFERIR <sup>7</sup>**

O aparelho é configurado inicialmente como Normal para que possa se ligado a uma linha PSTN (Rede Telefónica Pública Comutada) padrão. No entanto, muitos escritórios utilizam um sistema de central telefónica ou um Posto Privado de Comutação (PBX). O aparelho pode ser ligado à maioria dos tipos de PBX. A função de remarcação do aparelho suporta apenas intervalos de remarcação (TBR). O TBR funciona com a maior parte dos sistemas PBX, permitindo-lhe aceder a uma linha externa ou transferir chamadas para outra extensão. A função funciona quando **R** ou **Tel/R** é premida.

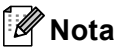

Pode programar um toque de tecla **R** ou **Tel/R** como parte de um número memorizado numa localização de Marcação Rápida. Quando programar o número de Marcação Rápida (**Menu**, **2**, **3**, **1** ou **2**, **3**, **2**) prima **R** ou **Tel/R** primeiro (o visor apresenta "!") e, em seguida, introduza o número de telefone. Se o fizer, não é necessário premir **R** ou **Tel/R** antes de cada marcação quando utilizar a localização da Marcação Rápida. (Consulte *[Armazenar](#page-53-0)  números* [na página 42](#page-53-0).) No entanto, se o PBX não for seleccionado para a

configuração Tipo de Linha Telefónica, não pode utilizar o número de Marcação Rápida programado para **R** ou **Tel/R**. Para FAX-1560, esta função só está disponível para auscultador sem fios.

# <span id="page-49-0"></span>**Ligar um TAD (dispositivo de atendimento automático) externo <sup>7</sup>**

Pode pretender ligar um dispositivo de atendimento externo. No entanto, quando ligar um TAD **externo** à mesma linha telefónica do aparelho, o TAD atende todas chamadas e o aparelho 'aguarda' pelos tons de chamada de fax (CNG). Se os detectar, o aparelho atende a chamada e recebe o fax. Se não detectar os tons CNG, o aparelho deixa o TAD reproduzir a mensagem de atendimento para que o interlocutor possa deixar uma mensagem de voz.

O TAD deve atender a chamada num intervalo de quatro toques (a configuração recomendada é dois toques). O aparelho não detecta tons CNG até o TAD atender a chamada. Com quatro toques, existem apenas 8 a 10 segundos de tons CNG para o fax concretizar o 'protocolo'. Siga cuidadosamente as instruções deste manual para gravar a mensagem de atendimento. Não recomendamos a utilização da função de poupança no dispositivo de atendimento externo, se exceder cinco toques.

# **Nota**

Se não receber todos os seus faxes, reduza o valor da configuração Ring Delay do TAD externo.

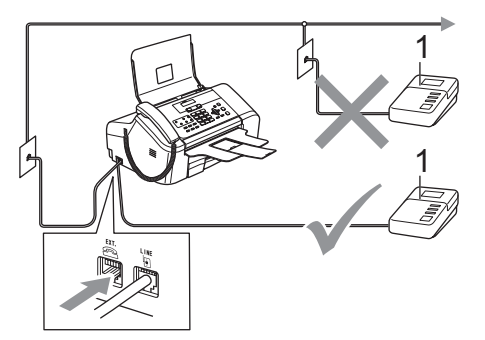

#### **1 TAD**

Quando o TAD atende uma chamada, o LCD indica Telefone (para FAX-1355) e Tel. Ext. Em uso (para FAX-1360, FAX-1460 e FAX-1560).

### **Configuração incorrecta**

Não ligue o TAD a qualquer outro ponto na mesma linha telefónica.

# **Ligações <sup>7</sup>**

O TAD externo deve ser ligado como mostrado na figura anterior.

- Configure o TAD externo para um ou dois toques. (A configuração Ring Delay do aparelho não se aplica.)
- Grave a mensagem de atendimento no TAD externo.
- Configure o TAD para atender chamadas.
- Efectue um dos seguintes procedimentos:
	- (FAX-1355 e FAX-1360) Configure o modo de recepção como TAD externo. (Consulte *[Escolher](#page-39-0)  [o modo de recepção](#page-39-0)* na página 28.)
	- (FAX-1460 e FAX-1560) Configure o modo de recepção como Manual e ligue Recep. Fácil. (Consulte *[Detecção de fax](#page-42-3)* na página 31.)

### **Gravar uma mensagem de atendimento (OGM) num TAD externo <sup>7</sup>**

O tempo é vital durante a gravação da mensagem. A mensagem configura o modo de recepção manual e automático de faxes.

- a Grave 5 segundos de silêncio no início da mensagem. (Isto permite ao aparelho detectar os tons CNG de fax das transmissões automáticas antes de pararem).
- Limite a duração da mensagem a 20 segundos.

### **Nota**

É aconselhável começar a OMG com um silêncio inicial de 5 segundos porque o aparelho não detecta tons de fax com ruídos ou vozes altas. Pode tentar omitir esta pausa, mas se o aparelho não receber correctamente as mensagens, deve voltar a gravar a OGM para incluir a pausa.

# **Ligações multilinhas (PBX) <sup>7</sup>**

Aconselhamos que peça à empresa que instalou o seu PBX para ligar o aparelho. Se tiver um sistema multilinha, aconselhamos que peça ao responsável pela instalação que ligue o aparelho à última linha do sistema. Isto evita que o aparelho seja activado cada vez que o sistema recebe chamadas telefónicas. Se todas as chamadas recebidas devem ser atendidas por uma operadora, recomendamos que configure o Modo Recepção como Manual.

Não podemos garantir que o aparelho funcione correctamente em todas as situações quando estiver ligado a um PBX. Se tiver dificuldades a enviar ou receber faxes, deve comunicar primeiro à empresa responsável pelo PBX.

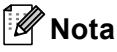

Certifique-se de que Tipo de Linha Telefónica está configurado como PBX. (Consulte *[Configurar o Tipo de Linha](#page-48-1)  Telefónica* [na página 37](#page-48-1).)

# <span id="page-50-1"></span>**Extensões telefónicas ou telefones externos <sup>7</sup>**

### **Ligar uma extensão ou telefone externo <sup>7</sup>**

Pode ligar um telefone individual ao aparelho como mostrado na figura a seguir.

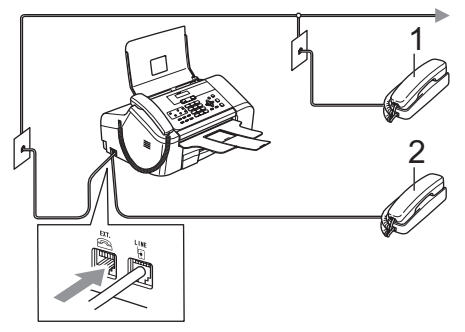

- **1 Extensão**
- **2 Telefone externo**

Quando estiver a utilizar um telefone externo, o LCD indica Telefone (FAX-1355) e Tel. Ext. Em uso (FAX-1360, FAX-1460 e FAX-1560)

### <span id="page-50-0"></span>**Operação a partir de uma extensão <sup>7</sup>**

Se atender uma chamada de fax numa extensão ou num telefone externo ligado à ficha correcta no aparelho, pode utilizar o aparelho para atender a chamada utilizando o Código de Recepção de Fax. Quando prime o Código de Recepção de Fax **l 5 1**, o aparelho começa a receber o fax.

Se o aparelho atender uma chamada de voz e for emitido o pseudo/toque duplo para assumir o controlo, utilize o Código de Atendimento do Telefone **#51** para atender a chamada numa extensão. (Consulte *[Número de toques F/T \(Apenas modo](#page-42-4)  Fax/Tel)* [na página 31.](#page-42-4))

#### **Se atender a chamada e ninguém responder: <sup>7</sup>**

Deve partir do princípio de que está a receber um fax manual.

Prima  $\angle$  5 1 e aguarde pelo som característico de recepção de fax ou até que o LCD mostre Recebendo e, em seguida, desligue.

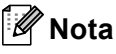

Pode também utilizar a função de Detecção de Fax para que o aparelho atenda automaticamente a chamada. (Consulte *[Detecção de fax](#page-42-3)* na página 31.)

### **Utilizar um telefone externo sem fios (não para FAX-1560) <sup>7</sup>**

Quando a unidade de base do telefone sem fios tiver sido ligada à mesma linha de telefone que o aparelho (consulte *[Extensões](#page-50-1)  [telefónicas ou telefones](#page-50-1)* 

*externos* [na página 39\)](#page-50-1), é mais fácil atender chamadas durante o Número de Toques se tiver o auscultador sem fios consigo.

Se deixar o aparelho atender primeiro, tem de se deslocar até ir até ao aparelho para premir **Tel** ou **Tel/R** ou **Alta voz** e enviar a chamada para o telefone sem fios.

### **Utilizar os códigos remotos <sup>7</sup>**

#### **Código de recepção de fax <sup>7</sup>**

Se atender uma chamada de fax numa extensão ou telefone externo, pode programar o aparelho para a receber ao marcar o código de recepção de fax **l 5 1**. Aguarde pelo sinal sonoro e, em seguida, pouse o auscultador. (Consulte *[Detecção de](#page-42-3)  fax* [na página 31.](#page-42-3)) A pessoa que telefonou terá que premir **Iniciar** para enviar o fax.

#### **Código de atendimento de telefone <sup>7</sup>**

Se receber uma chamada de voz e o aparelho estiver no modo F/T, este começará a emitir o toque (duplo) F/T após o número de toques inicial. Se atender a chamada numa extensão, pode desligar o toque F/T ao premir **#51** (certifique-se de que prime as teclas *entre* os toques).

### **Alterar os códigos remotos <sup>7</sup>**

Se pretende utilizar a Activação Remota, tem de activar os códigos remotos. O Código de Recepção de Fax predefinido é  $\div$  5 1. O Código de Atendimento do Telefone predefinido é **#51**. Se o pretender, pode substitui-los por códigos próprios.

**1** Press Menu, 2, 1, 4.

1.Conf.recepção

4.Cód remoto

- **2** Prima **▲ ou ▼ para escolher Lig ou** Desl. Prima **OK**.
- **3** Introduza o novo Código de Recepção de Fax. Prima **OK**.
- 4 Introduza o novo Código de Atendimento de Telefone. Prima **OK**.
- e Prima **Parar/Sair**.

### **Nota**

- Se ocorrerem problemas de ligação quando aceder remotamente ao TAD externo, tente alterar o Código de Recepção de Fax e o Código de Atendimento de Telefone para outro código de três dígitos utilizando os números **0**-**9**, **l**, **#**.
- Os Códigos Remotos podem não funcionar com alguns sistemas telefónicos.

**8**

# **Marcar e armazenar números <sup>8</sup>**

# **Como marcar <sup>8</sup>**

# **Manual marcação <sup>8</sup>**

Prima todos os dígitos do número de fax.

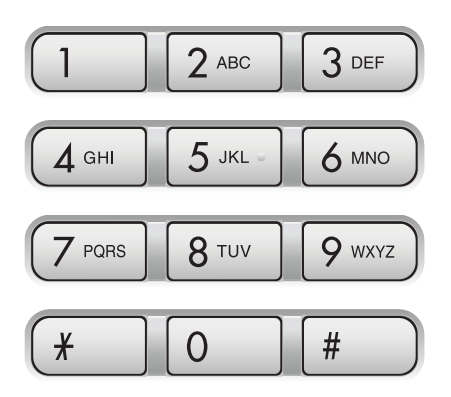

# **Marcação Um Toque <sup>8</sup>**

Prima a tecla Um-Toque que armazena o número para o qual pretende chamar.

Para marcar números de Um-Toque **6** a **10**, prima sem soltar **Alterna** enquanto prime a tecla Um-Toque.

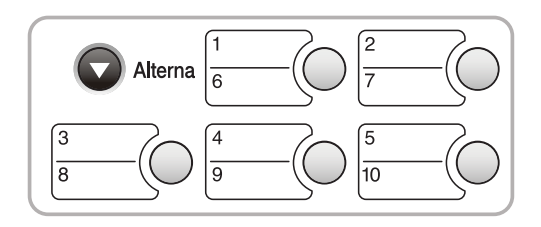

### **Marcação Rápida <sup>8</sup>**

a Prima **Busca/Marc Rápida**, a tecla **#** (cardinal) e, em seguida, o número de dois dígitos de Marcação Rápida.

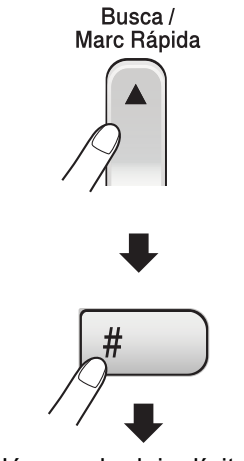

Número de dois dígitos

**Nota**

Se o LCD apresentar Não registado quando introduzir um número de Um-Toque ou um número de Marcação-Rápida, o número não foi armazenado nesse local.

### **Procura <sup>8</sup>**

Pode procurar nomes armazenados nas memórias de Um-Toque e Marcação-Rápida.

Prima **Busca/Marc Rápida** e as teclas de menu para procurar numericamente ou utilize o teclado de marcação para procurar por ordem alfabética.

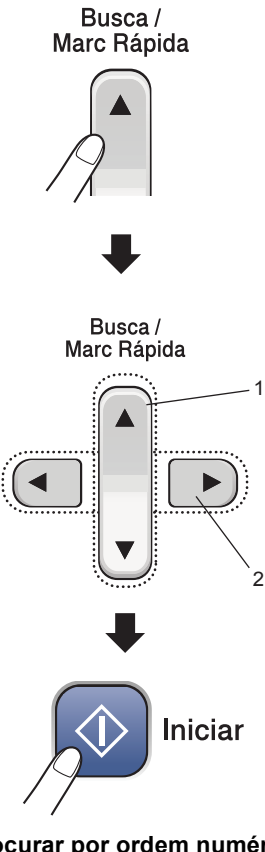

- **1 Para procurar por ordem numérica.**
- **2 Para procurar por ordem alfabética, pode utilizar o teclado de marcação para introduzir a primeira letra do nome que está à procura.**

### **Remarcação de fax <sup>8</sup>**

Se estiver a enviar um fax manualmente e a linha estiver ocupada, prima **Remarc/Pausa** e, em seguida, prima **Iniciar** para tentar novamente. Se pretender efectuar uma segunda chamada para o último número marcado, pode poupar tempo ao premir **Remarc/Pausa** e **Iniciar**.

**Remarc/Pausa** só funciona se marcar o número a partir do painel de controlo.

Se enviar automaticamente um fax e a linha estiver ocupada, o aparelho remarca automaticamente até três vezes em intervalos de cinco minutos.

# <span id="page-53-0"></span>**Armazenar números <sup>8</sup>**

Pode configurar o aparelho para efectuar os seguintes tipos de marcação: Um-Toque, Marcação-Rápida e Grupos para distribuição de faxes. Quando marcar um número de Marcação Rápida, o LCD indica o nome (se o guardou) ou o número.

### **Nota**

Se ocorrer uma falha de energia, os números de Marcação rápida memorizados não são eliminados.

### **Guardar uma pausa <sup>8</sup>**

Prima **Remarc/Pausa** para introduzir uma pausa de 3,5 segundos entre os números. Se efectuar uma marcaçãopara uma chamada internacional, pode premir **Remarc/Pausa** as vezes que desejar para aumentar a duração da pausa.

### **Guardar números de Um Toque <sup>8</sup>**

O aparelho tem 5 teclas de Um-Toque onde pode guardar 10 números de fax ou de telefone para marcação automática. Para aceder aos números **6** a **10**, prima sem soltar **Alterna** enquanto prime a tecla Um-Toque.

- a Prima **Menu**, **2**, **3**, **1**.
- <span id="page-54-0"></span>Prima a tecla de Um Toque onde pretende guardar um número.
- c Introduza o número (até 20 dígitos). Prima **OK**.
- Efectue um dos seguintes procedimentos:
	- Introduza o nome utilizando o teclado de marcação (máximo de 16 caracteres). (Para obter ajuda para a introdução de letras, consulte *[Introduzir texto](#page-112-0)* na página 101.) Prima **OK**.
	- Para memorizar o número sem um nome, prima **OK**.

 $\overline{5}$  Efectue um dos seguintes procedimentos:

- Para memorizar outro número de Um Toque, vá para o passo  $\bullet$  $\bullet$  $\bullet$ .
- Para terminar de memorizar números de Um Toque, prima **Parar/Sair**.

### **Guardar números de Marcação Rápida <sup>8</sup>**

Pode armazenar até 100 localizações de Marcação Rápida de 2 dígitos com um nome. Quando efectuar a marcação, só tem de premir algumas teclas (por exemplo: **Busca/Marc Rápida**, **#**, o número de dois dígitos e **Iniciar**).

a Prima **Menu**, **2**, **3**, **2**.

- <span id="page-54-1"></span>Utilize o teclado de marcação para introduzir uma localização de número de Marcação Rápida de 2 dígitos (00-99). Prima **OK**.
- c Introduza o número de fax ou telefone (até 20 dígitos). Prima **OK**.
- Efectue um dos seguintes procedimentos:
	- Introduza o nome (máximo de 16 caracteres) utilizando o teclado de marcação.

Prima **OK**. (Para obter ajuda para a introdução de letras, consulte *[Introduzir texto](#page-112-0)* na página 101.)

- Para memorizar o número sem um nome, prima **OK**.
- Efectue um dos seguintes procedimentos:
	- Para memorizar outro número de Marcação Rápida, vá para o passo @.
	- Para concluir a configuração, prima **Parar/Sair**.

### **Alterar números de Um Toque e Marcação Rápida <sup>8</sup>**

Se tentar armazenar um número de Um Toque ou Marcação Rápida onde um número já tenha sido armazenado, o LCD apresenta o nome ou o número que foi armazenado nessa localização e pede-lhe para efectuar um dos seguintes procedimentos:

■ Prima 1 para alterar o número armazenado.

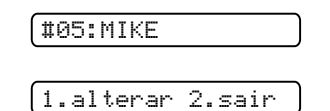

**Prima 2 para sair sem alterar.** 

Se escolher **1**, será possível alterar o número e nome armazenados ou introduzir um novo. Siga as seguintes instruções:

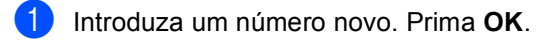

- b Introduza um nome novo. Prima **OK**.
- Para alterar um carácter, utilize ◀ ou ▶ para posicionar o cursor debaixo do carácter que pretende alterar e, em seguida, prima **Limpar/Voltar**. Reintroduza o carácter.

### **Configurar grupos para distribuição <sup>8</sup>**

Se pretende enviar regularmente a mesma mensagem de fax para vários números de fax, pode configurar um Grupo. Os Grupos são armazenados numa tecla de Um-Toque ou num número de Marcação Rápida. Cada grupo utiliza até uma tecla de Um-Toque ou uma localização de Marcação-Rápida. Pode enviar a mensagem de fax para todos os números armazenados num grupo ao premir uma tecla Um-Toque ou ao introduzir um número de Marcação-Rápida e, em seguida, premindo **Iniciar**.

Antes de poder adicionar números a um Grupo, é necessário armazená-los como número de marcação de Um Toque ou rápida-. Pode ter um máximo de seis pequenos Grupos ou pode atribuir até 99 números a um Grupo maior.

#### a Prima **Menu**, **2**, **3**, **3**.

3.Config. grupos

- Escolha uma localização vazia onde pretende guardar o Grupo numa das seguintes formas:
	- Prima uma tecla de Um-Toque.
	- Prima **Busca/Marc Rápida** e introduza uma localização de dois dígitos. Prima **OK**.
- Utilize o teclado de marcação para introduzir um número de grupo (1 a 6). Prima **OK**.

Config grupo:G01

- Para adicionar números de Um-Toque ou Marcação-Rápida siga as seguintes instruções:
	- Para números de Um-Toque, prima as teclas de Um-Toque consecutivamente.
	- Para números de Marcação-Rápida, prima **Busca/Marc Rápida** e, em seguida, o número de Marcação-Rápida.

O LCD apresentará os números de Um-Toque com um  $\div$ , ou os números de Marcação-Rápida com um # (por exemplo  $\bigstar 06, \#09$ ).

 $601: X06 109$ 

**6** Prima OK quando concluir a adição dos números.

6 Utilize o teclado de marcação para introduzir um nome para o Grupo. Prima **OK**.

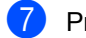

g Prima **Parar/Sair**.

### **Nota**

Pode imprimir facilmente uma lista de todos os números de Marcação -Rápida. O números que fazem parte de um grupo são marcados na coluna GRUPO. (Consulte *[Como imprimir um](#page-67-0)  relatório* [na página 56](#page-67-0).)

### **Combinar números de Marcação Rápida <sup>8</sup>**

Quando marcar, pode combinar mais que um número de Marcação Rápida. Esta função pode ser útil para marcar um código de acesso para uma operadora de longa distância com tarifas mais baratas.

Por exemplo, poderá ter memorizado '555' na Marcação Rápida #03 e '7000' na Marcação Rápida #02. Pode utilizar ambos para marcar '555-7000', se premir as seguintes teclas:

**Busca/Marc Rápida**, **#03**, **Busca/Marc Rápida**, **#02** e **Iniciar**.

Números que podem ser adicionados manualmente ao introduzi-los no teclado de marcação:

**Busca/Marc Rápida**, **#03**, **7**, **0**, **0**, **1** (no teclado de marcação) e **Iniciar**.

Esta sequência marcaria '555-7001'. Pode também adicionar uma pausa ao premir a tecla **Remarc/Pausa**.

**9**

**TAD digital (FAX-1460 e FAX-1560) <sup>9</sup>**

# <span id="page-56-0"></span>**Modo TAD para TAD interno <sup>9</sup>**

A função TAD armazenará até 99 mensagens de voz recebidas. As mensagens são guardadas pela ordem em que foram recebidas.

As mensagens de voz podem durar até 3 minutos e podem também ser atendidas remotamente (consulte *[Configurar um](#page-61-1)  [Código de Acesso Remoto](#page-61-1)* na página 50). O número de mensagem que pode guardar depende da quantidade de memória que está a ser utilizada por outras funções (por exemplo, faxes programados e guardados).

No caso de uma falha eléctrica, o aparelho guardará mensagens que estiverem na memória até 24 horas.

# **Configurar o TAD <sup>9</sup>**

Gravar a mensagem de atendimento do TAD (Massagem TAD) é o primeiro passo necessário antes de poder utilizar a função TAD.

Para aceder ao modo TAD, siga os seguintes passos:

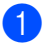

Grave a sua OGM do TAD.

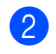

Prima  $(\Delta \mathbf{i})$  para activar o modo TAD.

### <span id="page-56-1"></span>**Mensagem de atendimento (OGM) <sup>9</sup>**

### **Gravar a sua OGM <sup>9</sup>**

Pode gravar os dois diferentes tipos de OGM que se seguem:

- TAD Esta mensagem será reproduzida quando receber uma chamada. Será possível deixar uma mensagem de voz ou de fax.
- $F/t$  Esta mensagem é reproduzida quando receber uma chamada e o aparelho estiver configurado no modo Fax/Tel. *Não* será possível deixar uma mensagem. Consulte [página 46](#page-57-0).

A OGM não pode exceder os 20 segundos.

- a Prima **Menu**, **2**, **7**, **1**. O LCD pede-lhe para escolher uma OGM.
- Prima **▲** ou ▼ para escolher Massagem TAD OU Mensagem  $f/t e$ , em seguida, prima **OK**.
- Prima **▲** ou ▼ para escolher Gravar Mensagem. Prima **OK**.
- Para gravar a mensagem, efectue o seguinte:
	- (FAX-1460) Levante o auscultador, grave a mensagem e volte a colocar o auscultador quando tiver concluído.
	- (FAX-1560) Fale claramente para o

microfone  $\Psi$  para gravar a mensagem. Prima **Parar/Sair** quando concluir.

O TAD reproduzirá a OGM para ouvir.

e Prima **Parar/Sair**.

### **Ouvir a sua OGM <sup>9</sup>**

a Prima **Menu**, **2**, **7**, **1**.

- **Prima ▲ ou ▼ para escolher** Massagem TAD **OU** Mensagem  $f/t$ **e**, em seguida, prima **OK**.
- **3** Prima **▲** ou ▼ para escolher

Ouvir mensagem. Prima **OK**.

d Prima **Parar/Sair**.

#### **Apagar a sua OGM <sup>9</sup>**

- a Prima **Menu**, **2**, **7**, **1**.
	- **Prima ▲ ou ▼ para escolher** Massagem TAD OU Mensagem f/t e, em seguida, prima **OK**.
- **8** Prima **▲** ou ▼ para escolher Apagar Mensagem. Prima **OK**.
- Efectue uma das seguintes opções:
	- Prima 1 para apagar a OGM.
	- Prima 2 para sair sem apagar.
- e Prima **Parar/Sair**.

### <span id="page-57-0"></span>**OGM do Fax/Tel <sup>9</sup>**

Se o aparelho estiver configurado no modo de recepção Fax/Tel, esta mensagem será reproduzida pelo aparelho da Brother a quem telefonar. A contrário da OGM do TAD, *não será* possível deixar uma mensagem. A finalidade da OGM do fax/tel é avisar quem está a telefonar que a chamada será atendida brevemente.

Para gravar a sua OGM de Fax/Tel siga as instruções [página 45](#page-56-1). Se for necessário rever os passos para configurar o modo de recepção de Fax/Tel, *[Modos de](#page-39-1)  recepção* [na página 28](#page-39-1).

# **Activar a memória do TAD <sup>9</sup>**

Quando a luz $(\hat{\Omega}^{\bullet})$  acender, o modo TAD está

activado. Prima  $(\bigcirc$ i) para entrar no modo TAD.

# **Gerir as mensagens <sup>9</sup>**

### **Indicador de mensagem <sup>9</sup>**

A luz  $(\bigcirc$ i) pisca se tiver mensagens novas. O LCD apresenta o número total de mensagens de voz e de fax guardadas na memória do TAD.

Voz:03 Fax:00

As mensagens de fax só são guardadas quando Memoriza faxes estiver ligada. Para ligar Memoriza faxes, prima **Menu 2**, **5**, **1**.

### **Reproduzir mensagens de voz <sup>9</sup>**

Todas as mensagens são reproduzidas pela ordem que foram gravadas. O LCD apresenta o número da mensagem actual, o número total de mensagens e a data e hora em que a mensagem foi gravada. Siga os seguintes passos para ouvir as mensagens de voz:

- **a Prima Tocar/Gravar** ou Tocar. Ao reproduzir mensagens, estão disponíveis os seguintes comandos:
- **<del>X</del> l Repete uma mensagem #** ► Salta para a mensagem seguinte  $\Box$ ) ou  $\Box$ ) Ajusta o volume

b Prima **Parar/Sair**.

TAD digital (FAX-1460 e FAX-1560)

### **Imprimir mensagens de fax <sup>9</sup>**

Depois de imprimir uma nova mensagem de fax guardada na memória, a mensagem será automaticamente apagada da memória.

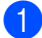

a Prima **Tocar/Gravar** ou **Tocar**. Após dois segundos, o aparelho de fax começa a reproduzir mensagens de voz.

Se Memoriza faxes estiver ligada e existirem mensagens de fax na memória, o LCD apresenta o seguinte:

Imprime Fax?

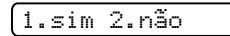

Efectue um dos seguintes procedimentos:

- **Prima 1 para imprimir faxes.**
- **Prima 2 para sair sem imprimir.**

### **Apagar mensagens recebidas9**

#### **Para apagar mensagens de voz individualmente <sup>9</sup>**

- a Prima **Tocar/Gravar** ou **Tocar**. O aparelho emite um som de dois segundos e inicia a reprodução da mensagem. Cada mensagem é precedida por um sinal sonoro longo e seguida de dois sinais curtos.
- **2** Para apagar uma mensagem específica, prima **Apagar** imediatamente após os dois sinais curtos ou durante a reprodução da mensagem.
- Efectue um dos seguintes procedimentos: Apagar Esta msg? 1.sim 2.não Prima 1 para apagar a mensagem. ■ Prima 2 para sair sem apagar. d Prima **Parar/Sair**. **Para apagar todas as mensagens <sup>9</sup>** a Prima **Apagar**. Prima **▲** ou ▼ para escolher uma das seguintes opções. Em seguida, prima **OK**. Efectue um dos seguintes procedimentos: ■ Prima 1 para apagar todas as mensagens. **Prima 2 para cancelar.** Apagar Toda Voz? Todas as mensagens de voz Apagar faxes? Todas as mensagens de fax Apaga Todas msg? Todas as mensagens de voz e de fax
- d Prima **Parar/Sair**.

# **Operações adicionais de TAD <sup>9</sup>**

### **Configurar o tempo máximo para mensagens recebidas <sup>9</sup>**

A predefinição do aparelho guardará mensagens recebidas com duração até 30 segundos. Para alterar esta configuração, siga os seguintes passos:

a Prima **Menu**, **2**, **7**, **2**.

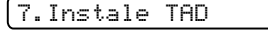

2.Temp.Máx.Rec.

- **2** Prima **▲** ou ▼ para escolher a configuração de tempo máximo para chamadas recebidas (30, 60, 120 ou 180 segundos). Prima**OK**.
- c Prima **Parar/Sair**.

### <span id="page-59-0"></span>**Configurar poupança <sup>9</sup>**

Quando a função de poupança estiver ligada, o aparelho só irá atender após dois toques se tiver mensagens de voz ou de fax, e após quatro toques se*não* tiver nenhuma mensagem.

Deste modo, quando telefonar para o aparelho para recolha remota, se tocar três vezes sabe que não tem mensagens e pode desligar, evitando assim a taxação.

A função de poupança só está disponível quando o modo TAD estiver activado. Quando a poupança estiver Lig, sobrepõese à configuração de número de toques.

- **En Certifique-se de que está no modo de** fax. Caso contrário, prima (**Fax**).
- b Prima **Menu**, **2**, **1**, **1**. 1.Conf.recepção

1.Número toques

**3** Prima **▲** ou ▼ para escolher Economizador. Prima **OK**.

Prima **▲ ou ▼ para escolher Lig (ou** Desl). Prima **OK**.

e Prima **Parar/Sair**.

### **Monitor de gravação ICM <sup>9</sup>**

Esta função permite ajustar o volume das mensagens de voz para Lig ou Desl. Quando Desl o monitor, não poderá ouvir as mensagens quando as receber.

> a Prima **Menu**, **2**, **7**, **3**. 7.Instale TAD

3.Monitor msg

**Prima ▲ ou ▼ para escolher Desl ou** Lig. Prima **OK**.

c Prima **Parar/Sair**.

### **Gravar a conversa (apenas FAX-1460) <sup>9</sup>**

Se estiver a utilizar o auscultador, pode gravar uma conversa telefónica, premindo **Tocar/Gravar** durante a conversa. A gravação pode ter a mesma duração que o tempo máximo da mensagem recebida (até 3 minutos). O interlocutor ouvirá um sinal intermitente durante a gravação. Para parar a gravação, prima **Parar/Sair**.

**10 Opções de fax remoto <sup>10</sup>**

Só pode utilizar *uma* opção de fax remoto de cada vez.

# **Reenvio de faxes**

A função de reenvio de faxes permite enviar automaticamente os faxes recebidos para outro aparelho. Se escolher

Impr.Backup:Lig, o aparelho irá também imprimir o fax (trata-se de uma função de segurança no caso de uma falha de energia).

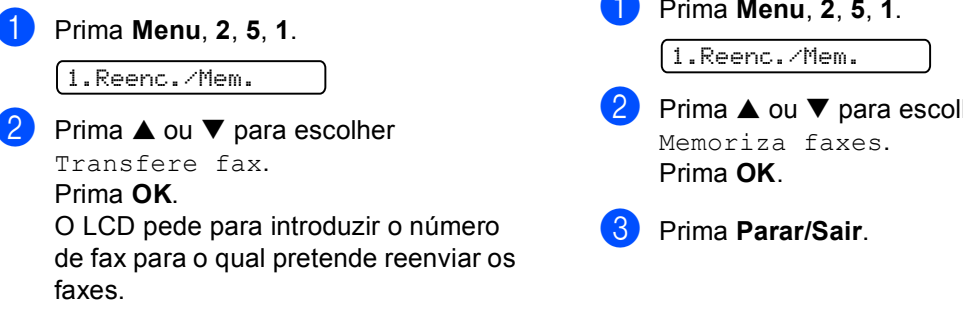

**63** Introduza o número de reenvio (até 20 dígitos). Prima **OK**.

- 4 Prima **▲** ou ▼ para escolher Impr.Backup:Lig ou Impr.Backup:Desl. Prima **OK**.
- e Prima **Parar/Sair**.

# **Memoriza faxes**

A função Memoriza faxes permite memorizar os faxes recebidos na memória do aparelho. Pode recuperar mensagens de fax armazenadas a partir de um aparelho de fax noutra localização utilizando os comandos de recolha remota. Consulte *[Recolher](#page-62-0)  [mensagens de fax](#page-62-0)* na página 51. O aparelho imprime automaticamente uma cópia do fax armazenado.

a Prima **Menu**, **2**, **5**, **1**. **2** Prima **▲** ou ▼ para escolher

**10**

# <span id="page-61-2"></span>**Alterar as opções de fax remoto**

Se ainda existirem faxes recebidos na memória do aparelho quando alterarem as opções de fax remoto, o LCD apresenta uma das seguintes mensagens:

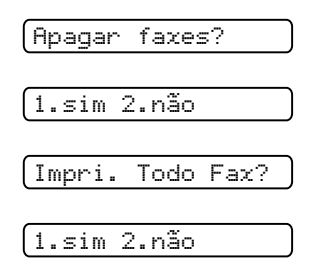

- Se premir **1**, os faxes na memória são eliminados ou impressos antes de alterar as definições. Se já tiver sido impressa uma cópia de segurança, esta não será impressa de novo.
- Se premir **2**, os faxes na memória não serão eliminados nem impressos e a configuração não será alterada.

### <span id="page-61-0"></span>**Desactivar opções de fax remoto <sup>10</sup>**

a Prima **Menu**, **2**, **5**, **1**.

1.Reenc./Mem.

- **2** Prima **▲** ou ▼ para escolher Desl. Prima **OK**.
- c Prima **Parar/Sair**.

### **Nota**

O LCD apresenta outras opções, se existirem faxes recebidos na memória do aparelho. (Consulte *[Alterar as opções de](#page-61-2)  fax remoto* [na página 50.](#page-61-2))

# **Recolha remota**

Pode contactar o aparelho através de qualquer telefone ou aparelho de fax de tons e, sem seguida, utilizar o código de acesso remoto e os comandos remotos para recolher as mensagens de fax.

### <span id="page-61-1"></span>**Configurar um Código de Acesso Remoto <sup>10</sup>**

O código de acesso remoto permite-lhe aceder às funções de recolha remota quando não estiver junto do aparelho. Antes de utilizar as funções de acesso e de recolha remotos, deve configurar o seu próprio código. O código predefinido é o código inactivo (---**X**).

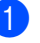

a Prima **Menu**, **2**, **5**, **2**.

2.Acesso remoto

- <span id="page-61-3"></span>b Introduza um código de três dígitos utilizando os números **0**-**9**, **l**, ou **#**. Prima **OK**. (Não é possível alterar a predefinição '<del>X</del>'.)
- c Prima **Parar/Sair**.

### **Nota**

Não utilize um código igual ao código de recepção de fax (**l 5 1**) nem ao código de atendimento do telefone (**# 5 1**). (Consulte *[Operação a partir de uma](#page-50-0)  extensão* [na página 39.](#page-50-0))

Pode alterar o código em qualquer altura introduzindo um novo código. Se pretender desactivar o código, prima **Limpar/Voltar** no passo  $\bullet$  $\bullet$  $\bullet$  para repor a configuração inactiva (---**l**) e prima **OK**.

### **Utilizar o Código de Acesso Remoto**

- Marque o número de fax num telefone ou outro aparelho de fax com um telefone de tons.
- 2 Quando o aparelho atender, introduza imediatamente o código de acesso remoto (3 dígitos seguidos de **l**).
- **3** O aparelho emite um sinal quando receber mensagens:
	- 1 sinal longo— Mensagens de fax
	- **2 sinais longos Mensagens de voz** (FAX-1460 e FAX-1560)
	- **3 sinais longos Mensagens de fax e de voz** (FAX-1460 e FAX-1560)
	- **Nenhum sinal Não existem mensagens**
- $\overline{4}$  Quando o aparelho emite dois sinais curtos, introduza um comando. O aparelho desliga se passarem mais de 30 segundos sem introduzir comandos.

O aparelho emite três sinais se introduzir um comando inválido.

**6** Prima 9, 0 para parar o Acesso Remoto quando terminar.

#### Desligue.

### **Nota**

Se configurar o aparelho para o modo Manual e pretender utilizar as funções de recolha remota, aguarde cerca de 2 minutos depois de começar a tocar e, em seguida, introduza o código de acesso remoto num período de 30 segundos.

### <span id="page-62-0"></span>**Recolher mensagens de fax**

- Marque o seu número de fax.
- Quando o aparelho atender, introduza imediatamente o código de acesso remoto (3 dígitos seguidos de **l**). Se ouvir um sinal longo, existem mensagens.
- Quando ouvir dois sinais curtos, prima **962**.
- Aguarde pelo sinal longo e, em seguida, utilize o teclado de marcação para introduzir o número do aparelho de fax remoto (máximo 20 dígitos) para o qual pretende reenviar as mensagens de fax, seguido de **# #**.

### **Nota**

Não é possível utilizar  $\angle$  e # como números de marcação. No entanto, prima **#** se pretender criar uma pausa.

- **6** Prima **9**, **0** para reiniciar o aparelho quando terminar.
	- Desligue depois de ouvir o aparelho emitir um sinal. O aparelho contacta o outro aparelho de fax para que este imprima as mensagens de fax.

**10**

### <span id="page-63-0"></span>**Alterar o número de Reenvio de faxes <sup>10</sup>**

Pode alterar a configuração original do número de reenvio de faxes a partir de outro telefone ou aparelho de fax com o telefone de tons.

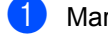

- **1** Marque o seu número de fax.
- 2 Quando o aparelho atender, introduza o código de acesso remoto (3 dígitos seguidos de **l**). Se ouvir um sinal longo, existem mensagens.
- $\overline{3}$  Quando ouvir dois sinais curtos, prima **954**.
- $\overline{4}$  Aguarde pelo sinal longo e, em seguida, utilize o teclado de marcação para introduzir o número do aparelho de fax remoto (máximo 20 dígitos) para o qual pretende reenviar as mensagens de fax, seguido de **# #**.

### **Nota**

Não é possível utilizar  $\angle$  e # como números de marcação. No entanto, prima **#** se pretender criar uma pausa.

- 
- **6** Prima **9 0** quando terminar.
- **6** Desligue depois de ouvir o aparelho emitir um sinal.

# **Comandos de fax remoto <sup>10</sup>**

Utilize os comandos abaixo para aceder às funções do aparelho quando não estiver perto deste. Quando contactar o aparelho e introduzir o código de acesso remoto (3 dígitos seguidos de  $\star$ ), o sistema emite dois sinais curtos. Introduza o comando remoto.

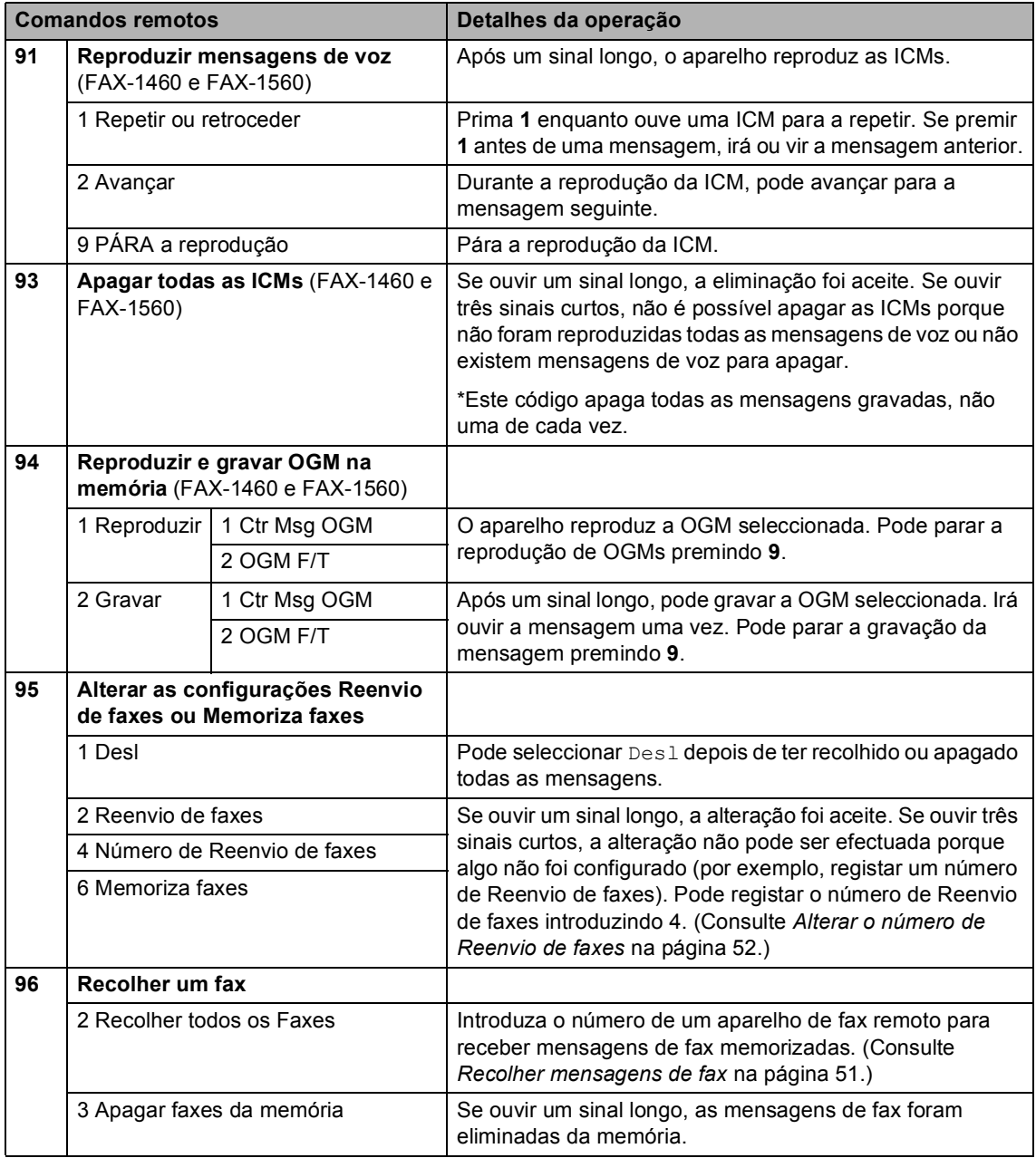

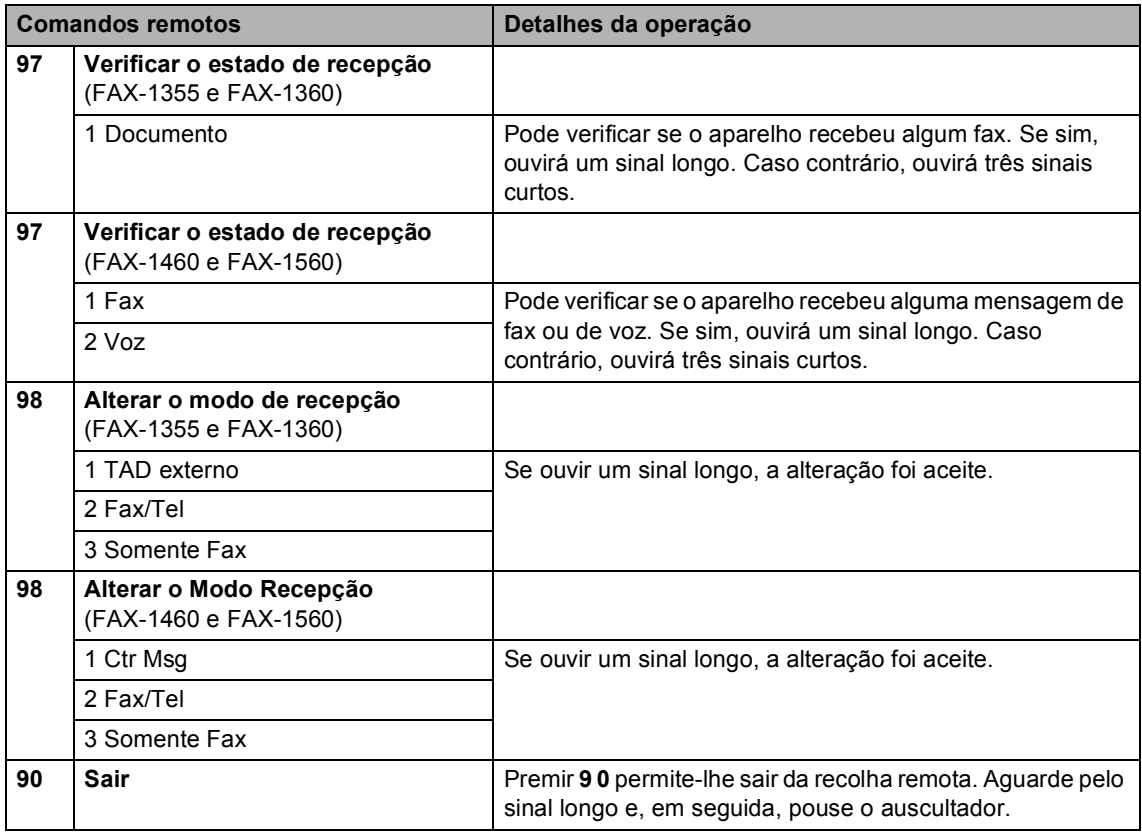

**11 Imprimir Relatórios** 

# **Relatórios de fax**

É necessário configurar o Relatório de verificação da transmissão e o Período do diário com a tecla **Menu**.

### **Relatório de Verificação da Transmissão <sup>11</sup>**

Pode utilizar o Relatório da transmissão como prova de envio de um fax. Este relatório indica a hora e a data de transmissão e se a transmissão foi bem sucedida (OK). Se seleccionar Lig ou Lig+Img, o relatório é impresso por cada fax que enviar.

Se enviar vários faxes para o mesmo destino, poderá ser necessário mais do que os números das tarefas para saber que faxes devem ser enviados de novo. Se seleccionar Lig+Img ou Desl+Img, imprime uma secção da primeira página do fax no relatório para o ajudar a recordar-se.

Quando o Relatório de verificação está Desl ou Desl+Img, o Relatório apenas será impresso se existir um erro de transmissão, com NG na coluna RESULTADO.

- - a Prima **Menu**, **2**, **4**, **1**.
	- Prima **▲** ou ▼ para escolher Desl+Img, Lig, Lig+Img ou Desl. Prima **OK**.
- c Prima **Parar/Sair**.

### **Histórico de Actividade (relatório de actividade) <sup>11</sup>**

Pode configurar o aparelho para imprimir um histórico em intervalos específicos (cada 50 faxes, 6, 12 ou 24 horas, 2 ou 7 dias). Se configurar o intervalo para Desl, pode imprimir o relatório seguindo as instruções descritas em *[Como imprimir um](#page-67-1)  relatório* [na página 56](#page-67-1). A configuração predefinida é Todos os 50 Fax.

- a Prima **Menu**, **2**, **4**, **2**.
- Prima **▲** ou ▼ para escolher um intervalo. Prima **OK**.

(Se seleccionar 7 dias, o LCD pede para seleccionar o primeiro dia para a contagem decrescente de 7 dias.)

■ 6, 12, 24 horas, 2 ou 7 dias

O aparelho imprime o relatório na hora escolhida e, em seguida, apaga todas as tarefas da memória. Se a memória do aparelho ficar cheia com 200 tarefas antes de atingir a hora seleccionada, o aparelho imprime o Histórico mais cedo e elimina todas as tarefas da memória. Se pretender imprimir um relatório suplementar antes da hora marcada, pode imprimi-lo sem eliminar as tarefas da memória.

■ Todos os 50 Fax

O aparelho imprime o Histórico quando o aparelho atinge as 50 tarefas armazenadas.

 $\overline{3}$  Introduza a hora de início da impressão no formato de 24-horas. Prima **OK**. (Por exemplo: introduza 19:45 para 7:45 PM.)

Prima **Parar/Sair.** 

Capítulo 11

# **Relatórios <sup>11</sup>**

Os seguintes relatórios estão disponíveis:

1. Verif. Transm.

Imprime um Relatório de verificação da transmissão relativo à última transmissão.

2. Lista de ajuda

Uma lista de ajuda sobre como pode programar rapidamente o aparelho.

3. Marc Rápida

Lista, por ordem numérica, os nomes e números armazenados na memória de Marcação Rápida e Um Toque.

4. Fax Diário

Lista informações sobre os últimos faxes recebidos e enviados. (TX: Transmitir.) (RX: Receber.)

5. Defin Utilizor

Lista as configurações.

### <span id="page-67-1"></span><span id="page-67-0"></span>**Como imprimir um relatório <sup>11</sup>**

- a Prima **Menu**, **4**.
- 2 Escolha uma das opções em baixo:
	- $\blacksquare$  Prima  $\blacktriangle$  ou  $\nabla$  para escolher o relatório pretendido. Prima **OK**.
	- Introduza o número do relatório que pretende imprimir. Por exemplo, prima **2** para imprimir a lista de Ajuda.
- c Prima **Iniciar**.

**12 Polling <sup>12</sup>**

O polling permite-lhe configurar o aparelho para que outras pessoas possam receber os faxes que enviou e paguem a chamada. Permite também contactar o aparelho de fax de outra pessoa e receber o fax a partir desse aparelho, pagando a chamada. A função de polling tem de ser configurada em ambos os aparelhos para funcionar correctamente. Nem todos os faxes suportam o polling.

# **Recepção por polling**

Na recepção por polling, pode contactar outro aparelho de fax para receber um fax.

### **Configuração para a recepção por polling <sup>12</sup>**

- Certifique-se de que está no modo de fax  $\mathcal{L}$ b Prima **Menu**, **2**, **1**, **7**. 7.Rx polling **3** Prima **▲** ou ▼ para escolher Standard. Prima **OK**.
- $\overline{4}$  Introduza o número de fax do polling.
- **5** Prima **Iniciar**.

### **Configuração para a recepção por polling com um código de segurança <sup>12</sup>**

O polling codificado restringe a recolha dos documentos configurados para polling.

O polling codificado só funciona com aparelhos de fax Brother. Se pretender recolher um fax a partir de um aparelho Brother codificado, tem de introduzir o código de segurança.

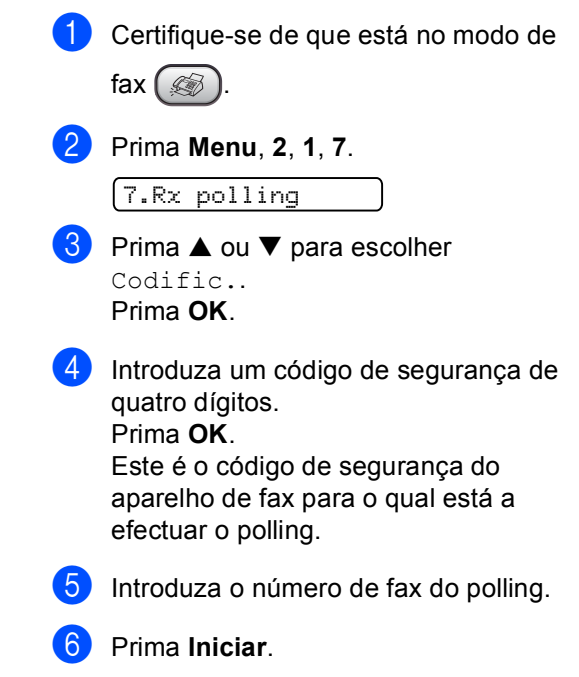

### **Configuração para a recepção por polling programada <sup>12</sup>**

O polling programado permite-lhe configurar o aparelho para iniciar a recepção por polling numa hora posterior. Só pode configurar uma operação de polling programada.

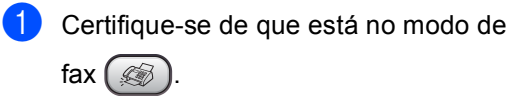

b Prima **Menu**, **2**, **1**, **7**.

7.Rx polling

- **8** Prima **A** ou **V** para escolher Timer. Prima **OK**.
- Introduza a hora (no formato de 24-horas) na qual pretende iniciar o polling. Prima **OK**.

Por exemplo, introduza 21:45 para 9:45 PM.

**b** Introduza o número de fax do polling.

#### **6** Prima **Iniciar**.

O aparelho efectua a chamada de polling na hora introduzida.

### **Polling em sequência**

O aparelho pode pedir documentos a diversos aparelhos de fax numa única operação.

- Certifique-se de que está no modo de fax $($
- b Prima **Menu**, **2**, **1**, **7**.

7.Rx polling

- **Prima ▲ ou ▼ para escolher** Standard, Codific. ou Timer. Prima **OK**.
- Efectue um dos seguintes procedimentos:
	- Se escolher Standard vá para o passo $\bullet$  $\bullet$  $\bullet$ .
	- Se escolher Codific., introduza um número com quatro dígitos, prima OK, vá para o passo **@**.
	- $\blacksquare$  Se escolher  $\tt{Timer}$ , introduza a hora (formato de 24 horas) de início do polling e prima **OK**, vá para o passo $\boldsymbol{\Theta}$  $\boldsymbol{\Theta}$  $\boldsymbol{\Theta}$ .
- <span id="page-69-0"></span>Especifique o aparelho de fax de destino , no qual pretende efectuar o polling com Um Toque, Marcação Rápida, Procura, um Grupo ou o teclado de marcação. Tem de premir **OK** entre cada localização.

#### **f** Prima Iniciar.

O aparelho efectua o polling de cada número ou grupo para um documento.

Prima **Parar/Sair** enquanto o aparelho está a efectuar a marcação para cancelar o processo de polling.

Para cancelar todos os trabalhos de recepção por polling sequencial, consulte *[Verificar e cancelar trabalhos em](#page-37-0)  espera* [na página 26.](#page-37-0)

# **Transmissão por polling <sup>12</sup>**

A transmissão por polling acontece quando configura o aparelho para aguardar com um documento para que outro aparelho de fax possa efectuar a chamada e obtê-lo.

### **Configurar a transmissão por polling <sup>12</sup>**

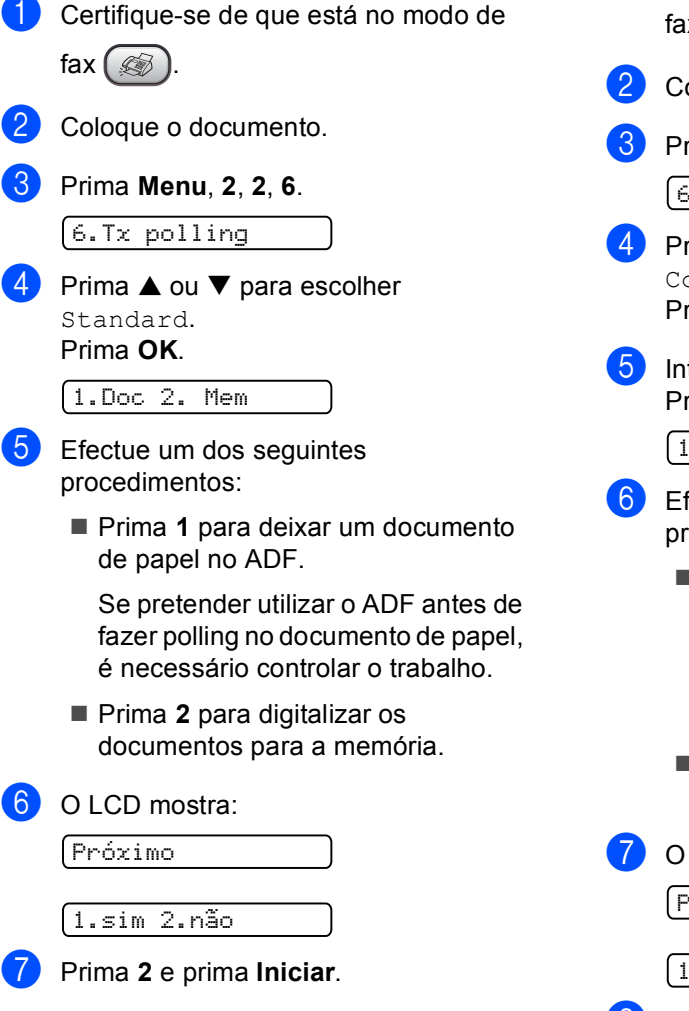

### **Configurar a transmissão por polling com código de segurança <sup>12</sup>**

O polling codificado restringe a recolha dos documentos configurados para polling.

O polling codificado só funciona com aparelhos de fax Brother. Se outra pessoa pretende obter um fax a partir do aparelho, terá de introduzir o código de segurança.

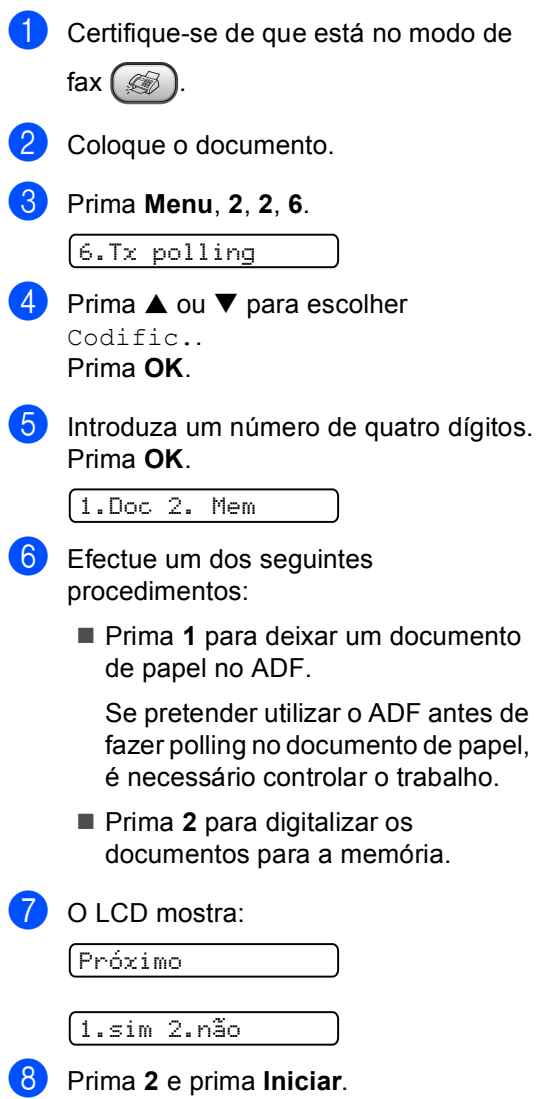

Capítulo 12
# **Secção III**

# $C$ ópia

**[Fazer cópias](#page-73-0)** 62

<span id="page-73-0"></span>**13 Fazer cópias 13**

# **Como copiar <sup>13</sup>**

## <span id="page-73-1"></span>**Activar o Modo de cópia <sup>13</sup>**

**Prima (** $\circled{r}$ **) (Copiar**) para activar o Modo de cópia. A configuração predefinida é Fax. Pode alterar o número de segundos ou minutos que machine permanece no Modo de cópia. (Consulte *[Modo](#page-26-0)  temporizado* [na página 15](#page-26-0).)

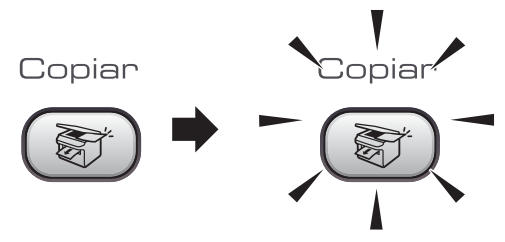

O LCD apresenta a configuração de cópia predefinida:

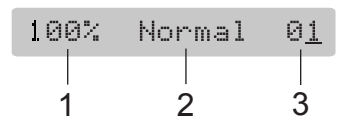

- **1 Rácio de cópia**
- **2 Qualidade**
- **3 N.º de Cópias**

### **Efectuar uma cópia única**

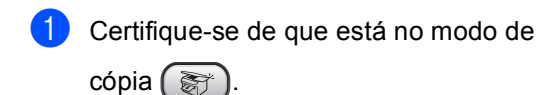

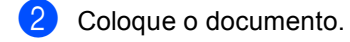

c Prima **Iniciar**.

#### **Fazer várias cópias**

**1** Certifique-se de que está no modo de cópia  $\left( \frac{1}{2} \right)$ 

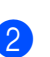

coloque o documento.

- Utilize o teclado de marcação para introduzir o números de cópias (até 99).
- Prima **Iniciar**.

#### **Nota**

Para ordenar as cópias, prima **Opções de cópia**. (Consulte *[Ordenar](#page-76-0)  [cópias com o ADF](#page-76-0)* na página 65.)

## **Parar a cópia**

Para parar a cópia, prima **Parar/Sair**.

# **Opções de cópia <sup>13</sup>**

Se pretende alterar rapidamente as configurações de cópia temporariamente para a próxima cópia, utilize a tecla Copy.

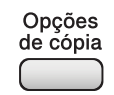

O aparelho volta às configurações predefinidas depois de concluir a cópia ou se o modo temporizado voltar ao modo Fax. Para mais informações, consulte *[Modo](#page-26-0)  temporizado* [na página 15.](#page-26-0)

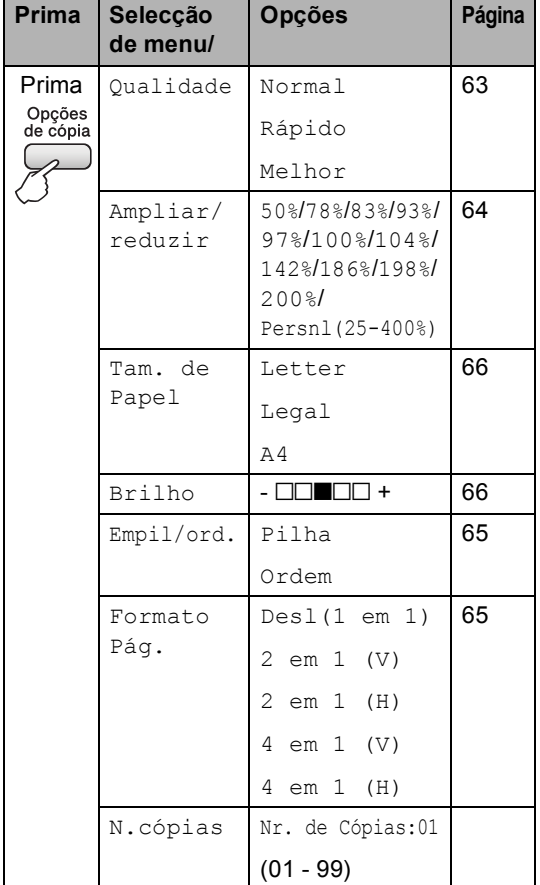

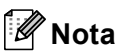

Pode guardar as configurações de cópia que utiliza frequentemente, especificando-as como predefinições. Pode encontrar instruções sobre como efectuar este procedimento na secção para cada função.

#### <span id="page-74-0"></span>**Alterar a velocidade da cópia e qualidade <sup>13</sup>**

Pode escolher de uma variedade de configurações de qualidade. A configuração predefinida é Normal.

Para alterar temporariamente a configuração de qualidade, siga as seguintes instruções:

| Prima<br>Opções<br>de cópia<br>e ▲ ou<br>para<br>escolher<br>Oualidade | Normal | Normal é o modo<br>recomendado para<br>impressões normais.<br>Este modo produz boa<br>qualidade de cópia<br>com boa velocidade.                                           |
|------------------------------------------------------------------------|--------|----------------------------------------------------------------------------------------------------|
|                                                                        | Rápido | Velocidade rápida de<br>cópia e o menor<br>consumo de tinta.<br>Utilize para poupar<br>tempo a imprimir<br>documentos a rever,<br>documentos grandes<br>ou várias cópias. |
|                                                                        | Melhor | Utilize o modo melhor<br>para copiar imagens<br>precisas, tais como<br>fotografias. Este modo<br>proporciona a<br>resolução mais<br>elevada e a velocidade<br>mais lenta. |

a Certifique-se de que está no modo de

cópia .

Coloque o documento.

Utilize o teclado de marcação para introduzir o números de cópias (até 99).

#### Capítulo 13

Efectue um dos seguintes procedimentos:

> ■ Prima **Opções de cópia** e ▲ ou ▼ para escolher Qualidade.

Prima **OK**.

**b** Prima  $\triangle$  ou  $\nabla$  para escolher Normal, Rápido ou Melhor. Prima **OK**.

**6** Prima **Iniciar**.

Para alterar a predefinição, siga as seguintes instruções:

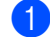

a Prima **Menu**, **3**, **1**.

1.Qualidade

**2** Prima  $\triangle$  ou  $\nabla$  para escolher Normal, Rápido ou Melhor. Prima **OK**.

c Prima **Parar/Sair**.

#### <span id="page-75-0"></span>**Ampliar ou reduzir a imagem copiada <sup>13</sup>**

Pode escolher os seguintes rácios de ampliação ou redução:

Persnl(25-400%) permite-lhe introduzir um rácio de 25% a 400%.

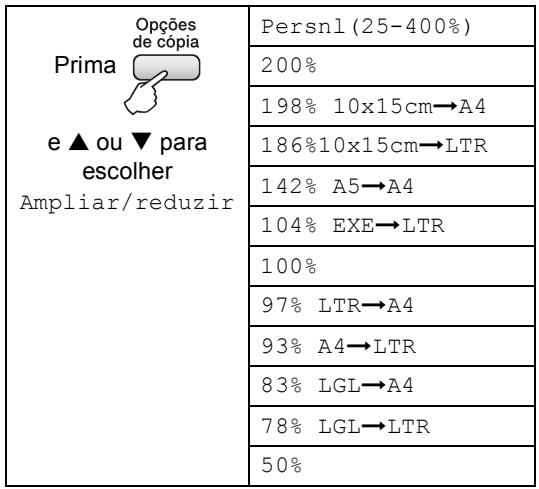

Para aumentar ou reduzir a próxima cópia, siga as seguintes instruções:

- Certifique-se de que está no modo de cópia (
- Coloque o documento.
- **3** Utilize o teclado de marcação para introduzir o números de cópias (até 99).
- Prima **Opções de cópia** e **▲** ou ▼ para escolher Ampliar/reduzir. Prima **OK**.
	- Escolha uma das opções em baixo:
		- Prima  $\triangle$  ou  $\nabla$  para escolher o rácio de ampliação ou redução pretendido. Prima **OK**.
		- $\blacksquare$  Utilize  $\blacktriangle$  ou  $\nabla$  para escolher Persnl(25-400%). Prima **OK**. Utilize o teclado de marcação para introduzir um rácio de ampliação ou redução de 25% para 400%. (Por exemplo, prima **5**, **3** para introduzir 53%.) Prima **OK**.

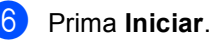

#### **Nota**

As opções de esquema de página 2 em 1(V), 2 em 1(H), 4 em 1(V) ou 4 em 1(H) *não* estão disponíveis com Ampliar/Reduzir.

### <span id="page-76-1"></span>**Efectuar cópia N em 1 <sup>13</sup>**

A função de cópia N em 1 pode ajudar a poupar papel, permitindo copiar duas ou quatro páginas numa página impressa.

#### **Importante <sup>13</sup>**

- Certifique-se de que o tamanho do papel é configurado como A4.
- Não pode utilizar a configuração Ampliar/Reduzir com as funções N em 1.
- $\blacksquare$  ( $\vee$ ) significa Vertical e ( $\text{H}$ ) significa Horizontal.
- **1** Certifique-se de que está no modo de
	- cópia (
- Coloque o documento.
- **3** Utilize o teclado de marcação para introduzir o números de cópias (até 99).
- 4 Prima Opções de cópia e **▲** ou ▼ para escolher Formato Pág.. Prima **OK**.
- **5** Prima  $\triangle$  ou  $\nabla$  para escolher Desl(1 em 1), 2 em 1 (V), 2 em 1 (H), 4 em 1 (V), ou 4 em 1 (H). Prima **OK**.
- **6** Prima **Iniciar** para digitalizar o documento.

Coloque o documento virado para baixo na direcção mostrada abaixo:

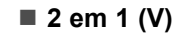

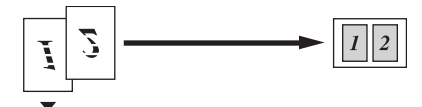

**2 em 1 (H)**

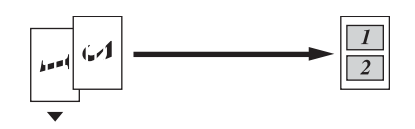

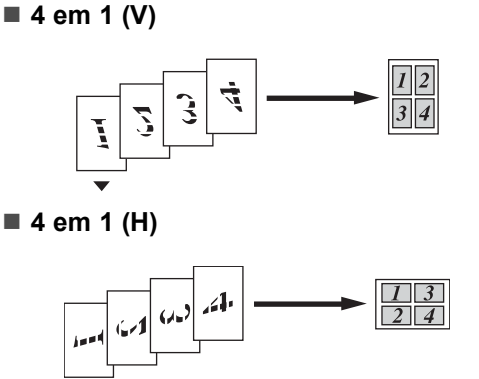

### <span id="page-76-0"></span>**Ordenar cópias com o ADF <sup>13</sup>**

Pode ordenar várias cópias. As páginas serão empilhadas pela ordem 1 2 3, 1 2 3, 1 2 3, etc.

- **1** Certifique-se de que está no modo de cópia (
- 2 Coloque o documento.
- Utilize o teclado de marcação para introduzir o números de cópias (até 99).
- Prima **Opções de cópia** e **▲** ou ▼ para escolher Empil/ord.. Prima **OK**.
- Prima  $\triangle$  ou  $\nabla$  para escolher Ordem. Prima **OK**.
- f Prima **Iniciar**.

#### **Ajustar brilho e contraste <sup>13</sup>**

#### <span id="page-77-1"></span>**Brilho <sup>13</sup>**

Para alterar temporariamente a configuração de brilho, siga as seguintes instruções:

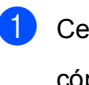

Certifique-se de que está no modo de

cópia  $\left( \frac{1}{2} \right)$ 

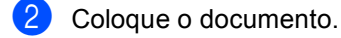

- Utilize o teclado de marcação para introduzir o números de cópias (até 99).
- Prima **Opções de cópia** e **▲** ou ▼ para escolher Brilho. Prima **OK**.

 $-$ nnon-  $\bullet$ 

- **b** Prima  $\triangle$  ou  $\nabla$  para tornar a cópia mais clara ou mais escura. Prima **OK**.
- **Prima Iniciar.**

Para alterar a predefinição, siga as seguintes instruções:

- a Prima **Menu**, **3**, **2**.
- Prima ▲ ou ▼ para tornar a cópia mais clara ou mais escura. Prima **OK**.
- c Prima **Parar/Sair**.

#### **Contraste <sup>13</sup>**

Ajuste o contraste para ajustar a nitidez ou claridade da imagem.

Para alterar a predefinição, siga as seguintes instruções:

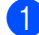

a Prima **Menu**, **3**, **3**.

3.Contraste

- Prima  $\blacktriangle$  ou  $\nabla$  para alterar o contraste.
	- Prima **OK**.

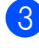

c Prima **Parar/Sair**.

#### **Opções de papel <sup>13</sup>**

#### <span id="page-77-0"></span>**Formato do papel**

Se copiar em papel diferente do tamanho A4, é preciso alterar a configuração do tamanho do papel. Pode copiar em Letter, Legal ou A4.

Certifique-se de que está no modo de

cópia (

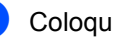

Coloque o documento.

**3** Utilize o teclado de marcação para introduzir o números de cópias (até 99).

Prima **Opções de cópia** e **▲** ou ▼ para escolher Tam. de Papel. Prima **OK**.

**b** Prima  $\triangle$  ou  $\nabla$  para escolher o tipo de papel que está a utilizar Letter, Legal, A4. Prima **OK**.

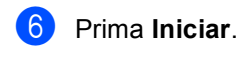

#### **Nota**

Para alterar a configuração do tamanho de papel consulte *[Formato de](#page-26-1)  papel* [na página 15.](#page-26-1)

# **Secção IV**

 $\blacktriangleright$ 

# Anexos

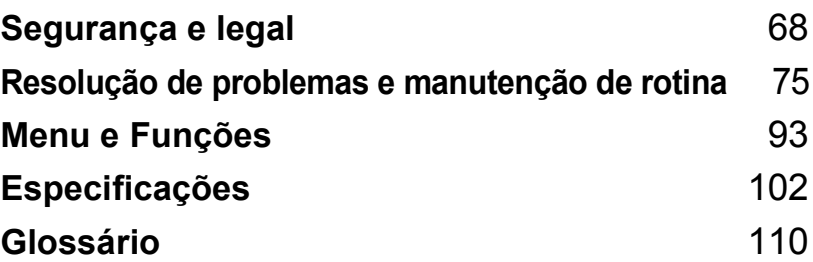

**A**

# <span id="page-79-0"></span>**Segurança e legal <sup>A</sup>**

# **Escolher uma localização**

Coloque o aparelho numa superfície plana e estável, não sujeita a vibrações ou choques, como uma secretária. Coloque o aparelho junto a uma tomada de telefone e a uma tomada eléctrica standard. Escolha um local em que a temperatura permaneça entre 10° e 35° C (50° F e 95° F).

### **AVISO**

- Evite colocar o aparelho numa área de grande movimento.
- Evite colocar o aparelho em cima de alcatifa.
- Não coloque o aparelho junto a aquecedores, ar condicionado, refrigeradores, equipamento médico, químicos ou água.
- Não exponha o aparelho directamente aos raios solares, calor, humidade ou pó em excesso.
- Não ligue o aparelho a tomadas eléctricas controladas por interruptores ou temporizadores automáticos.
- Qualquer variação de energia pode eliminar informações da memória do aparelho.
- Não ligue o aparelho a tomadas eléctricas no mesmo circuito que electrodomésticos ou outro equipamento que possa causar variações na fonte de alimentação.
- Evite fontes de interferência, como sistemas de telefone sem fios ou altifalantes.
- NÃO coloque o FAX-1560 e o auscultador sem fios junto de equipamento médico electrónico.

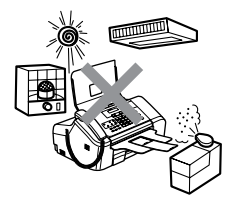

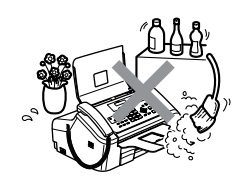

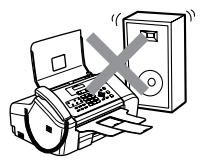

# **Para utilizar o aparelho em segurança**

Guarde estas instruções para consultas futuras e leia-as antes de tentar realizar qualquer operação de manutenção.

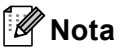

(FAX-1460 e Fax-1560)

Se existirem faxes na memória do aparelho, é necessário imprimi-los ou gravá-los antes de desligar o aparelho da tomada eléctrica durante mais de 24 horas. (Para imprimir faxes na memória, consulte *[Transferir faxes para outro aparelho de fax](#page-92-0)* na página 81.)

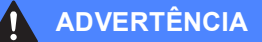

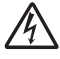

O aparelho contém eléctrodos de alta tensão. Antes de limpar o interior do aparelho, certifiquese de que desligou o cabo da linha telefónica e o cabo de alimentação da tomada eléctrica. Este procedimento evitará choques eléctricos.

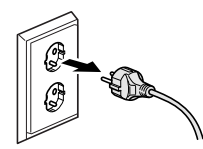

Não manuseie o cabo com as mãos húmidas. Este procedimento pode causar choques eléctricos.

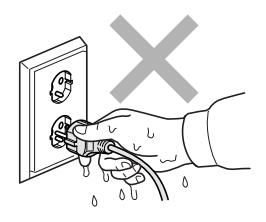

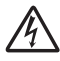

NÃO puxe o cabo de alimentação CA pelo meio. Este procedimento pode causar choques eléctricos.

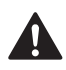

NÃO coloque as mãos no rebordo do aparelho debaixo da tampa do painel, nem toque nos roletes do alimentador de documentos. Este procedimento pode causar ferimentos.

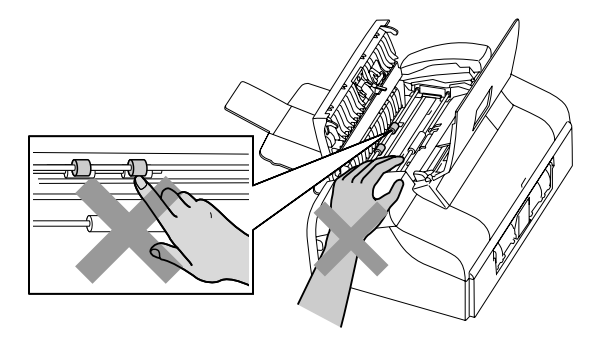

NÃO coloque as mãos no rebordo da gaveta do papel por baixo da tampa da gaveta do papel de saída. Este procedimento pode causar ferimentos.

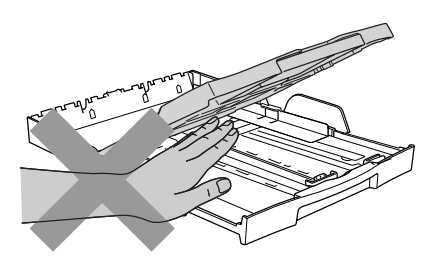

NÃO toque no rolo do alimentador de papel. Este procedimento pode causar ferimentos.

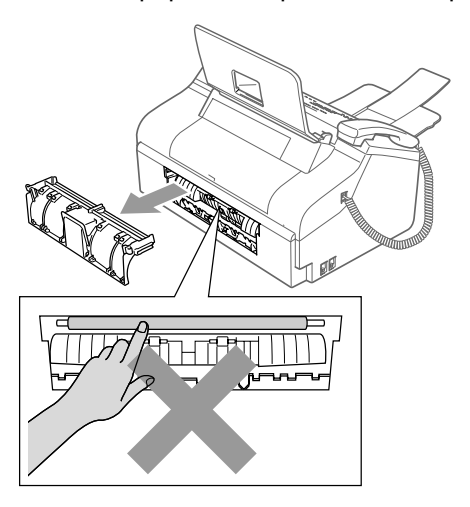

Nunca toque na zona sombreada na figura. Este procedimento pode causar ferimentos.

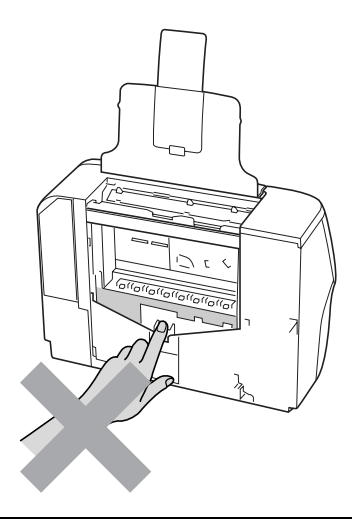

Quando mover o aparelho, tem de o levantar a partir da base, colocando uma mão de cada lado da unidade como indicado na figura.

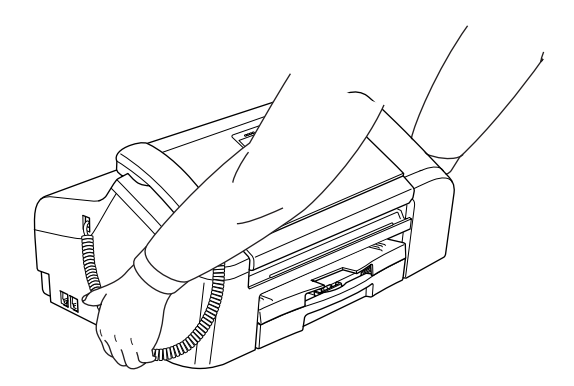

Se o aparelho ficar quente, deitar fumo ou a produzir cheiros intensos, desligue imediatamente o aparelho da tomada eléctrica. Contacte o revendedor da Brother.

Se caírem objectos metálicos, água ou outros líquidos para o interior do aparelho, desligue imediatamente o aparelho da tomada eléctrica. Contacte o revendedor da Brother.

#### **ADVERTÊNCIA**

- Tenha muito cuidado durante a instalação ou modificação das linhas telefónicas. Nunca toque nos terminais ou cabos telefónicos não isolados, excepto quando desligar a linha da tomada de parede. Nunca instale cabos telefónicos durante uma tempestade com relâmpagos. Nunca instale uma tomada de telefone num local húmido.
- Este produto deve ser instalado perto de uma tomada eléctrica facilmente acessível. Em caso de emergência, tem de desligar o cabo da tomada eléctrica para desligar completamente o equipamento.
- Certifique-se sempre de que a tomada está totalmente introduzida.

#### **ADVERTÊNCIA**

#### **INSTRUÇÕES IMPORTANTES SOBRE SEGURANÇA**

Quando utilizar o seu equipamento telefónico, deve sempre seguir precauções básicas de segurança para reduzir o risco de incêndios, choques eléctricos e ferimentos, incluindo as seguintes:

- 1 Não utilize este produto junto à água, por exemplo, junto de uma banheira, lavatório, banca de cozinha ou máquina de lavar roupa, numa cave húmida ou piscina.
- 2 Evite utilizar este produto durante uma tempestade com relâmpagos. Existe o risco remoto de choques eléctricos causados por relâmpagos.
- 3 Não utilize este produto para comunicar uma fuga de gás nas proximidades da fuga.

#### **Instruções importantes de segurança <sup>A</sup>**

- 1 Leia todas as instruções.
- 2 Guarde-as para consulta posterior.
- 3 Respeite todos os avisos e instruções assinalados no produto.
- 4 Desligue o produto da tomada de parede antes de limpar o interior do aparelho. Não utilize líquidos ou produtos à base de aerossol. Utilize um pano humedecido para limpeza.
- 5 Não aproxime este produto da água.
- 6 Não coloque este produto numa superfície instável. O produto pode cair e sofrer danos materiais graves.
- 7 As ranhuras e as aberturas da caixa e da parte posterior ou inferior são fornecidas para ventilação. Para garantir um funcionamento fiável do produto e protegê-lo do sobreaquecimento, estas aberturas não devem estar bloqueadas nem cobertas. As aberturas nunca devem ser bloqueadas colocando o produto numa cama, sofá, tapete ou outra superfície semelhante. Este produto nunca deve ser colocado perto ou sobre radiadores ou aquecedores. Este produto nunca deve ser colocado numa instalação pré-fabricada se não for fornecida ventilação adequada.
- 8 Este produto deve ser utilizado com o tipo de fonte de alimentação indicado na etiqueta. Se não tem a certeza sobre o tipo de fonte de alimentação disponível, consulte o revendedor ou a empresa de electricidade.
- 9 Utilize apenas o cabo de alimentação fornecido com este aparelho.
- 10 Não coloque nada sobre o cabo de alimentação. Não coloque este produto em locais onde as pessoas possam pisar o cabo.
- 11 Não coloque nada em frente do aparelho que possa bloquear a recepção de faxes. Não coloque nada no caminho dos faxes recebidos.
- 12 Aguarde pela saída de todas as páginas antes de as remover do aparelho.
- 13 Desligue este produto da tomada eléctrica e consulte o pessoal de serviço autorizado da Brother nas seguintes situações:
	- Quando o cabo de alimentação estiver danificado ou desgastado.
	- Se derramar líquido sobre o produto.
	- Se o produto estiver exposto à chuva ou água.
	- Se o produto não funcionar correctamente quando cumprir as instruções de funcionamento, ajuste apenas os controlos abrangidos pelas instruções de funcionamento. O ajuste incorrecto de outros controlos pode causar danos no aparelho e implicar um extenso trabalho de manutenção por parte de um técnico qualificado para reparar o produto.
	- Se o produto cair ou a caixa ficar danificada.
	- Se o produto apresentar alterações de desempenho, indicando necessidade de reparação.
- 14 Para proteger o produto contra sobrecargas, recomendamos que utilize um dispositivo de protecção contra sobrecargas.
- 15 Para reduzir o risco de incêndio, choque eléctrico e ferimentos, não se esqueça de:
	- Não utilize este produto junto a aparelhos que utilizem água, uma piscina ou uma cave húmida.
	- Não utilize o aparelho durante uma trovoada (existe a possibilidade remota de um choque eléctrico) ou para comunicar uma fuga de gás junto à fuga.

#### **IMPORTANTE - Para a sua segurança**

Para garantir uma operação segura, a ficha de 3 pinos fornecida deve ser inserida apenas numa tomada eléctrica de três entradas eficazmente ligada à terra através de ligações normais.

O facto do equipamento funcionar normalmente não implica a ligação à terra e que a ligação seja completamente segura. Para sua segurança, em caso de dúvida sobre a eficácia da ligação à terra, consulte um electricista qualificado.

#### **Aviso - Este aparelho deve ser ligado à terra <sup>A</sup>**

Os fios de ligação à alimentação eléctrica têm cores de acordo com o seguinte código:

- **Verde e Amarelo: Terra**
- **Azul: Neutro**
- **Castanho: Com carga**

Em caso de dúvida, contacte um electricista qualificado.

### **Directiva da União Europeia 2002/96/CE e EN50419 <sup>A</sup>**

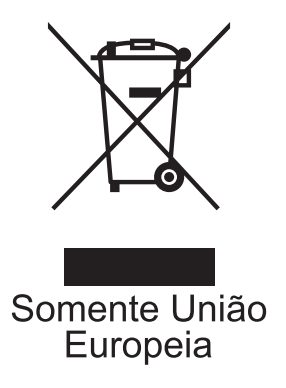

Este equipamento está marcado com símbolo de reciclagem acima mencionado. Isto significa, que no final da vida de trabalho deste equipamento terá que ser depositado num local apropriado para esse efeito. Não poderá ser atirado for a para o lixo doméstico. Esta atitude beneficiará o meio ambiente de todos. (Somente União Europeia)

### **Marcas registadas**

O logótipo Brother é uma marca registada da Brother Industries, Ltd.

Brother é uma marca registada da Brother Industries, Ltd.

Multi-Function Link é uma marca registada da Brother International Corporation.

DECT é uma marca comercial da ETSI.

© 2006 Brother Industries, Ltd. Todos os direitos reservados.

**Todas as outras marcas e nomes de produtos mencionados no Manual do Utilizador e no Manual do utilizador de Auscultador DECT™ são marcas registadas das respectivas empresas.**

# **B**

# <span id="page-86-0"></span>**Resolução de problemas e manutenção de rotina <sup>B</sup>**

# **Resolução de problemas <sup>B</sup>**

Se pensar que existe um problema com o aparelho, consulte a tabela seguinte e siga as sugestões de resolução de problemas.

A maioria dos problemas pode ser facilmente corrigida por si próprio. Se necessitar de mais ajuda, o Brother Solutions Center oferece as mais recentes sugestões de resolução de problemas e questões mais frequentes. Visite-nos em <http://solutions.brother.com>.

## **Se tiver dificuldades com o aparelho**

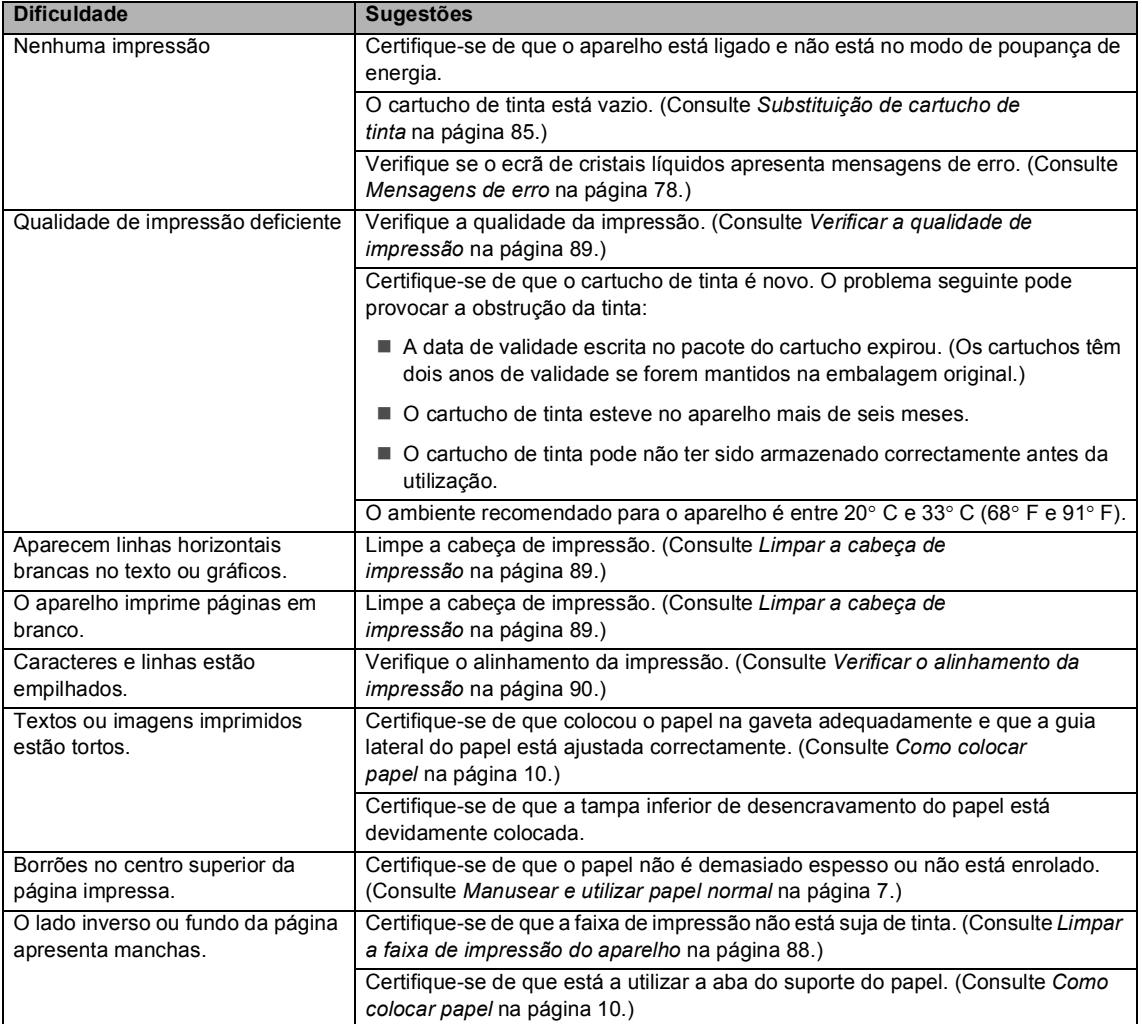

#### **Impressão de cópias e faxes recebidos**

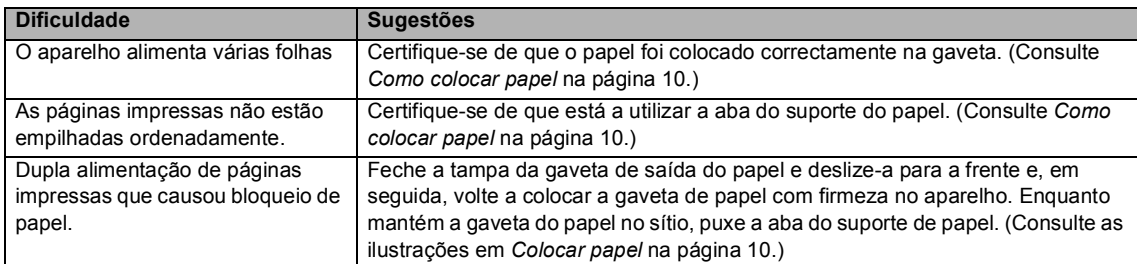

#### **Impressão de cópias e faxes recebidos (Continuação)**

#### **Impressão de faxes recebidos**

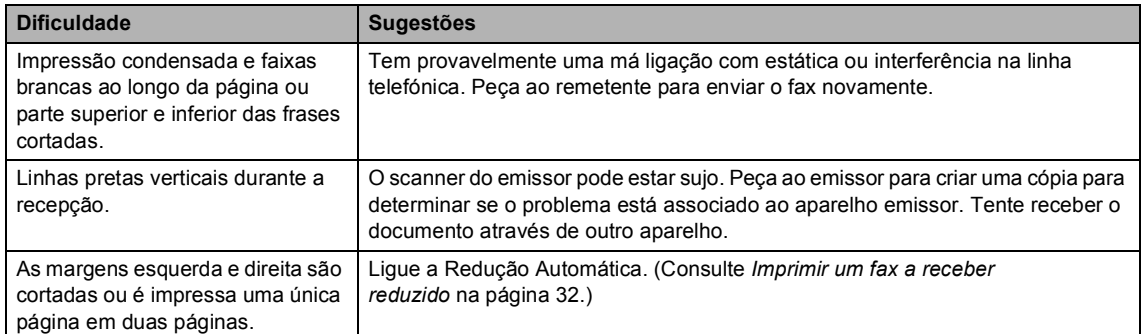

#### **Linha Telefónica ou Ligações**

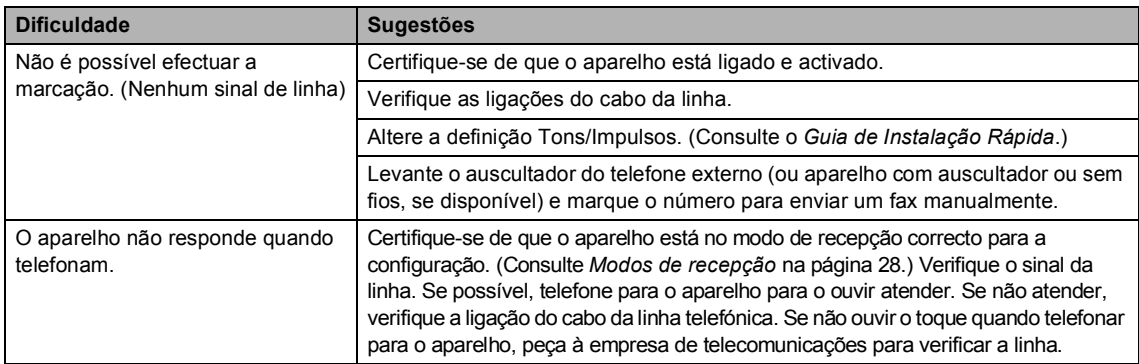

#### **Recepção de Faxes**

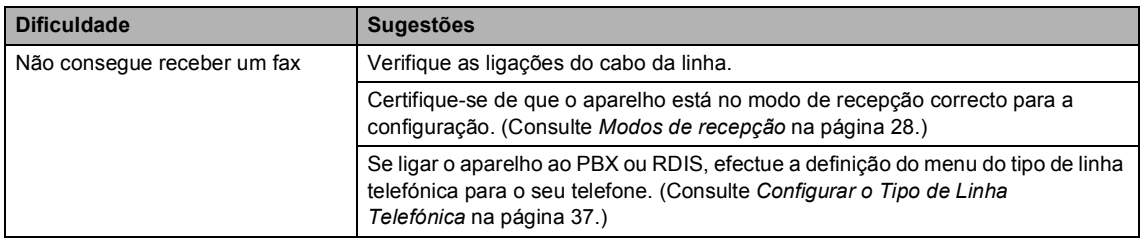

#### **Envio de Faxes**

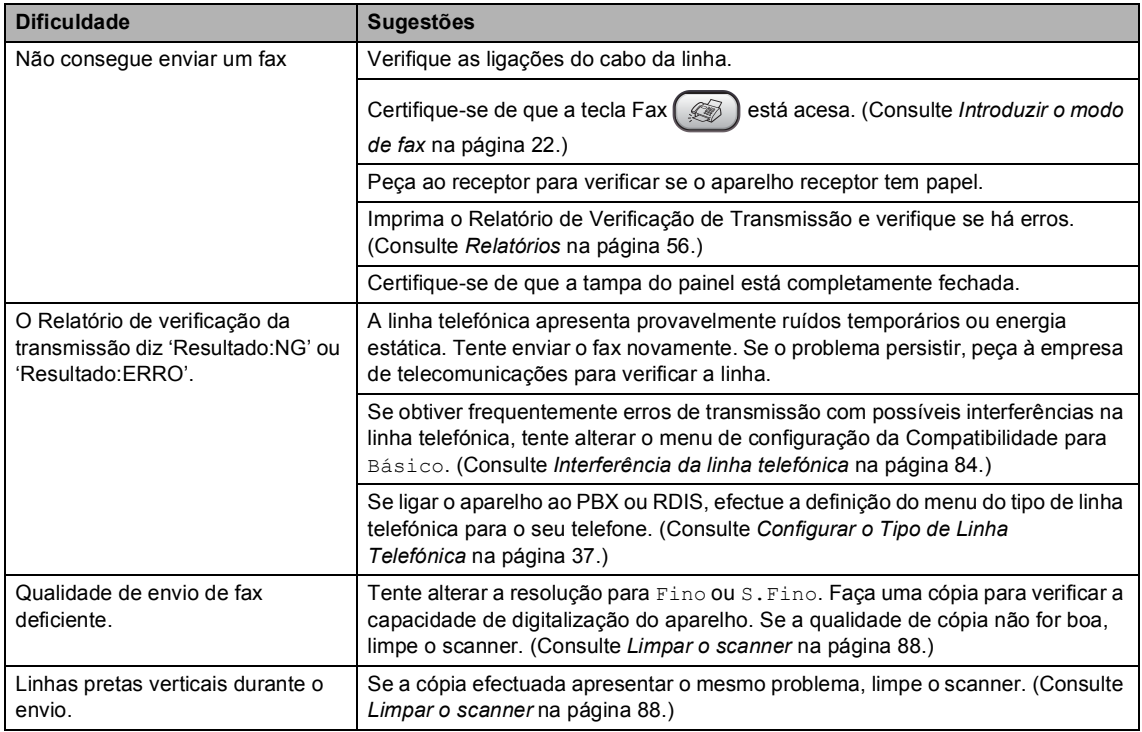

#### **Processar chamadas recebidas**

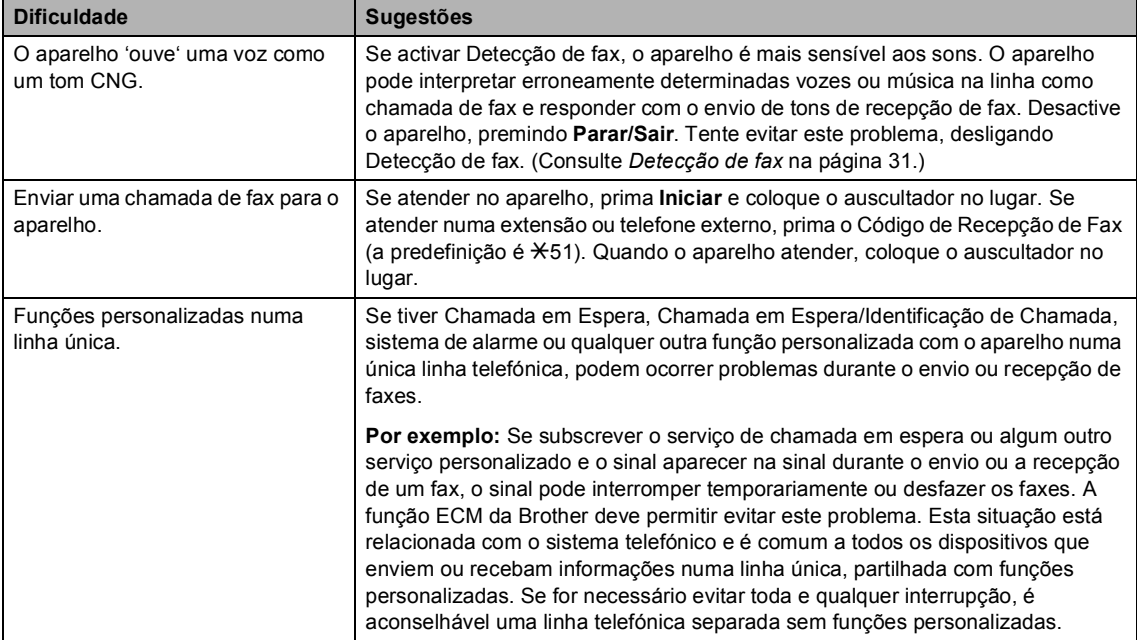

#### **Dificuldade de configuração do menu**

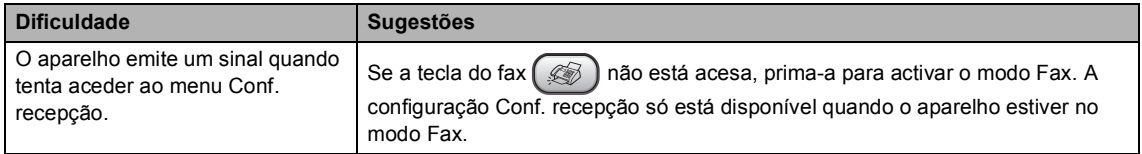

#### **Dificuldade de cópia**

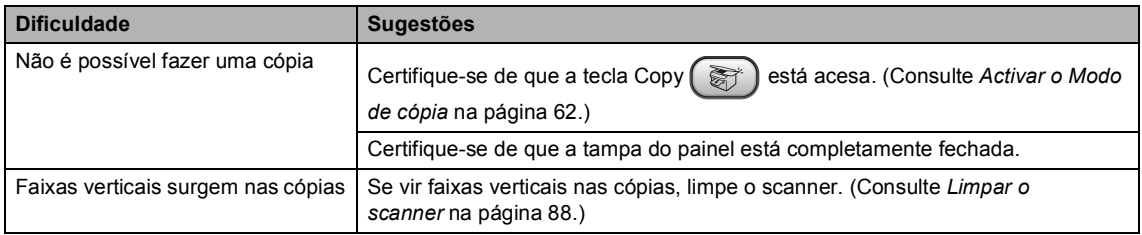

## <span id="page-89-0"></span>**Mensagens de erro**

Como em qualquer equipamento sofisticado de escritório, podem ocorrer problemas. Neste caso, o aparelho identifica o erro e apresenta uma mensagem de erro. As mensagens de erro mais comuns são descritas a seguir.

Pode corrigir a maioria dos erros por si próprio. Se necessitar de mais ajuda, o Brother Solutions Center oferece as mais recentes sugestões de resolução de problemas e questões mais frequentes.

Visite-nos em [http://solutions.brother.com.](http://solutions.brother.com)

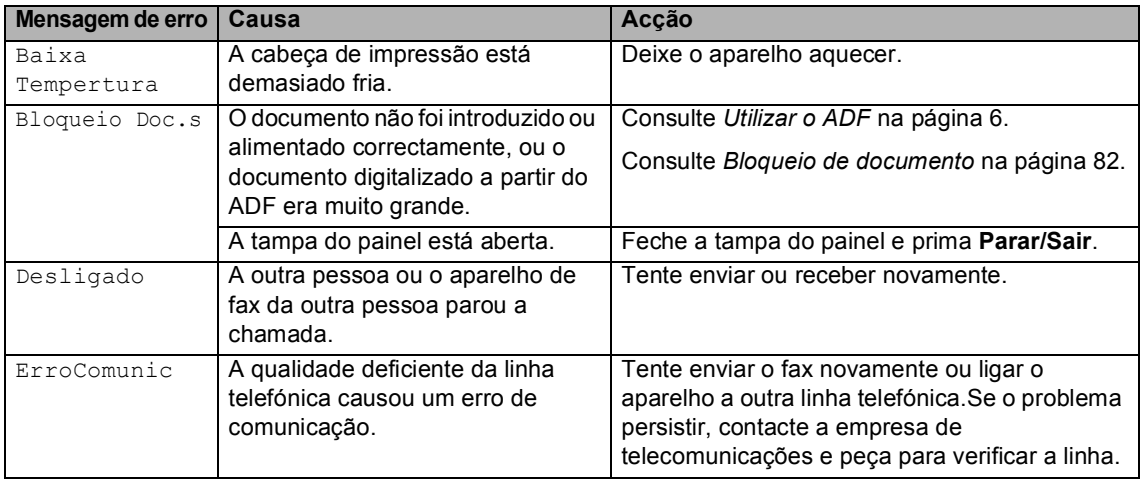

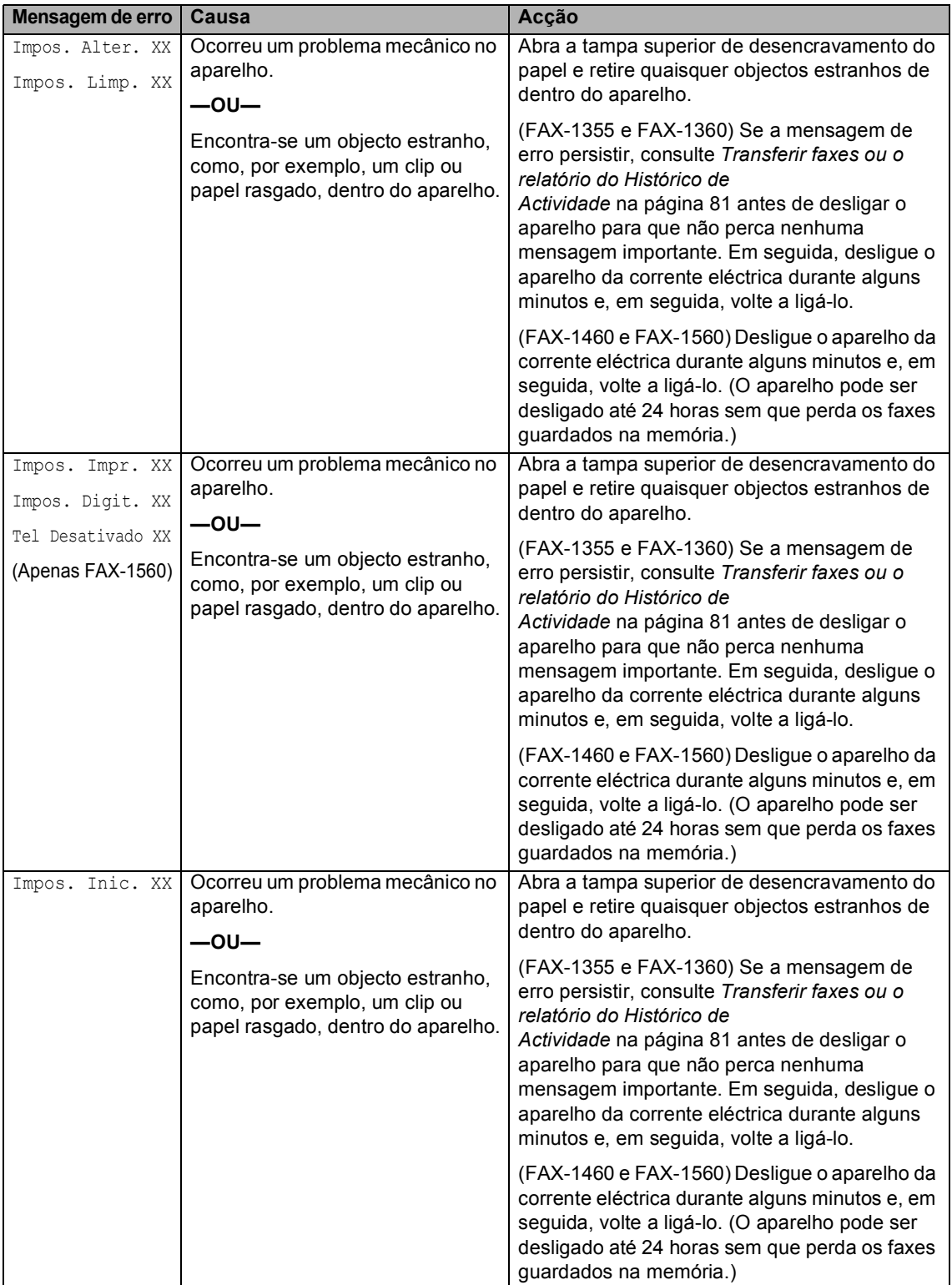

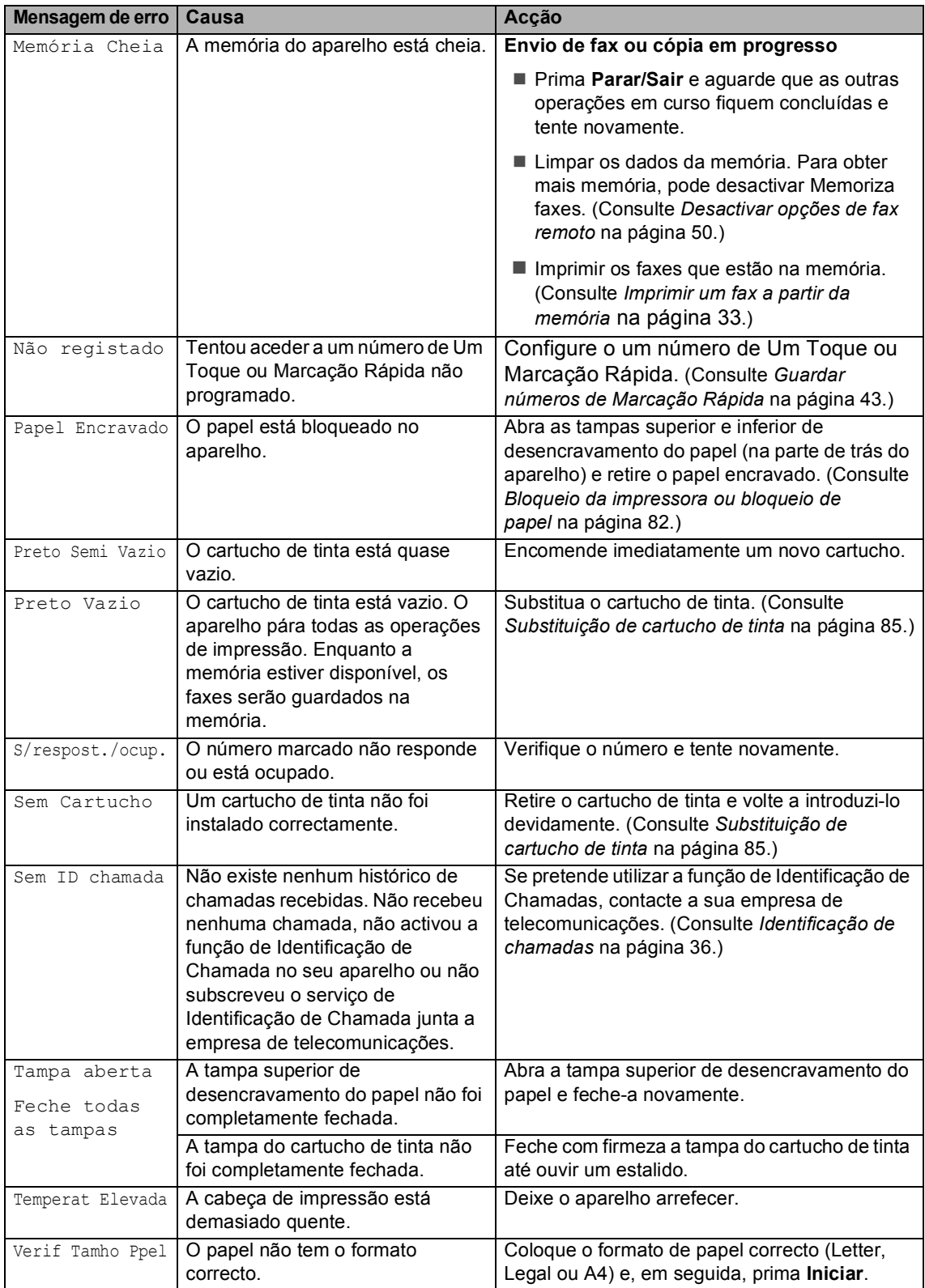

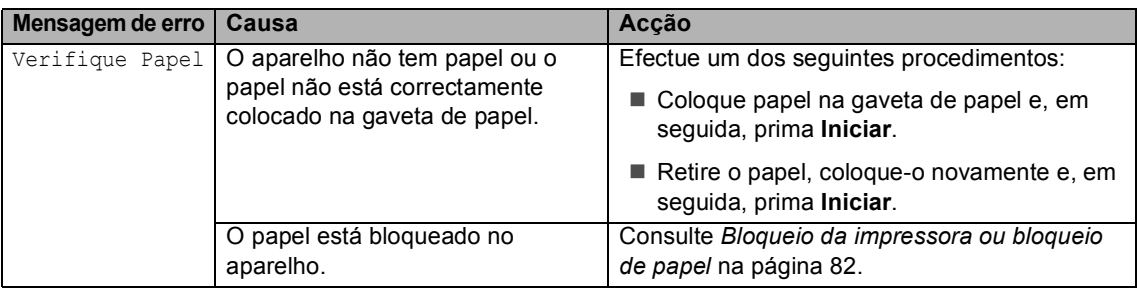

#### <span id="page-92-1"></span>**Transferir faxes ou o relatório do Histórico de Actividade <sup>B</sup>**

#### Se o LCD apresentar:

- Impos. Alter. XX
- Impos. Limp. XX
- Impos. Inic. XX
- Impos. Impr. XX
- Impos. Digit. XX
- Tel Desativado XX

recomendamos que transfira os faxes para outro fax. (Consulte *[Transferir faxes para](#page-92-3)  [outro aparelho de fax](#page-92-3)* na página 81.)

Pode também transferir o relatório do Histórico de Actividade para ver se existe algum fax que necessite de ser transferido. (Consulte *[Transferir o relatório do Histórico](#page-92-2)  [de Actividade para outro aparelho de](#page-92-2)  fax* [na página 81](#page-92-2).)

#### **Nota**

Se existir uma mensagem de erro no ecrã de cristais líquidos do aparelho, desligue o aparelho da fonte de alimentação e, em seguida, volte a ligá-lo.

#### <span id="page-92-3"></span><span id="page-92-0"></span>**Transferir faxes para outro aparelho**  de fax

Se não tiver configurado a ID da unidade, não pode introduzir o modo de transferência de fax.

- a Prima **Parar/Sair** para interromper temporariamente o erro.
	- b Prima **Menu**, **9**, **0**, **1**.
- Efectue um dos seguintes procedimentos:
	- Se o LCD apresentar Nenhum dado, é porque não existem faxes na memória do aparelho.

Prima **Parar/Sair**.

■ Se o LCD apresentar Digite nr. Fax, introduza o número de fax para o reenvio dos faxes.

Prima **Iniciar**.

#### <span id="page-92-2"></span>**Transferir o relatório do Histórico de Actividade para outro aparelho de faxB**

Se não tiver configurado a ID da unidade, não pode introduzir o modo de transferência de fax.

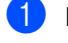

a Prima **Menu <sup>9</sup>**, **0**, **2**.

b Introduza o número de fax de reencaminhamento do relatório do Histórico de Actividade.

c Prima **Iniciar**.

## <span id="page-93-0"></span>**Bloqueio de documento B**

Os documentos podem encravar se não forem introduzidos ou alimentados correctamente, ou muito longos. Siga os passos apresentados em seguida para desencravar um documento.

#### **O documento está encravado na parte frontal do aparelho <sup>B</sup>**

- **EXP** Remova o papel que não está bloqueado do ADF.
- **2** Puxe o papel encravado (1) pela parte frontal do aparelho.

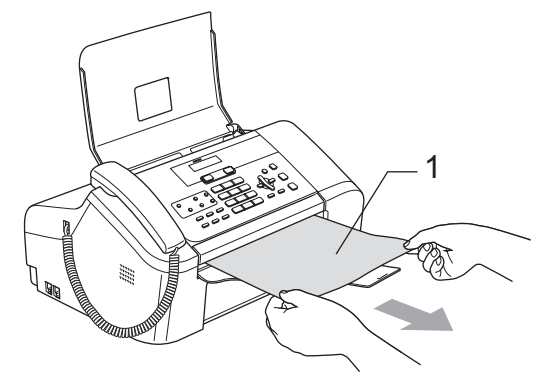

c Prima **Parar/Sair**.

#### **O documento está encravado no interior da tampa do painel <sup>B</sup>**

- **B** Remova o papel que não está bloqueado do ADF.
	- Abra a tampa do painel.

Puxe o documento encravado para fora.

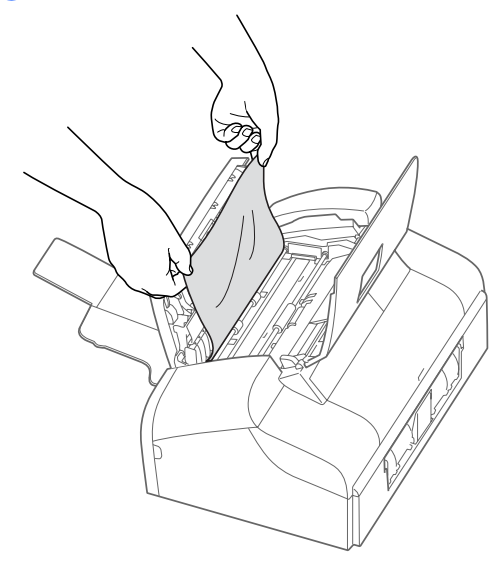

Feche a tampa do painel.

e Prima **Parar/Sair**.

#### <span id="page-93-1"></span>**Bloqueio da impressora ou bloqueio de papel <sup>B</sup>**

Remova o papel encravado em função da área onde ficou encravado no aparelho. Abra e feche a tampa superior de desencravamento do papel para apagar o erro.

Remova a gaveta de papel  $(1)$  do aparelho.

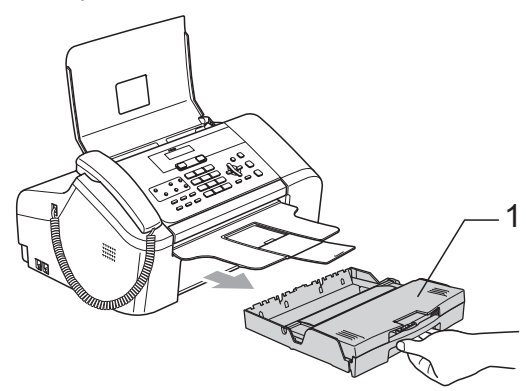

- Puxe o papel encravado (1). 1
	- Se não for possível retirar o papel encravado pela parte frontal ou se a mensagem de erro persistir no LCD depois de retirar o papel encravado, passe ao passo seguinte.
- **3** Remova a tampa inferior de desencravamento do papel (1) da parte traseira do aparelho. Remova o papel encravado do aparelho.

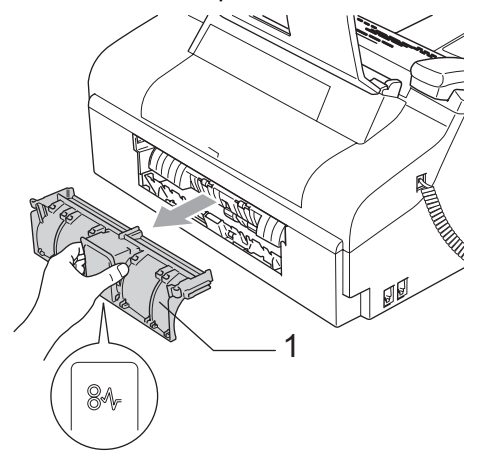

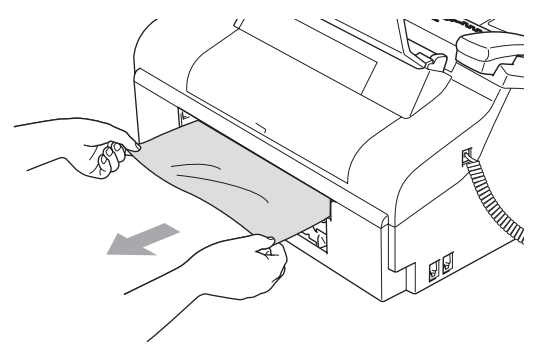

Coloque a tampa inferior de desencravamento do papel novamente. Certifique-se de que a tampa está devidamente colocada.

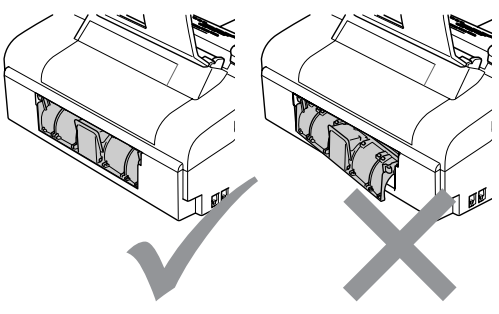

Abra a tampa superior de desencravamento do papel (1). Certifique-se de que já não se encontra papel encravado nos cantos do aparelho.

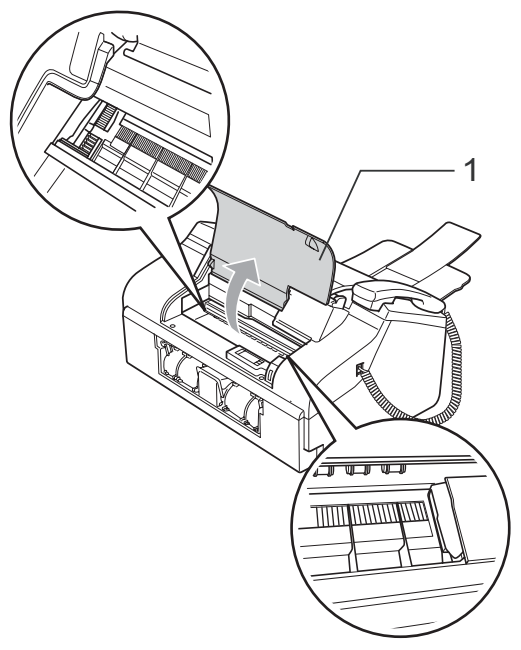

## **Nota**

Se o papel estiver encravado debaixo da cabeça de impressão, desligue o aparelho da fonte de alimentação e, em seguida, mova a cabeça de impressão para remover o papel.

Feche a tampa superior de desencravamento do papel.

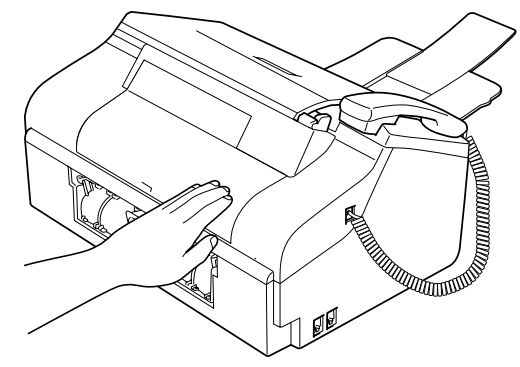

Empurre a gaveta de papel para dentro do aparelho. Enquanto mantém a gaveta de papel no sítio, puxe o suporte do papel até que encaixe e abra o suporte do papel (Consulte as ilustrações em *[Colocar](#page-21-1)  papel* [na página 10](#page-21-1)).

### **Tom de marcação detecção <sup>B</sup>**

Quando enviar um fax automaticamente, o aparelho espera por predefinição durante um predeterminado período de tempo antes de começar a efectuar a marcação. Ao alterar a configuração de tom de marcação para Detecção, o aparelho procederá à marcação assim que detectar um tom de marcação. Esta definição pode permitir poupar algum tempo quando enviar um fax para muitos números diferentes. Se alterar a definição e começar a ter problemas com a marcação, deve mudar para a configuração predefinida Nenhuma Detecção.

- a Prima **Menu**, **0**, **5**.
- **Prima ▲ ou ▼ para escolher** Detecção ou Nenhuma Detecção. Prima **OK**.
- c Prima **Parar/Sair**.

#### <span id="page-95-0"></span>**Interferência da linha telefónica <sup>B</sup>**

Se tiver dificuldades para enviar ou receber um fax devidas a possíveis interferências na linha telefónica, sugerimos que ajuste a Compensação para a compatibilidade para reduzir a velocidade do modem para operações de fax.

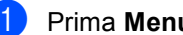

- a Prima **Menu**, **2**, **0**, **2**.
- **Prima ▲ ou ▼ para escolher Básico** (ou Normal).
	- Básico reduz a velocidade do modem para 9600 bps. Pode preferir utilizar esta opção apenas quando necessário, a não ser que a situação de interferência seja um problema recorrente na sua linha telefónica.
	- Normal configura a velocidade do modem para 14400 bps. (Predefinição)

Prima **OK**.

c Prima **Parar/Sair**.

**Nota**

Quando alterar a compatibilidade para Básico, a função ECM não está disponível.

# **Manutenção de rotina <sup>B</sup>**

#### <span id="page-96-0"></span>**Substituição de cartucho de tinta <sup>B</sup>**

O aparelho está equipado com um contador de pontos de tinta. O contador de pontos de tinta controla automaticamente o nível de tinta no cartucho. Quando o aparelho detectar que um cartucho de tinta está quase vazio, o aparelho alerta-o com uma mensagem no ecrã de cristais líquidos.

Siga as instruções do ecrã de cristais líquidos para substituir o cartucho de tinta pela ordem correcta.

Embora o aparelho informe que o cartucho de tinta está vazio, ainda há uma pequena quantidade de tinta que resta no cartucho. É necessário conservar um pouco de tinta no cartucho para evitar que o ar seque e provoque danos nos elementos da cabeça de impressão.

- a Abra a tampa do cartucho de tinta. Se o cartucho de tinta estiver vazio, o LCD apresenta Preto Vazio e Substitua tinta.
- **2** Empurre o manípulo de bloqueio do encaixe para baixo e retire o cartucho de tinta.

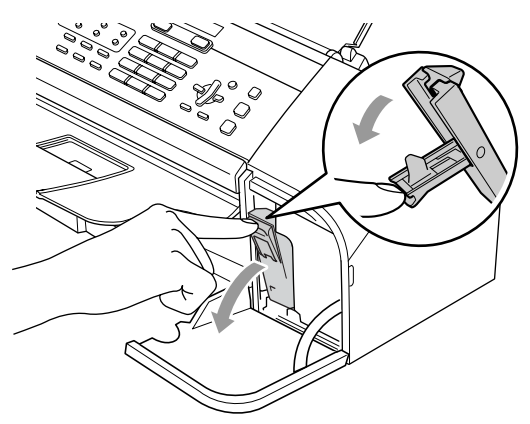

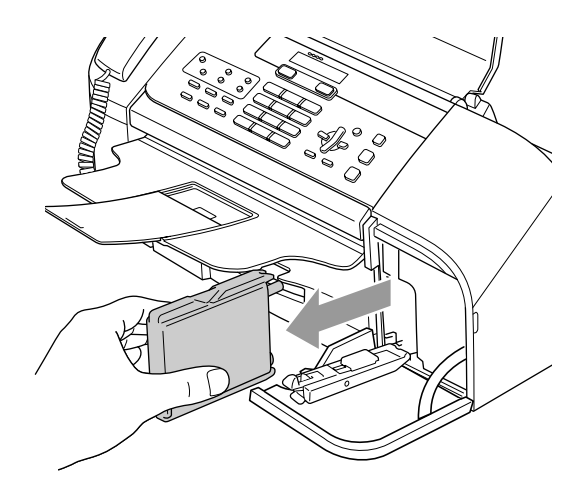

- Abra a embalagem do novo cartucho de tinta e retire-o.
- Retire a tampa de protecção amarela (1).

1

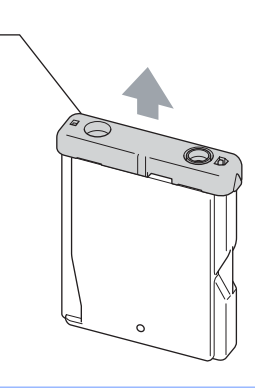

#### **Configuração incorrecta**

NUNCA toque na zona indicada na figura abaixo.

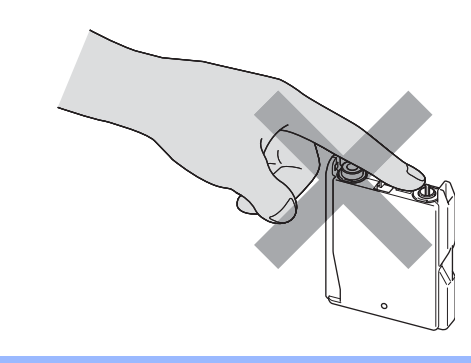

#### **Nota**

Se a tampa de protecção amarela sair quando abrir o saco, o cartucho não ficará danificado.

e O cartucho de tinta tem a sua posição correcta. Introduza o cartucho de tinta na direcção da seta na etiqueta.

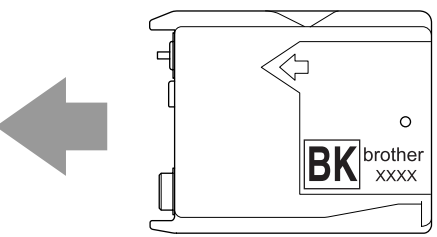

 $\blacksquare$  Levante o manípulo de bloqueio do encaixe e empurre-o suavemente até ouvir um estalido e, em seguida, feche a tampa do cartucho de tinta.

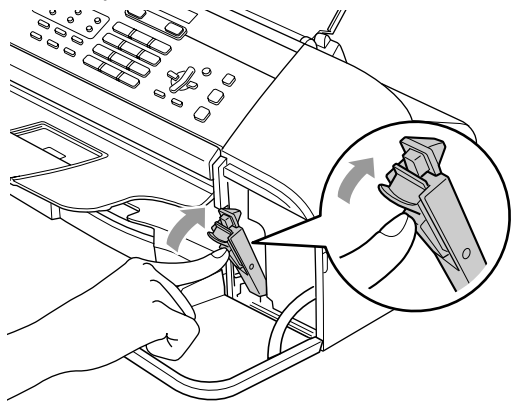

Se substituir um cartucho de tinta, o LCD pede para verificar se o cartucho é novo. (Por exemplo,

Mudou Cartucho? Pret?) Para cada novo cartucho instalado, prima **1** (sim) para reiniciar automaticamente o contador de pontos de tinta. Se o cartucho de tinta instalado não for novo, prima **2** (não).

Se aguardar até o ecrã de cristais líquidos mostrar Preto Semi Vazio e Preto Vazio, o aparelho reinicia automaticamente o contador de pontos de tinta.

### **Nota**

Se o ecrã de cristais líquidos mostrar Sem Cartucho depois de instalar o cartucho de tinta, verifique se o cartucho de tinta está instalado correctamente.

#### **ADVERTÊNCIA**

Se a tinta entrar em contacto com os olhos, lave-os imediatamente com água e consulte um médico.

**AVISO**

NÃO remova o cartucho de tinta se não for necessário substituir o cartucho. Se o fizer, poderá reduzir a quantidade da tinta e o aparelho não saberá a quantidade de tinta restante no cartucho.

NÃO toque na ranhura de inserção dos cartuchos. Se o fizer, a tinta pode manchar a sua pele.

Se manchar as roupas ou a pele com tinta, lave imediatamente com sabão ou detergente.

Depois de abrir um cartucho de tinta, instale-o no aparelho e utilize-o no período de seis meses após a instalação. Utilize cartuchos novos até à data de validade indicada na embalagem.

Não desmonte nem force o cartucho de tinta, porque isso pode causar a saída de tinta do cartucho.

As unidades multifunções Brother foram concebidas para utilizarem tinta de uma determinada especificação e funcionarem a um nível optimizado quando utilizadas em conjunto com cartuchos de tinta Brother. A Brother não garante este desempenho óptimo se utilizar tinta ou cartuchos de outras especificações. Deste modo, a Brother não recomenda a utilização de cartuchos que não cartuchos originais Brother ou a recarga de cartuchos vazios com tinta de outra origem.Se causar danos à cabeça de impressão ou a outras peças do aparelho como resultado da utilização de produtos incompatíveis com este aparelho, quaisquer reparações efectuadas não são cobertas pela garantia.

#### **Limpar a parte exterior do aparelho <sup>B</sup>**

#### **AVISO**

Utilize detergentes neutrais. A limpeza com líquidos voláteis, como diluente ou benzina, danificam a parte exterior do aparelho.

Não utilize materiais de limpeza com amoníaco.

Não utilize álcool isopropilo para remover sujidade do painel de controlo. Pode rachar o painel.

**Limpar a parte exterior do aparelho da seguinte forma: <sup>B</sup>**

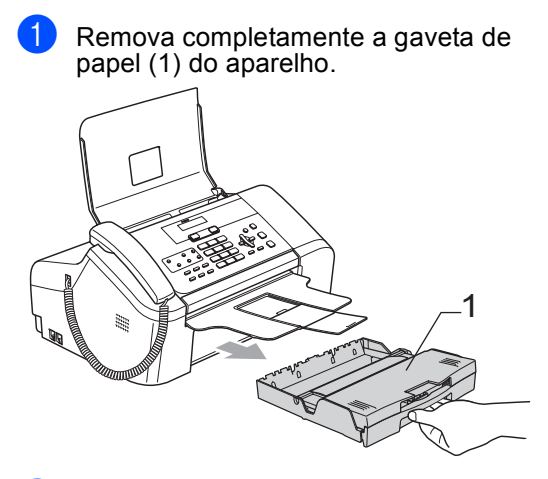

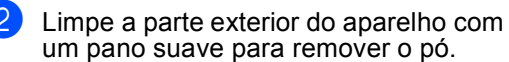

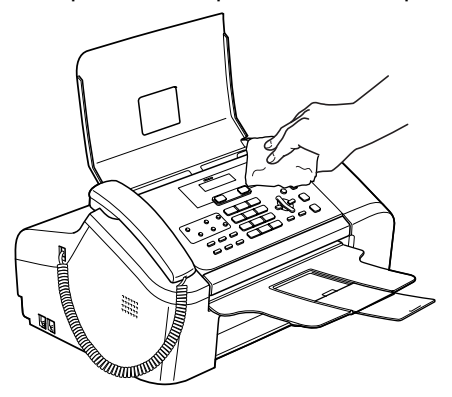

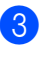

Remova tudo que esteja preso no interior da gaveta de papel.

Levante a tampa da gaveta de saída do papel e limpe as partes interior e exterior da gaveta do papel com um pano suave para remover o pó.

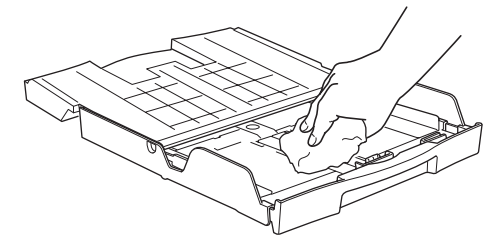

Feche a tampa da gaveta de saída do papel e volte a colocar a gaveta de papel com firmeza no aparelho.

#### <span id="page-99-1"></span>**Limpar o scanner**

Desligue o aparelho, abra a tampa do painel (1). Limpe a barra branca (2) e a faixa de vidro (3) com álcool isopropilo num pano que não largue pêlos.

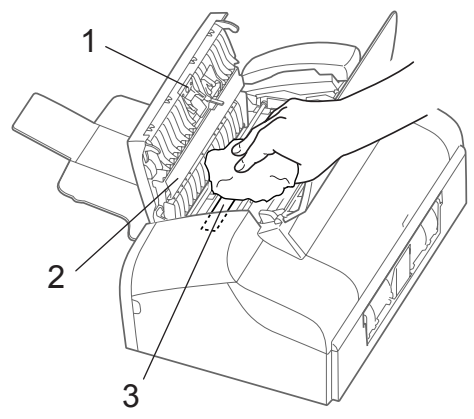

#### <span id="page-99-0"></span>**Limpar a faixa de impressão do aparelho <sup>B</sup>**

#### **ADVERTÊNCIA**

Desligue o aparelho da tomada eléctrica antes de limpar a faixa de impressão (1).

Limpe a faixa de impressão do aparelho (1) e a área circundante. Limpe a tinta espalhada com um pano macio *seco* e que não largue pêlos.

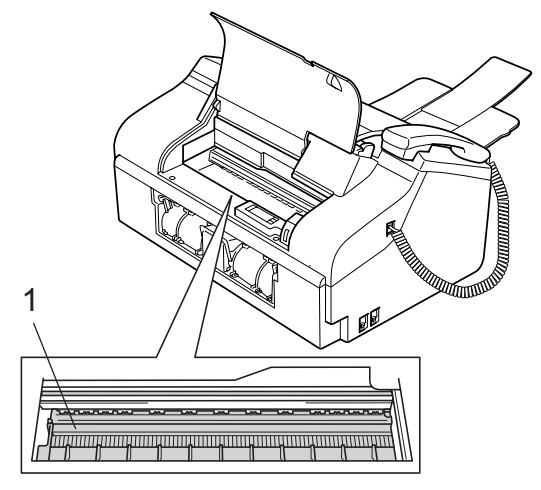

#### **Limpar o rolo de recolha de papel <sup>B</sup>**

Remova a gaveta de papel do aparelho.

Deslique o aparelho da tomada eléctrica e retire a tampa inferior de desencravamento de papel (1).

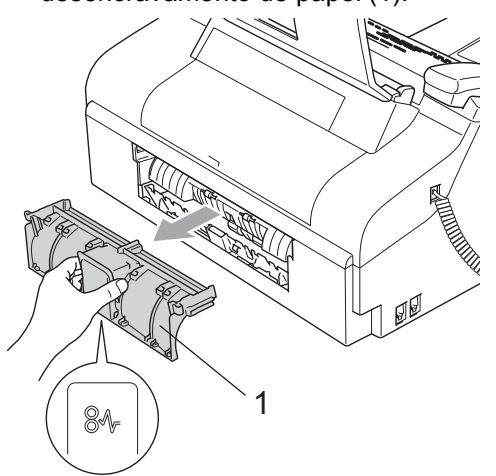

 $\overline{3}$  Limpe o rolo de recolha de papel (1) com álcool isopropilo embebido num cotonete.

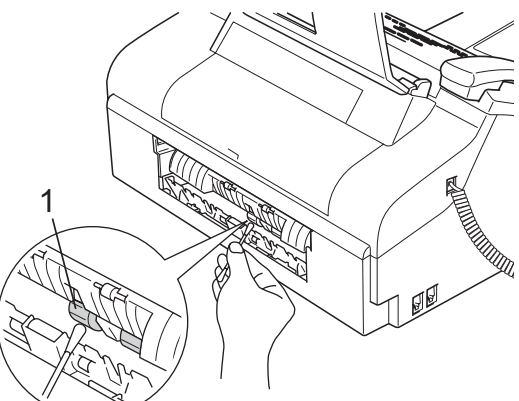

- $\overline{4}$  Coloque a tampa inferior de desencravamento do papel novamente. Certifique-se de que a tampa está devidamente colocada.
- **b** Reinstale a gaveta de papel no aparelho.
- 6 Volte a ligar o cabo de alimentação.

#### <span id="page-100-1"></span>**Limpar a cabeça de impressão <sup>B</sup>**

Para garantir uma boa qualidade de impressão, o aparelho limpa regularmente a cabeça de impressão. Pode iniciar o processo de limpeza manualmente sempre que necessário.

Limpe a cabeça de impressão e cartuchos de tinta se os textos e gráficos das páginas impressas apresentarem linhas horizontais.

A limpeza da cabeça de impressão consome tinta. Limpar demasiado frequentemente gasta tinta desnecessariamente.

#### **AVISO**

NÃO toque na cabeça de impressão. Se tocar nas cabeças de impressão, pode causar danos permanentes e anular a garantia das cabeças.

#### a Prima **Gestão de Tinta**.

**Prima ▲ ou ▼ para escolher** Limpando. Prima **OK**.

O aparelho limpa a cabeça de impressão. Quando terminar a limpeza, o aparelho volta automaticamente ao modo de espera.

### **Nota**

Se limpar a cabeça de impressão pelo menos cinco vezes e a impressão não melhorar, contacte o revendedor da Brother para pedir assistência.

#### <span id="page-100-0"></span>**Verificar a qualidade de impressão <sup>B</sup>**

Se a impressão tiver textos desbotados ou matizados, algumas das cabeças podem estar obstruídas. Pode controlar isso, imprimindo uma Folha de Verificação da Qualidade de Impressão e examinando o padrão de verificação dos bocais.

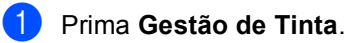

- **Prima ▲ ou ▼ para escolher** Imprimir teste. Prima **OK**.
- Prima **▲** ou ▼ para escolher Qual. Impressão. Prima **OK**.
	- Prima **Iniciar**. O aparelho começa a imprimir a Folha de Verificação da Qualidade de Impressão.
	- Verifique a qualidade dos blocos na folha.

Qualidade OK?

1.sim 2.não

 $\boxed{6}$ 

■ Se todas as linhas estiverem claras e visíveis, prima **1** para escolher sim.

#### Prima **Parar/Sair**.

■ Se faltarem linhas curtas como indicado em baixo, prima **2** para escolher não.

OK Má

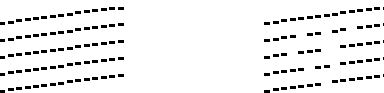

g O LCD (ecrã de cristais líquidos) pergunta se deseja iniciar a limpeza.

Começa Limpando?

1.sim 2.não

Prima **1** (sim). O aparelho começa a limpar a cabeça de impressão.

#### **8** Prima **Parar/Sair.**

Se repetir este procedimento pelo menos cinco vezes e a qualidade de impressão continuar má, substitua o cartucho de tinta.

Depois de substituir o cartucho de tinta, verifique a qualidade de impressão. Se o problema ainda assim persistir, repita a limpeza e testes pelo menos cinco vezes para o novo cartucho. Se ainda faltar tinta, contacte o revendedor da **Brother** 

#### **AVISO**

NÃO toque na cabeça de impressão. Se tocar nas cabeças de impressão, pode causar danos permanentes e anular a garantia das cabeças.

#### **Nota**

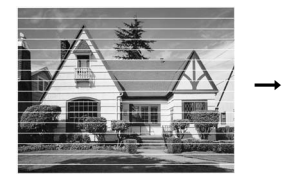

Quando a saída da cabeça de impressão estiver bloqueada, a amostra impressa assemelha-se a isto.

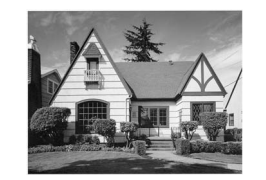

Depois de limpar a saída da cabeça de impressão, as linhas horizontais desaparecem.

#### <span id="page-101-0"></span>**Verificar o alinhamento da impressão <sup>B</sup>**

Pode ser necessário ajustar o alinhamento da impressão após o transporte do aparelho se o texto impresso ficar impreciso ou as imagens desbotadas.

- a Prima **Gestão de Tinta**.
- 

Prima **▲** ou ▼ para escolher Imprimir teste. Prima **OK**.

- **3** Prima **▲** ou ▼ para escolher Alinhamento. Prima **OK**.
- d Prima **Iniciar**. O aparelho começa a imprimir a Folha de Verificação do Alinhamento.

Alinhamento OK?

#### 1.sim 2.não

- **Example 7 Verifique os testes de impressão de 600** dpi para ver se o número 5 se assemelha ao número 0.
	- Se a amostra 5 de 600 dpi for semelhante, prima **1** (sim) para terminar a Verificação do Alinhamento, e vá para o passo  $\bullet$ .
	- Se outro número de teste for melhor correspondência para 600 dpi, prima **2** (não) para o escolher.
- **6** Prima o número do teste que melhor se assemelha à amostra número 0 (1-8).

Ajuste 600dpi

#### Selec Melhor #5

<span id="page-101-1"></span>g Prima **Parar/Sair**.

### **Verificar o volume da tinta <sup>B</sup>**

Pode verificar a tinta existente no cartucho.

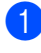

a Prima **Gestão de Tinta**.

**Prima ▲ ou ▼ para escolher** Volum Tinteiro. Prima **OK**. O ecrã de cristais líquidos indica o volume da tinta.

Volum Tinteiro  $\triangleq$ 

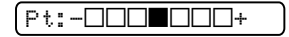

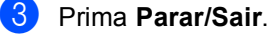

## **Informação do aparelho <sup>B</sup>**

#### **Verificar o número de série**

Pode visualizar o número de série do aparelho no LCD.

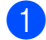

a Prima **Menu**, **5**, **1**.

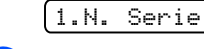

**2** Prima OK.

XXXXXXXXX

c Prima **Parar/Sair**.

# **Embalar e transportar o aparelho <sup>B</sup>**

Sempre que transportar o aparelho, utilize os materiais de empacotamento fornecidos com o aparelho. Se não embalar o aparelho correctamente, a garantia pode ser anulada.

#### **AVISO**

É importante consentir que o aparelho 'estacione' a cabeça de impressão após um trabalho de impressão. Ouça cuidadosamente o aparelho antes de o desligar para verificar se todos os ruídos mecânicos pararam. Não consentir que o aparelho conclua o processo de estacionamento pode causar problemas de impressão e possíveis danos na cabeça de impressão.

- Abra a tampa do cartucho de tinta.
- b Empurre o manípulo de bloqueio do encaixe para baixo e retire o cartucho de tinta. (Consulte *[Substituição de](#page-96-0)  [cartucho de tinta](#page-96-0)* na página 85.)
- Instale a peça de protecção amarela, levante o manípulo de bloqueio do encaixe e empurre-o até ouvir um estalido e, em seguida, feche a tampa do cartucho de tinta.

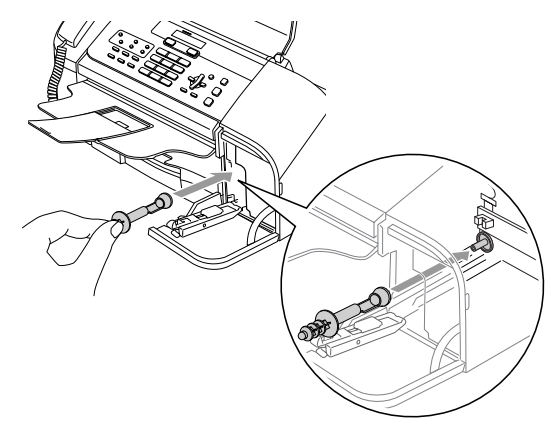

#### **AVISO** Œ

Se não encontrar as peças de protecção amarelas, NÃO remova o cartucho de tinta antes do transporte. É muito importante que o aparelho seja transportado com a peça de protecção ou o cartucho de tinta em posição. O transporte sem estes acessórios pode danificar o aparelho e anular a garantia.

- Desligue o aparelho da tomada do telefone e retire a linha telefónica do aparelho.
- **b** Desligue o aparelho da tomada eléctrica.
- $\boxed{6}$  Se o aparelho tiver um auscultador, retire-o juntamente com o cabo enrolado do auscultador.
- $\overline{z}$  Embrulhe o aparelho no saco de plástico e coloque-o na caixa original com o material de empacotamento original.

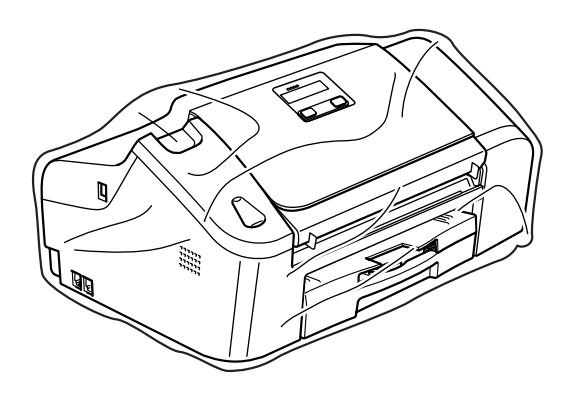

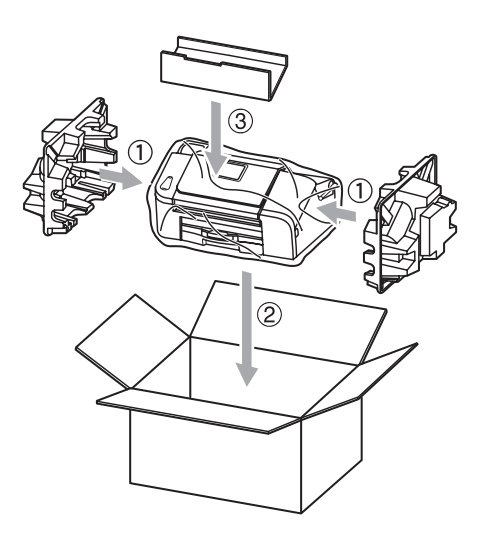

**8** Embale os materiais impressos e as peças adicionais na embalagem original como mostrado abaixo. NÃO embale os cartuchos usados na embalagem.

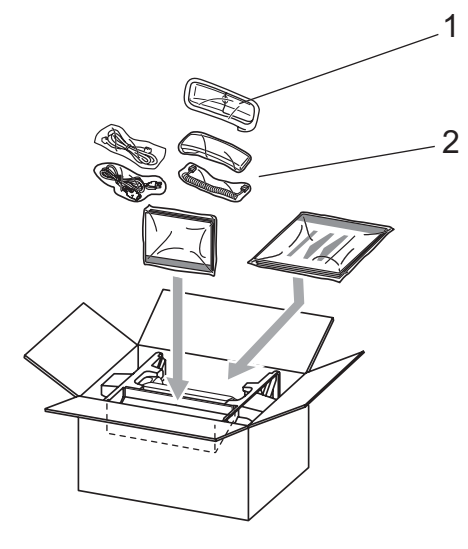

- **1 Apenas FAX-1560**
- **2 FAX-1360, FAX-1460**
- Feche a caixa e coloque fita.

**C**

# <span id="page-104-0"></span>**Menu e Funções**

# **Programação no ecrã**

O aparelho foi concebido para fácil utilização com a programação do ecrã LCD através das teclas de menu. A programação de fácil utilização ajuda-o a tirar o máximo partido de todas as opções de menu disponíveis no aparelho.

Como pode efectuar toda a programação no LCD, criámos instruções visuais detalhadas para o ajudar a configurar o aparelho. Tudo o que deve fazer é seguir as instruções que o ajudam em todas as selecções dos menus e opções de configuração.

#### **Tabela de menus <sup>C</sup>**

Pode programar o aparelho com a tabela de menus que começa na [página 95.](#page-106-0) Estas páginas apresentam uma lista das selecções de menu e opções.

Prima **Menu** seguido dos número de menu para programar o aparelho.

Por exemplo, para configurar o volume do beeper para Baixo.

a Prima **Menu**, **1**, **3**, **2**.

**Prima ▲ ou ▼ para escolher Baixo.** 

Prima **OK**.

#### **Armazenamento de memória <sup>C</sup>**

Mesmo em caso de falha de energia, não perderá as definições de menu porque são guardadas permanentemente. As configurações temporárias (tais como Contraste, Modo Internacional, etc.) serão perdidas. Pode ser necessário reiniciar a data e hora.

### **Nota**

Durante uma falha eléctrica, o FAX-1460 e o FAX-1560 guardarão mensagens que estiverem na memória até 24 horas.

# **Teclas do menu**

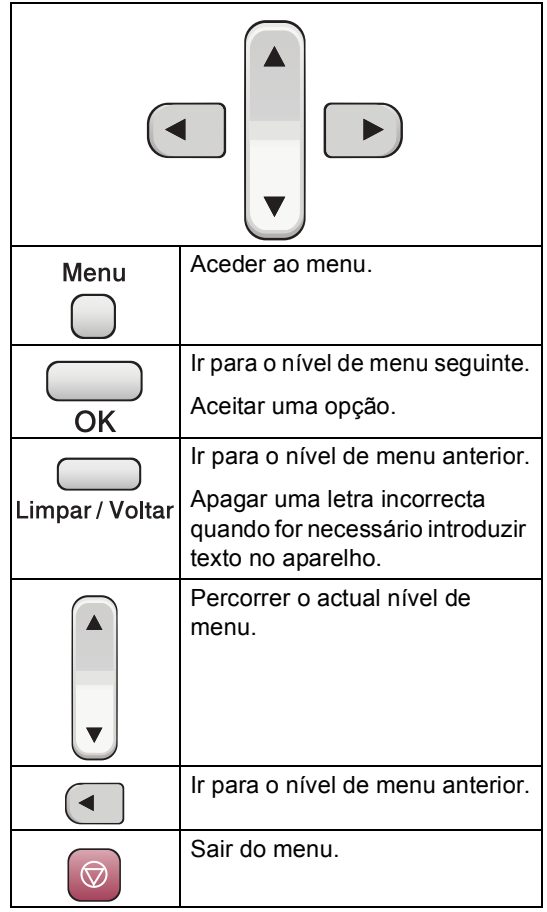

Para aceder ao modo do menu:

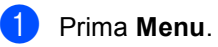

**Escolha uma opção.** 

- Prima **1** para o menu de Configuração Geral.
- **Prima 2 para o menu Fax.**
- Prima **3** para o menu Cópia.
- Prima **0** para a Configuração Inicial.

Pode percorrer mais rapidamente cada nível de menu, premindo **a** ou **b** para a direcção que pretende.

- **3** Prima OK quando essa opção aparecer no LCD. O LCD mostra o nível de menu seguinte.
- **4** Prima **▲** ou ▼ para percorrer para a próxima selecção de menu.
- **6** Prima OK. Quando concluir a configuração da opção, o LCD apresenta Aceite.

# <span id="page-106-0"></span>**Tabela de menus**

A tabela de menus ajuda a compreender as selecções de menu e opções existentes nos programas do aparelho. As configurações de fábrica são indicadas a negrito com um asterisco.

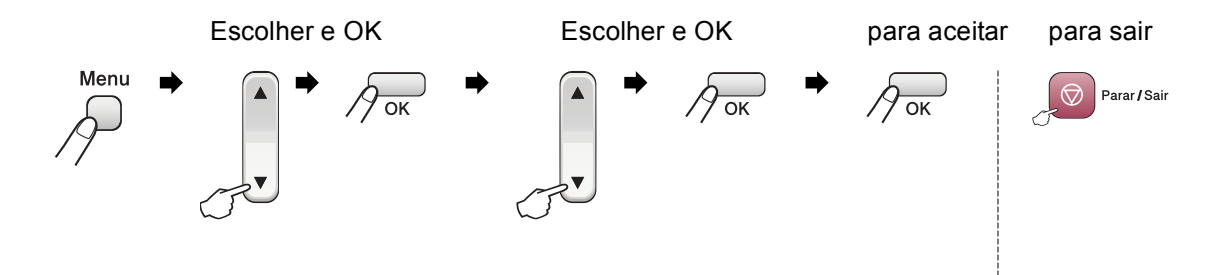

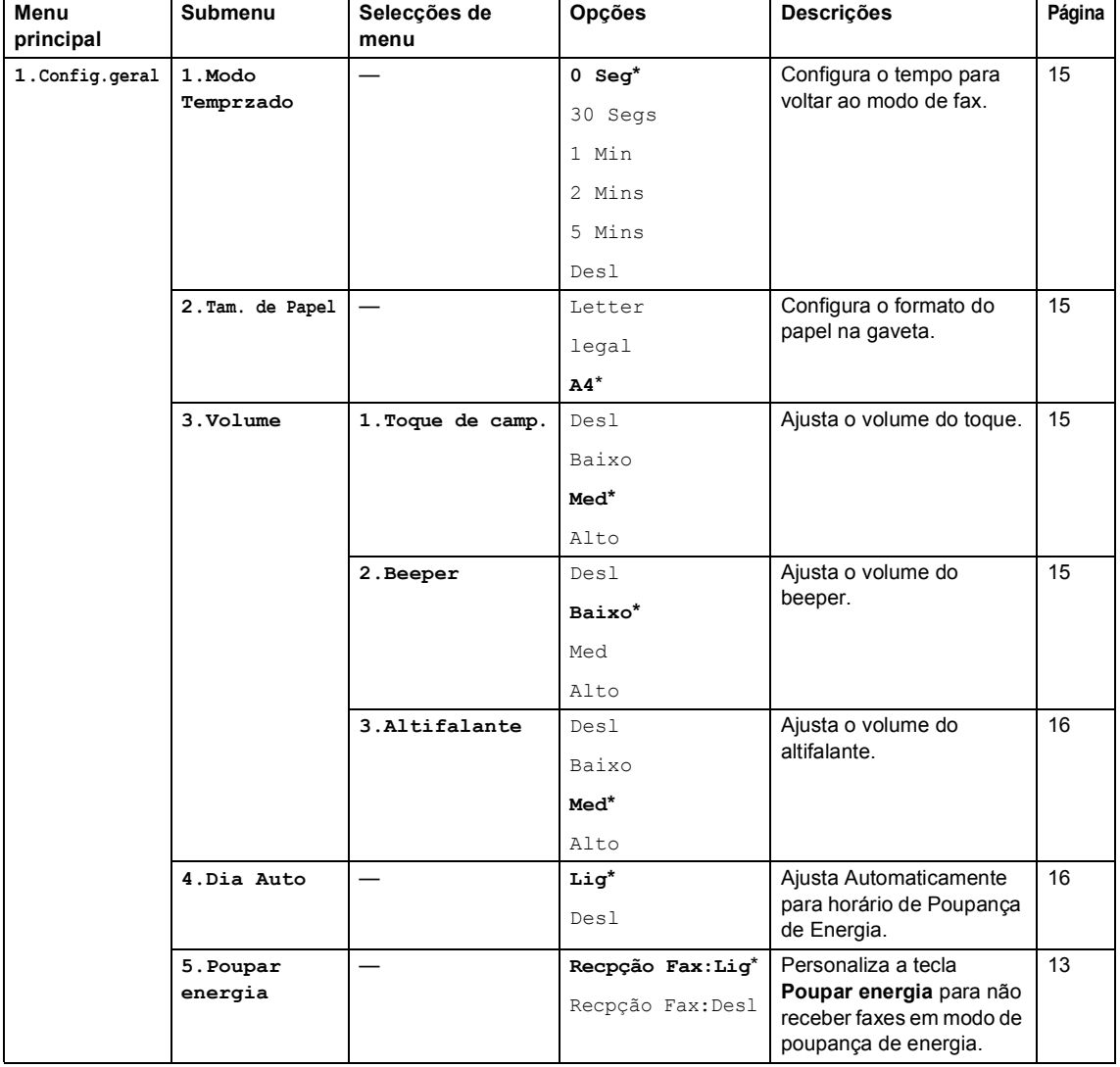

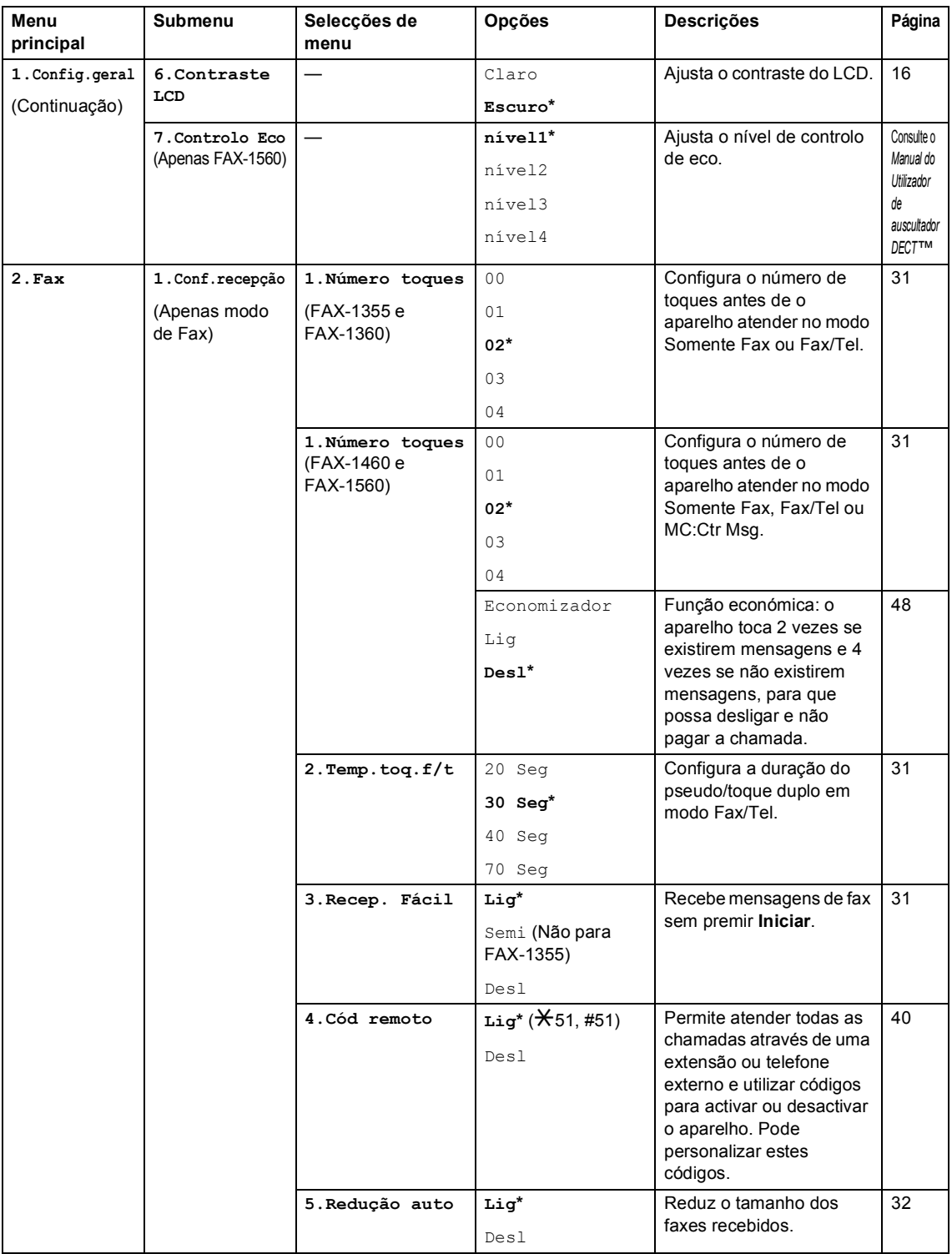
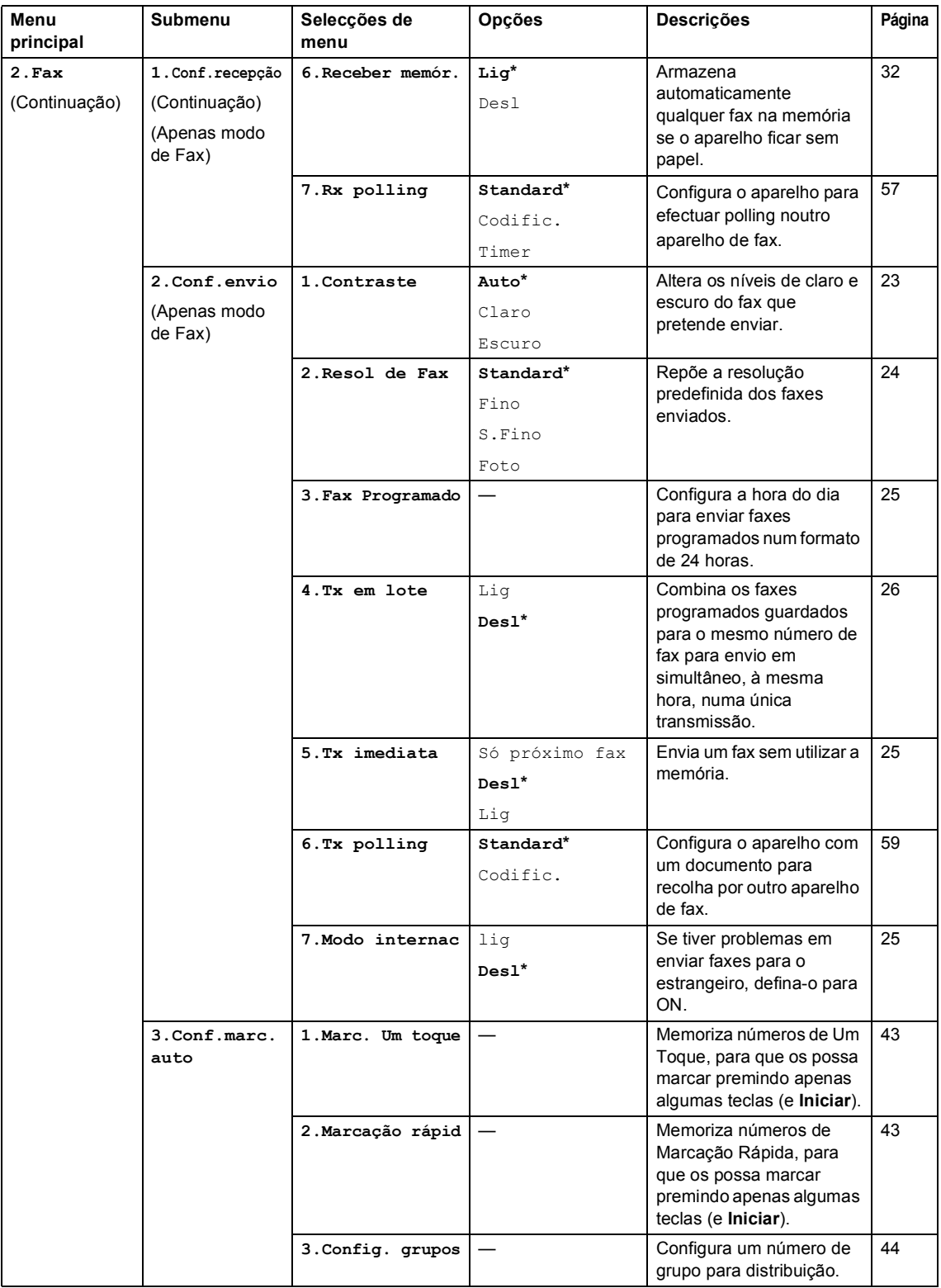

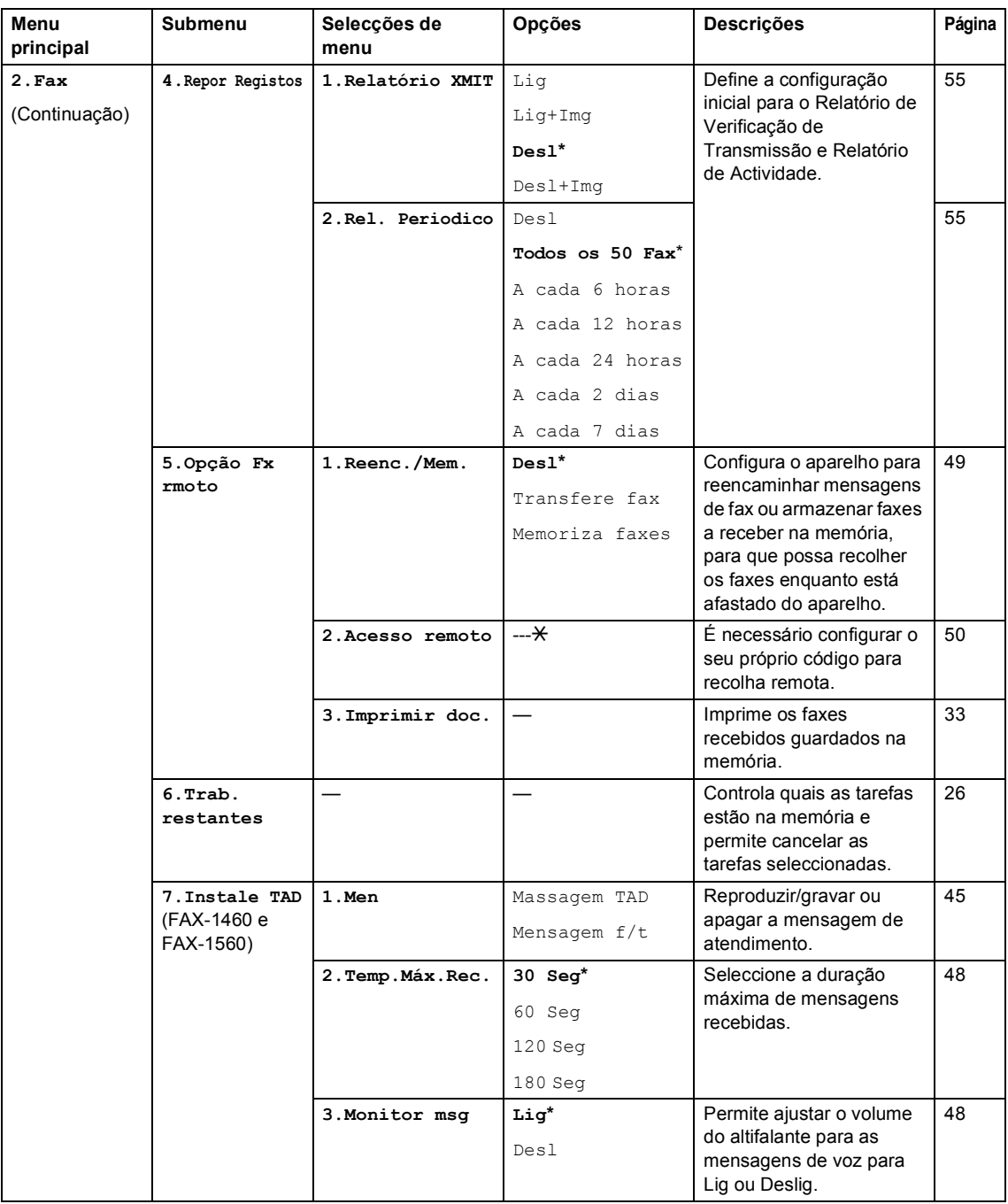

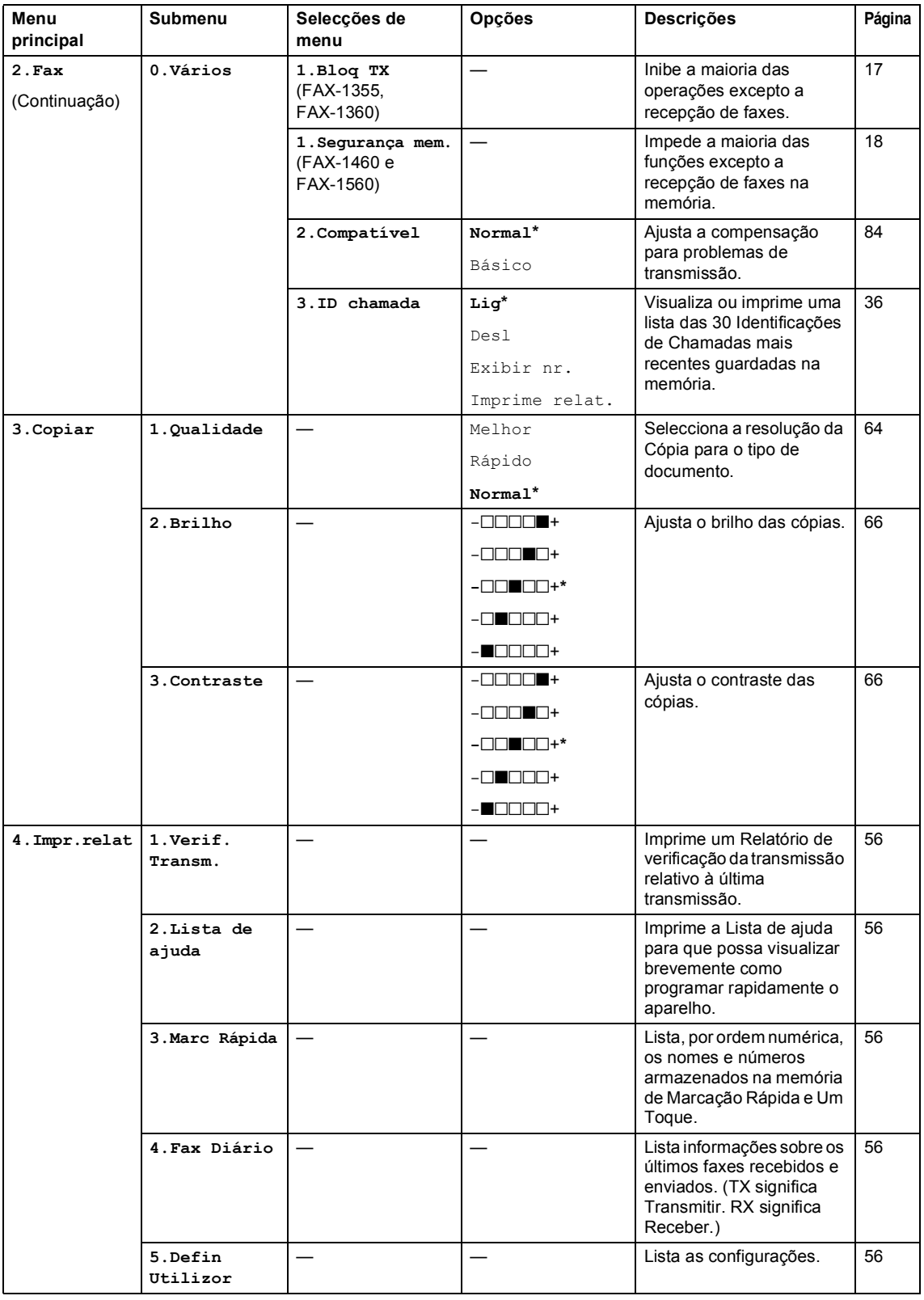

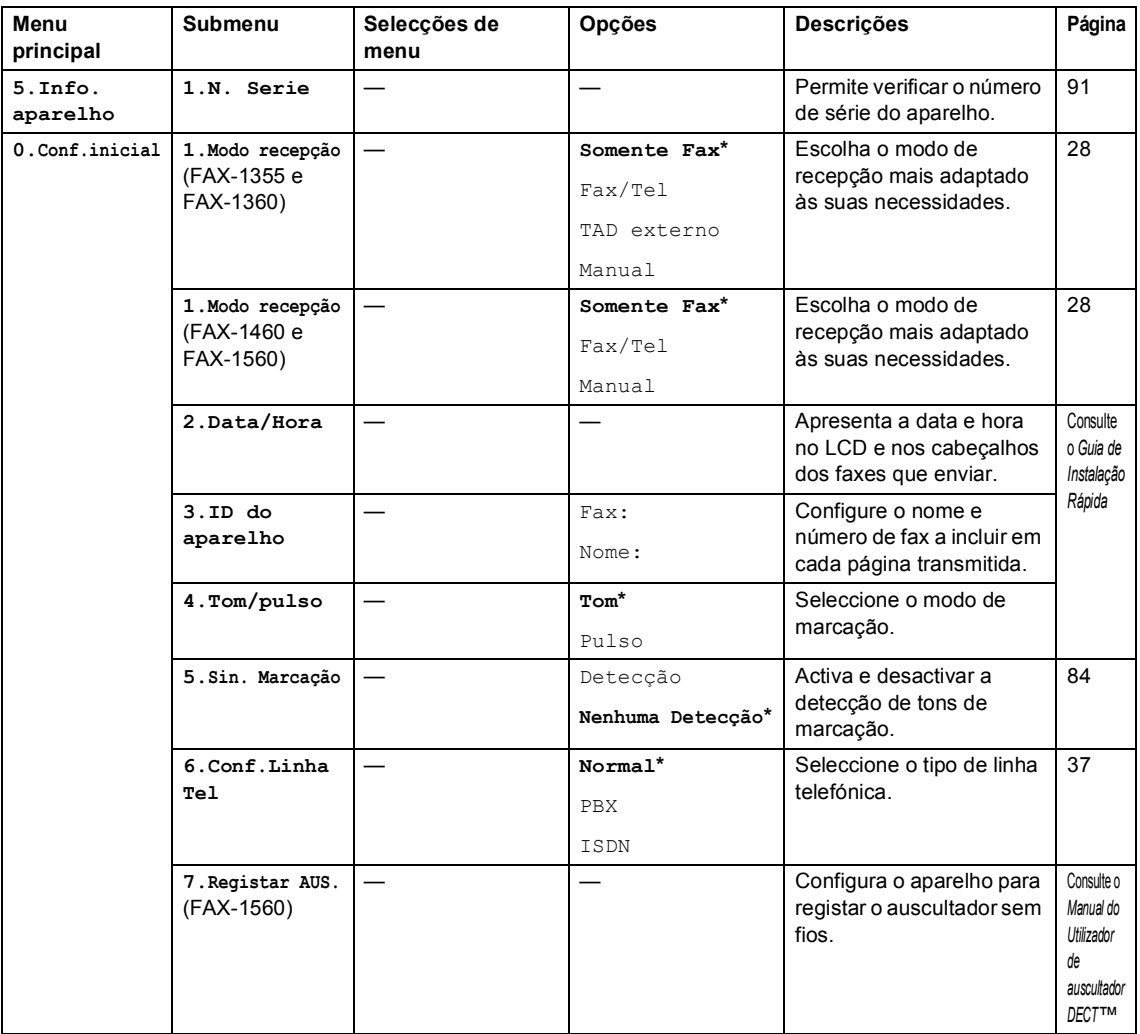

# <span id="page-112-0"></span>**Introduzir texto**

Quando configurar certas selecções de menu, tais como a ID de Estação, pode ser necessário introduzir texto no aparelho. A maioria dos teclados apresenta três ou quatro letras impressas nas teclas. As teclas para **0**, **#** e **l** não têm letras impressas porque são utilizadas para caracteres especiais.

Ao premir repetidamente o teclado correcto, pode aceder ao carácter pretendido.

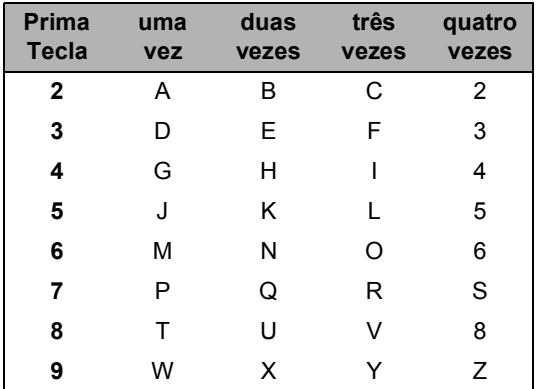

#### **Introduzir espaços**

Para introduzir um espaço no número de fax, prima **c** entre os números. Para introduzir um espaço num nome, prima duas vezes **>** entre os caracteres.

#### **Efectuar correcções**

Se introduzir uma letra incorrectamente e a quiser alterar, prima **d** para mover o cursor para baixo do carácter incorrecto. Em seguida, prima **Limpar/Voltar**. Reintroduza o carácter correcto. Também pode recuar e introduzir letras.

#### **Repetir letras**

Se for necessário introduzir um carácter associado à mesma tecla como carácter anterior, prima **c** para mover o cursor para a direita antes de premir a tecla novamente.

### <span id="page-112-1"></span>**Caracteres especiais e símbolos C**

Prima **l**, **#** ou **0** e, em seguida, prima **d** ou **c** para mover o cursor para baixo do símbolo ou carácter especial pretendido. Prima **OK** para o escolher.

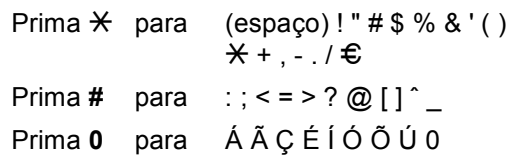

**D**

# **Especificações**

# Geral

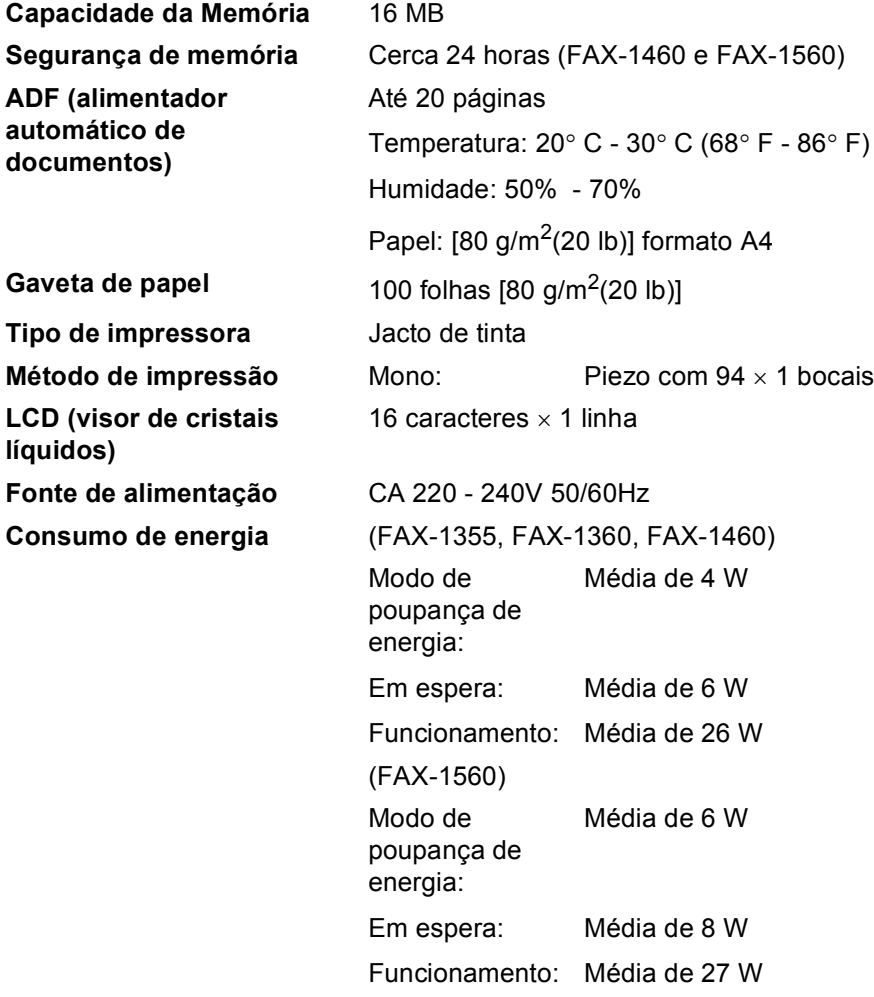

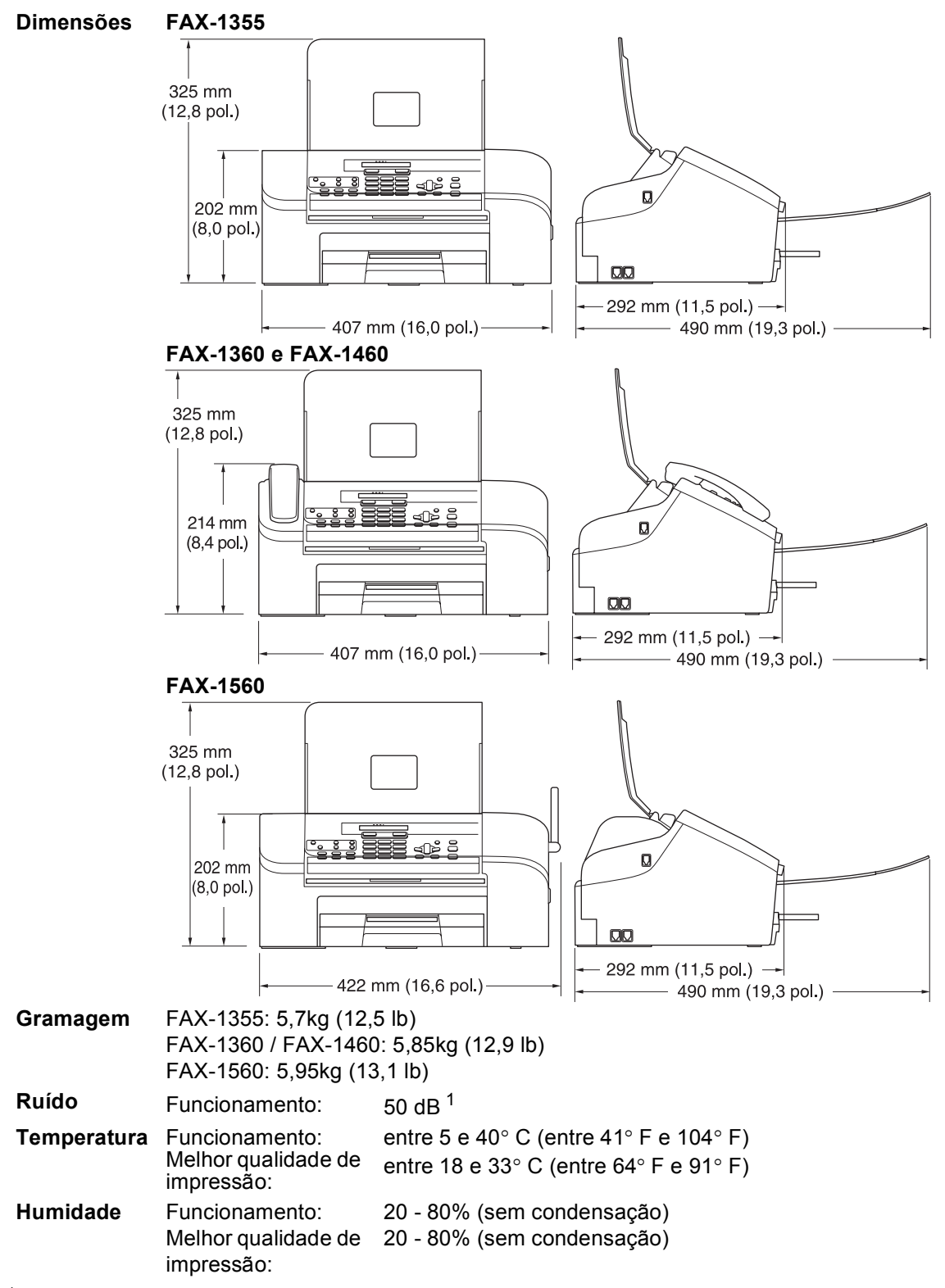

<span id="page-114-0"></span><sup>1</sup> Depende das condições de impressão.

# **Materiais de impressão**

<span id="page-115-0"></span>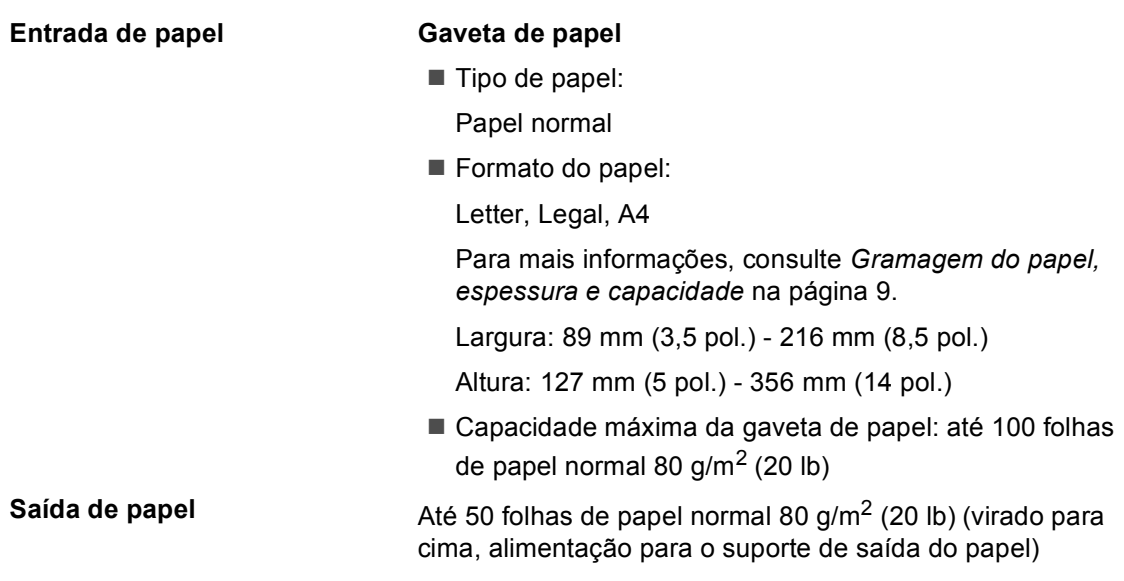

# <span id="page-116-2"></span>**Fax <sup>D</sup>**

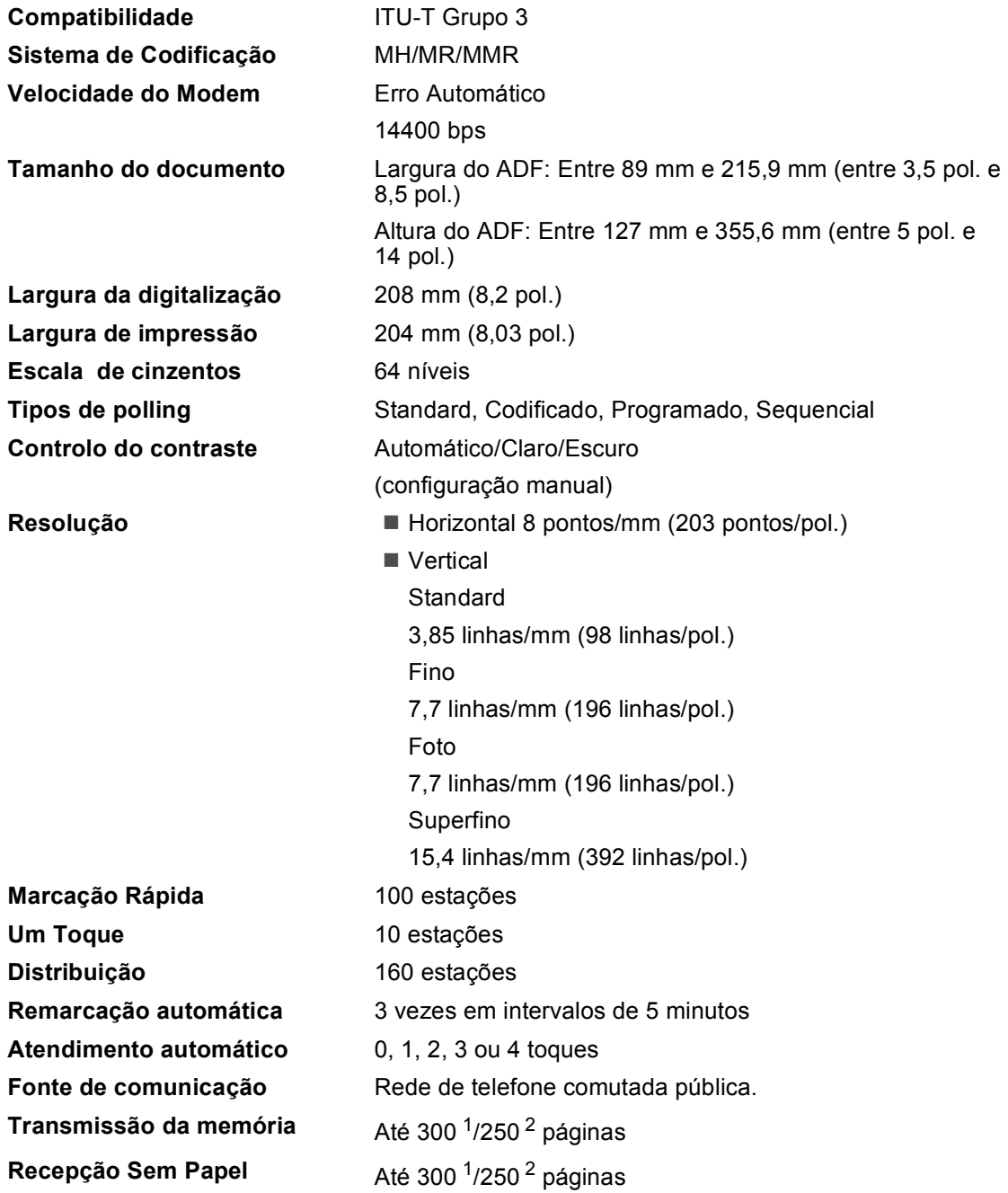

<span id="page-116-0"></span><sup>1</sup> 'Páginas' refere-se à 'Tabela Standard Brother n.º 1' (uma típica carta comercial, resolução standard, código MMR). As especificações e materiais impressos estão sujeitos a alterações sem aviso prévio.

<span id="page-116-1"></span><sup>2</sup> 'Páginas' refere-se à 'Tabela de Testes ITU-T #1' (uma típica carta comercial, resolução standard, código MMR). As especificações e materiais impressos estão sujeitos a alterações sem aviso prévio.

# **TAD digital (FAX-1460 e FAX-1560) <sup>D</sup>**

**TAD** Sim

Poupança Sim **OGM** Sim **Gravação do tempo OGM** 20 Segs

**Tempo de gravação ICM** Máx. 29 minutos / Máx. 99 mensagens (Máx. 180 segs / 1 mensagem)

# **Auscultador Digital Sem Fios (FAX-1560)**

**Auscultador sem fios (BCL-D20)** 

**Frequência** 1,9 GHz **Standard** DECT **Capacidade de vários auscultadores Dimensões**

Até 4 auscultadores

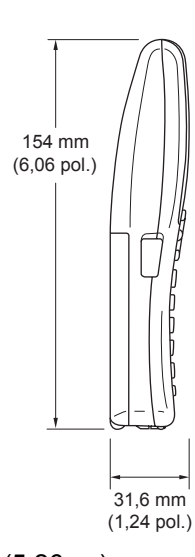

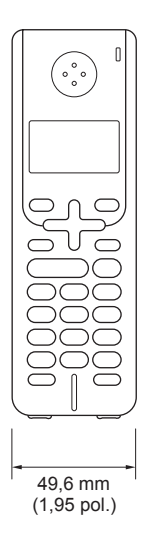

**Peso (incluindo bateria)** 149 g (5,26 oz)

**LCD (visor de cristais líquidos)** 16 dígitos, 3 linhas (+1 linha para imag), retro-iluminação (laranja)

**Indicador de carga** Sim (LED)

**Tempo de carga total** 12 horas

**Em utilização (conversação)** 10 horas

**Quando não em utilização (em espera)** 200 horas

## **Bateria D**

**Tipo** BCL-BT20

**Classificação** Ni-MH 3,6 V 730 mAh

# <span id="page-119-1"></span> $C$ ópia

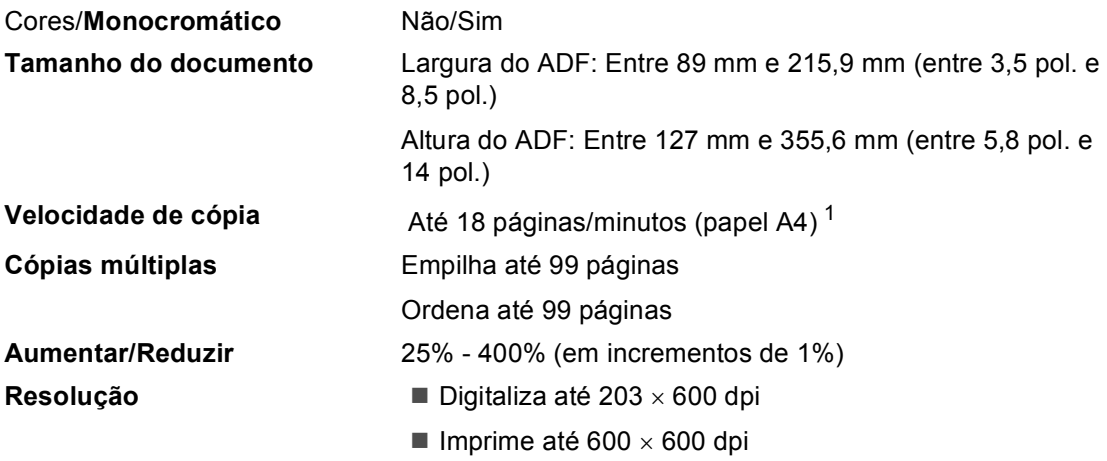

<span id="page-119-0"></span><sup>1</sup> Baseado no padrão normal da Brother. (Modo rápido/Pilha de cópias) As velocidades de cópia dependem da complexidade do documento.

# <span id="page-120-0"></span> $$

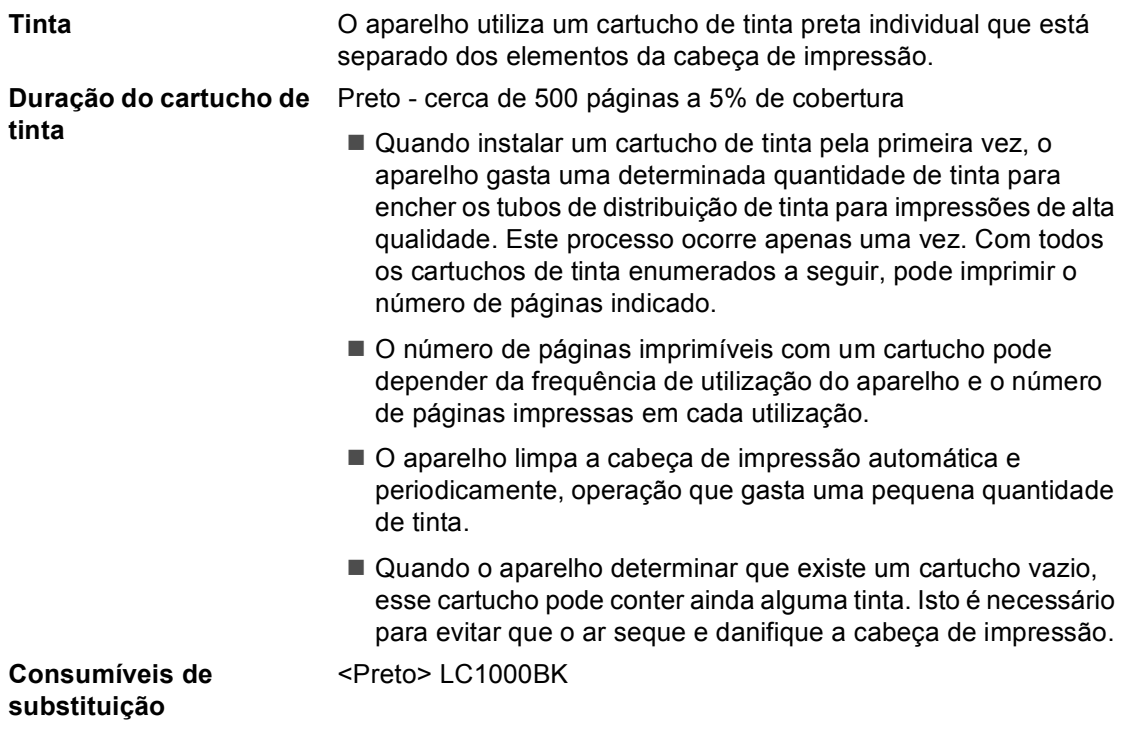

**Glossário <sup>E</sup>**

Esta é uma lista completa das funções e termos utilizados nos manuais Brother. A disponibilidade destas funções depende do modelo adquirido.

#### **Acesso de Recolha Remota**

A capacidade de aceder ao seu aparelho remotamente a partir de uma telefone de tons.

#### **Acesso duplo**

**E**

O aparelho pode digitalizar faxes a enviar ou trabalhos programados para a memória durante o envio de um fax a partir da memória ou a recepção e impressão de um fax.

#### **ADF (alimentador automático de documentos)**

O documento pode ser colocado no ADF e digitalizado uma página de cada vez automaticamente.

#### **Brilho**

Se alterar o brilho, a imagem fica mais clara ou escura.

#### **Busca**

Uma lista electrónica e alfabética dos números de Um Toque, Marcação Rápida e Grupo.

#### **Cancelar tarefa**

Cancela uma tarefa programada, por exemplo, Fax ou Polling Programado.

#### **Código de Acesso Remoto**

O seu código pessoal de quatro dígitos (-  $-\star$ ) que lhe permite chamar e aceder ao seu aparelho a partir de outra localização.

#### **Código de recepção de fax**

Prima este código (**l 5 1**) quando atender uma chamada de fax através de uma extensão ou telefone externo.

#### **Configurações Temporárias**

Pode seleccionar determinadas opções para cada transmissão de fax e cópia sem alterar as configurações predefinidas.

#### **Contraste**

Configuração para compensar documentos escuros ou claros, tornando os faxes ou cópias de documentos escuros mais claros e os documentos claros mais escuros.

#### **Definições do Utilizador**

Um relatório impresso que indica a actual configuração do aparelho.

#### **Detectar fax**

Permite ao aparelho responder a tons CNG se interromper uma chamada de fax atendendo-a.

#### **Diário de fax**

Lista as informações relativas aos últimos 200 faxes recebidos e enviados. TX significa Transmitir. RX significa Receber.

#### **Distribuição**

A capacidade de enviar a mesma mensagem de fax para mais de um destino.

#### **ECM (Modo de Correcção de Erros)**

Detecta erros durante a transmissão de faxes e reenvia as páginas do fax que apresentem erros.

#### **Erro de comunicação (Erro Comunic)**

Um erro durante o envio ou recepção de fax, normalmente causado por ruídos na linha ou electricidade estática.

#### **Escala de cinzentos**

Os níveis de cinzento disponíveis para copiar e enviar fotografias por fax.

#### **Extensão**

Um telefone que utiliza a mesma linha do fax, mas está ligado a uma tomada de parede independente.

#### **Fax manual**

Em alguns modelos, pode marcar um número de fax e ouvir o aparelho de fax receptor atender antes de premir **Iniciar** para começar a enviar o fax.

#### **Fax Programado**

Envia o seu fax a uma hora específica posterior.

#### **Fax/Tel**

Pode receber faxes e chamadas telefónicas. Não utilize este modo se utilizar dispositivos de atendimento automático (TAD).

#### **Grupo de compatibilidade**

A capacidade de um aparelho de fax para comunicar com outro. A compatibilidade é assegurada entre Grupos ITU-T.

#### **ID do aparelho**

A informação memorizada que aparece no topo das páginas enviadas por fax. Inclui o nome e número de fax do emissor.

#### **Identificação de Chamadas**

Um serviço contratado à empresa de telecomunicações que lhe permite visualizar o número (ou nome) de quem lhe está a telefonar.

#### **Impressão de segurança**

O aparelho pode imprimir uma cópia de todos os faxes recebidos e guardados na memória. É uma função de segurança, por isso, não perderá mensagens durante uma falha eléctrica.

#### **Impulsos**

Uma forma de marcação rotativa na linha telefónica.

#### **LCD (visor de cristais líquidos)**

O ecrã do aparelho que apresenta as mensagens interactivas durante a Configuração no ecrã e apresenta a data e hora quando o aparelho estiver inactivo.

#### **Lista de ajuda**

Impressão da tabela de menus completa para que possa configurar o aparelho quando não tiver o Manual do Utilizador.

#### **Lista de Marcação Rápida**

Uma lista de nomes e números armazenados na memória de Um Toque e Marcação Rápida, por ordem numérica.

#### **Marcação Rápida**

Um número pré-programado de marcação fácil. Tem de premir **Busca/Marc Rápida**, **#**, o código de dois dígitos e **Iniciar** para iniciar o processo de marcação.

#### **Memoriza faxes**

Pode guardar faxes recebidos na memória.

#### **Método de codificação**

Método de codificação das informações contidas no documento. Todos os aparelhos de fax devem utilizar o padrão mínimo de Modified Huffman (HM). O aparelho tem capacidade para melhores métodos de compressão, Leitura Modificada (MR) e Leitura Duplamente Modificada (MMR), se o aparelho receptor possuir a mesma capacidade.

#### **Modo Internacional**

Altera temporariamente os sinais de fax para se adaptar ao ruído e à electricidade estática das linhas telefónicas internacionais.

#### **Modo Menu**

Modo de programação para alterar as configurações do aparelho.

#### **Número de grupo**

Uma combinação de número Um-Toque e Marcação-Rápida armazenados numa tecla de Um-Toque ou numa localização de Marcação-Rápida para Distribuição.

#### **Número de Toques**

O número de toques antes de o aparelho atender nos modos Somente Fax e Fax/Tel.

#### **Número de toques F/T**

O número de toques do aparelho da Brother (quando o modo de recepção é Fax/Tel) para o alertar para uma chamada de voz recebida.

#### **Pausa**

Permite introduzir um atraso de 3,5 segundos na sequência de marcação memorizada nos números de Um Toque e Marcação Rápida. Prima **Remarc/Pausa** as vezes necessárias para pausas maiores.

#### **Período do diário**

O período de tempo pré-programado entre os relatórios dos diários de fax impressos automaticamente. Pode imprimir o diário sempre que pretender sem interromper o ciclo.

#### **Polling**

O processo de um aparelho chamar outro aparelho para recuperar um fax em espera.

#### **Recepção Sem Papel**

Recebe faxes na memória do aparelho quando o aparelho ficar sem papel.

#### **Redução auto**

Reduz o tamanho dos faxes recebidos.

#### **Reenvio de faxes**

Envia um fax recebido guardado na memória para outro número de fax préprogramado.

#### **Relatório Xmit (Relatório de Verificação da Transmissão)**

Uma listagem de cada fax enviado, incluindo data, hora e número.

#### **Remarcação automática**

Uma função que permite que o aparelho volte a marcar o último número de fax passados cinco minutos, se o fax não tiver sido enviado por a linha estar ocupada.

#### **Resolução**

O número de linhas verticais e horizontais por polegada. Consulte: Normal, Fina, Super fina, Foto.

#### **Resolução fina**

A resolução é 203 × 196 dpi. Utilizada para letra pequena e gráficos.

#### **Resolução normal**

 $203 \times 97$  dpi. Usada para texto de tamanho normal e transmissão mais rápida.

#### **Resolução Super Fina**

 $392 \times 203$  dpi. Adequada para letras muito pequenas ou imagens.

#### **Sinais CNG**

Os sinais especiais enviados pelos aparelhos de fax durante transmissões automáticas para indicarem ao aparelho receptor que provêm de um aparelho de fax.

#### **Sinais de fax**

Os sinais enviados por aparelhos de fax emissores e receptores durante a comunicação.

#### **TAD (dispositivo de atendimento telefónico)**

Pode ligar um TAD externo ao aparelho.

#### **Telefone externo**

Um TAD (dispositivo de atendimento automático) ou telefone ligado ao aparelho.

#### **Tom**

Uma forma de marcação na linha telefónica utilizada para telefones de tons.

#### **Trabalhos restantes**

Permite verificar os trabalhos que estão em lista de espera na memória e cancelar trabalhos individualmente.

#### **Transmissão**

O processo de envio de faxes através da linha telefónica do seu aparelho para um aparelho de fax receptor.

#### **Transmissão automática de fax**

Enviar um fax sem levantar o auscultador de um telefone externo.

#### **Transmissão de lote**

(Apenas faxes a preto e branco) Como função económica, todos os faxes programados para o mesmo número de fax podem ser enviados como uma única transmissão.

Glossário

#### **Transmissão em tempo real**

Quando a memória estiver cheia, pode enviar faxes em tempo real.

#### **Um Toque**

Teclas no painel de controlo do aparelho onde pode guardar números para uma marcação fácil. Pode guardar um segundo número em cada tecla se premir **Alterna** e a tecla Um Toque ao mesmo tempo.

#### **Volume do Beeper**

Volume do sinal sonoro quando premir uma tecla ou ocorrer um erro.

#### **Volume do Toque**

Configuração do volume do toque do aparelho.

# **Índice remissivo F**

# **A**

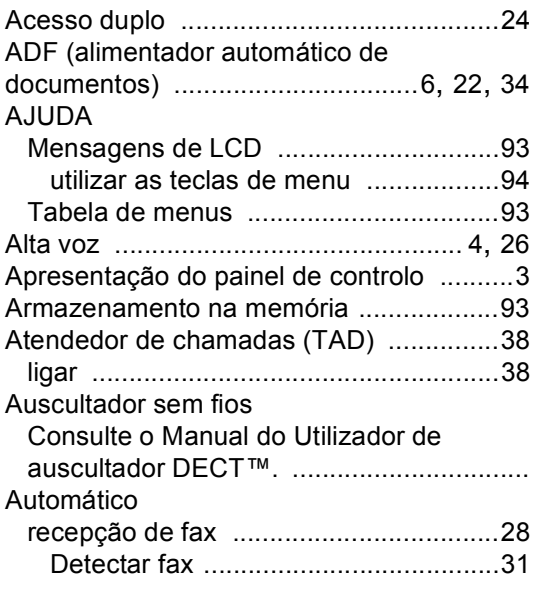

## **B**

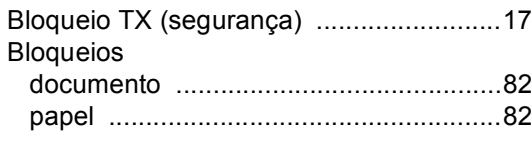

# **C**

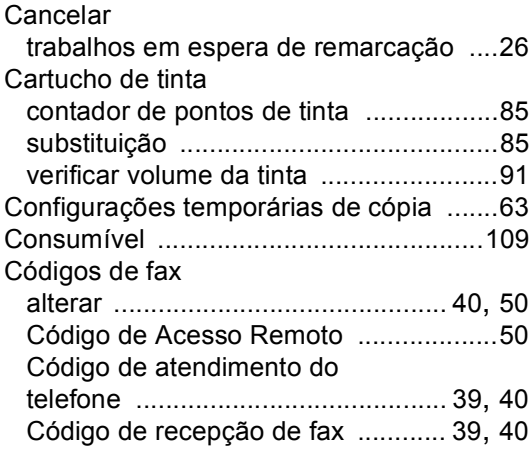

#### Cópia

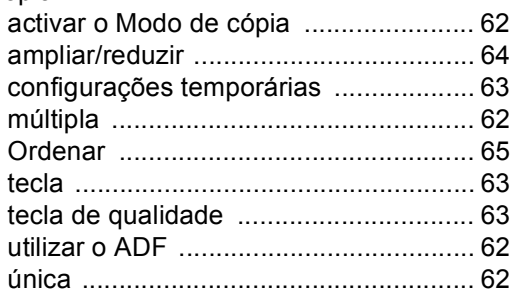

## **D**

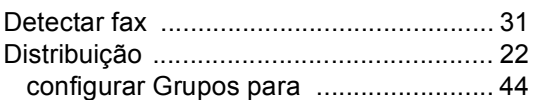

## **E**

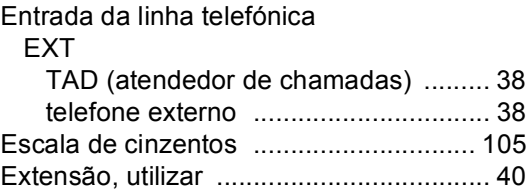

## **F**

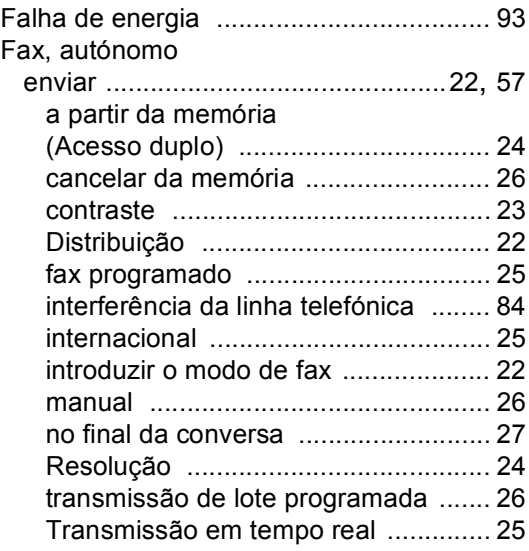

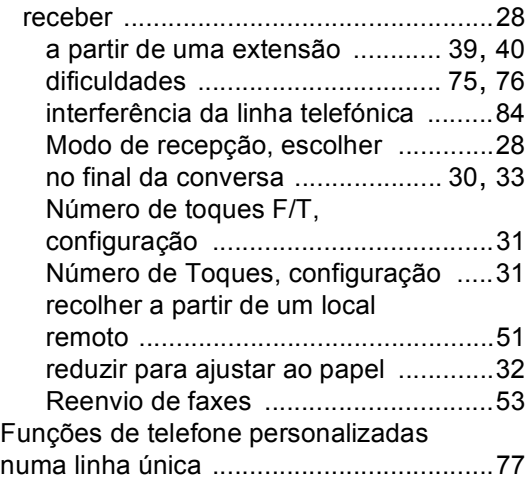

# **G**

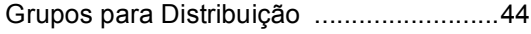

## **I**

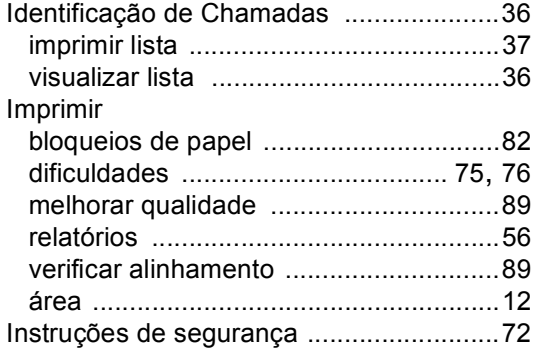

#### **L**

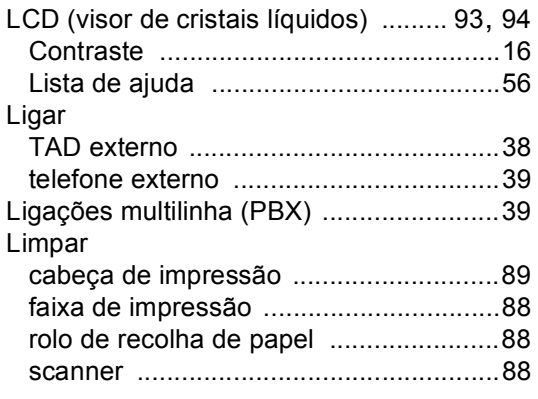

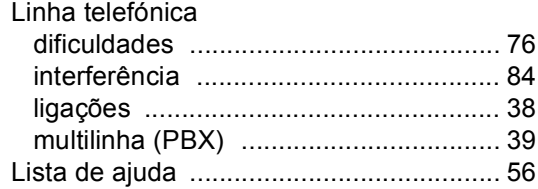

## **M**

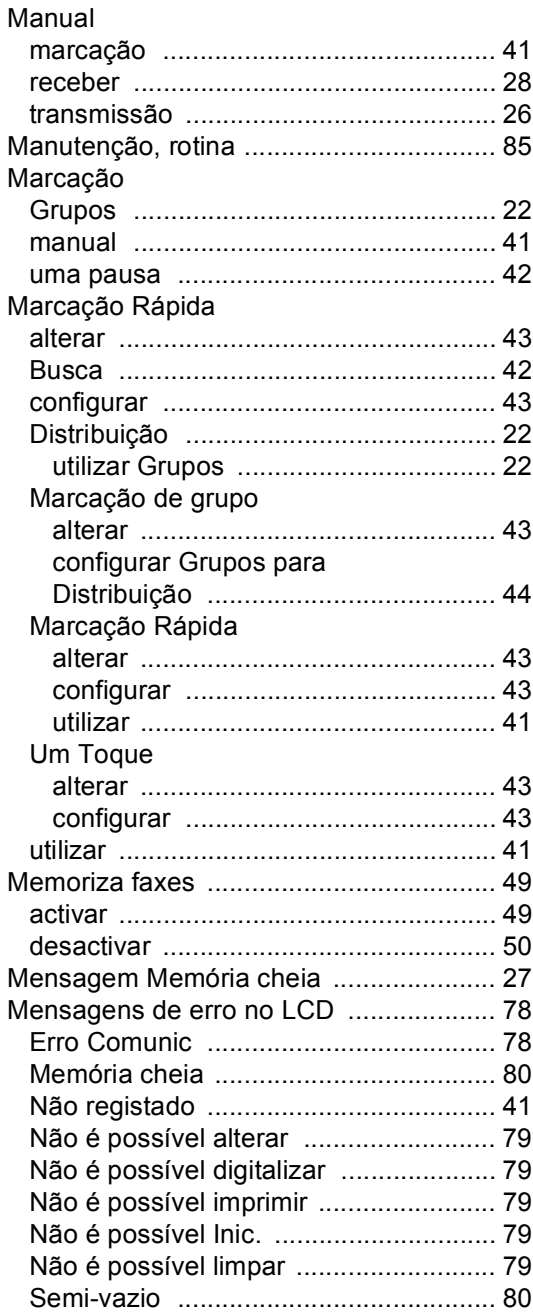

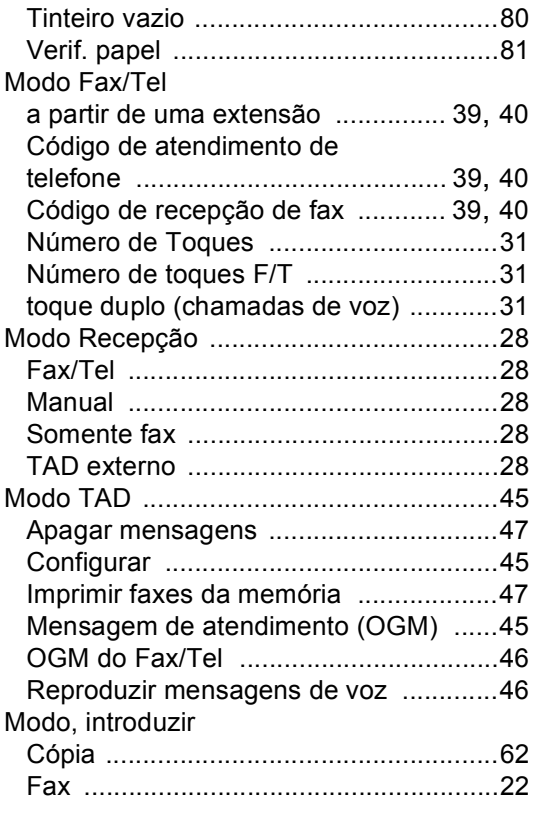

# **N**

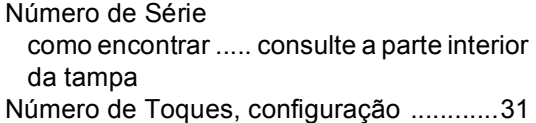

## **P**

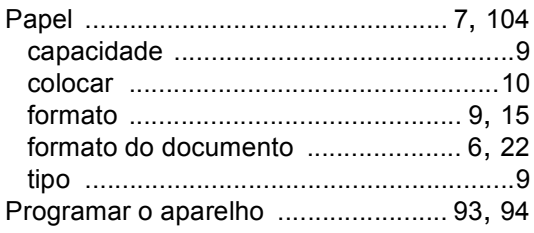

# **R**

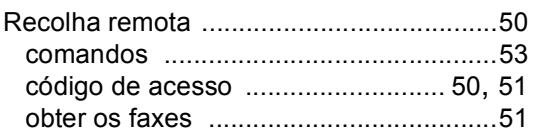

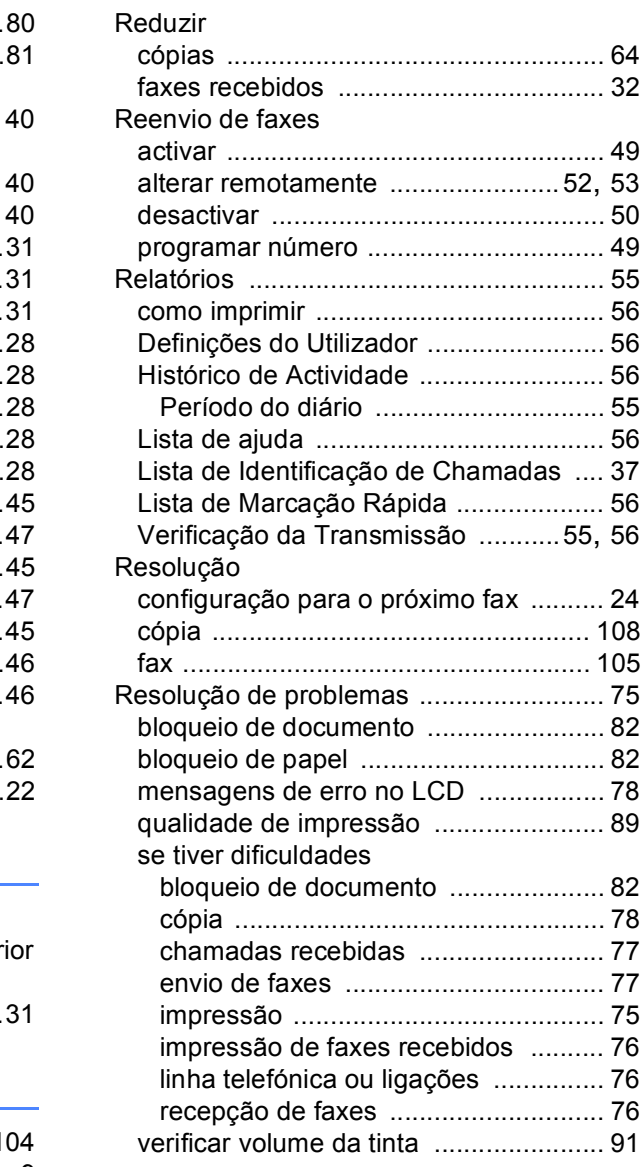

# **S**

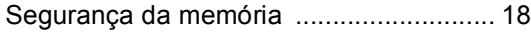

# **T T T T T T T T**

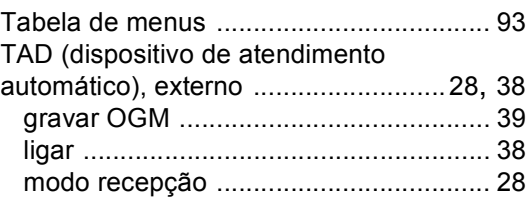

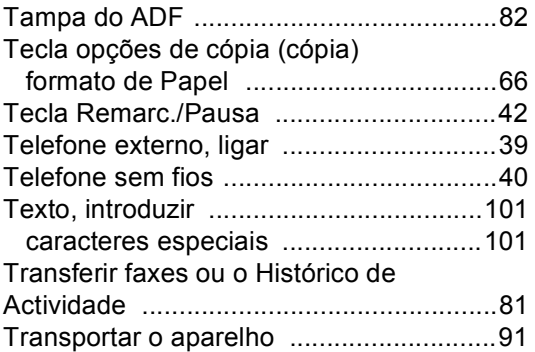

# **U**

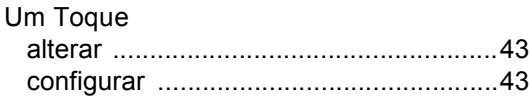

# **V**

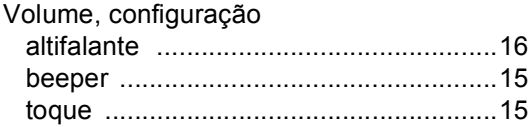

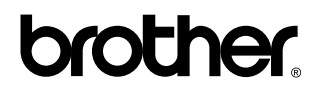

## **Visite-nos na World Wide Web em <http://www.brother.com>**

Este aparelho foi aprovado para utilização exclusiva no país onde foi adquirido. As empresas locais da Brother ou os seus revendedores só prestarão assistência a aparelhos adquiridos nos respectivos países.